DIPLOMADO DE PROFUNDIZACIÓN CISCO PRUEBA DE HABILIDADES PRÁCTICAS CCNP

HILTON FERNANDO VALLEJO GARCIA

UNIVERSIDAD NACIONAL ABIERTA Y A DISTANCIA –UNAD ESCUELA DE CIENCIAS BÁSICAS, TECNOLOGÍA E INGENIERÍA - ECBTI INGENIERÍA ELECTRÓNICA PALMIRA 2021

DIPLOMADO DE PROFUNDIZACIÓN CISCO PRUEBA DE HABILIDADES PRÁCTICAS CCNP

HILTON FERNANDO VALLEJO GARCIA

Diplomado de opción de grado presentado para optar el título de INGENIERÍA **ELECTRÓNICA** 

> DIRECTOR: GERARDO GRANADOS ACUÑA

UNIVERSIDAD NACIONAL ABIERTA Y A DISTANCIA –UNAD ESCUELA DE CIENCIAS BÁSICAS, TECNOLOGÍA E INGENIERÍA - ECBTI INGENIERÍA ELECTRÓNICA PALMIRA 2021

Nota de Aceptación

\_\_\_\_\_\_\_\_\_\_\_\_\_\_\_\_\_\_\_\_\_\_\_

\_\_\_\_\_\_\_\_\_\_\_\_\_\_\_\_\_\_\_\_\_\_\_

\_\_\_\_\_\_\_\_\_\_\_\_\_\_\_\_\_\_\_\_\_\_\_

\_\_\_\_\_\_\_\_\_\_\_\_\_\_\_\_\_\_\_\_\_\_\_

\_\_\_\_\_\_\_\_\_\_\_\_\_\_\_\_\_\_\_\_\_\_\_

\_\_\_\_\_\_\_\_\_\_\_\_\_\_\_\_\_\_\_\_\_\_\_

Presidente del Jurado

Jurado

Jurado

Palmira, 29 noviembre de 2021

## CONTENIDO

<span id="page-3-0"></span>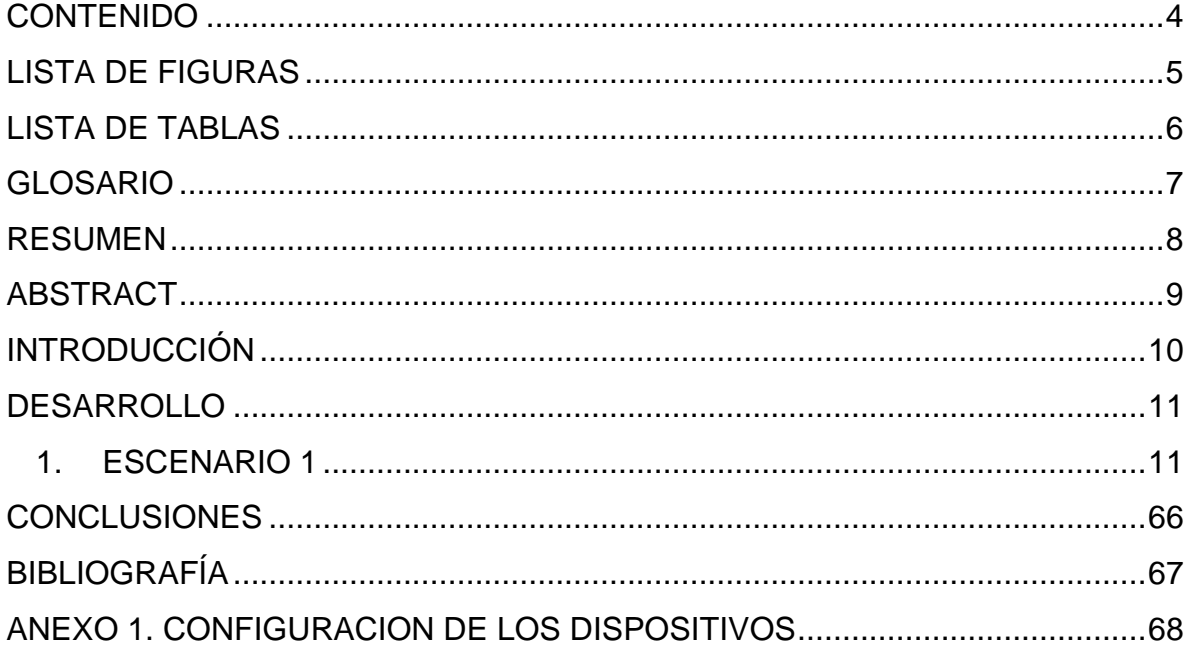

# LISTA DE FIGURAS

<span id="page-4-0"></span>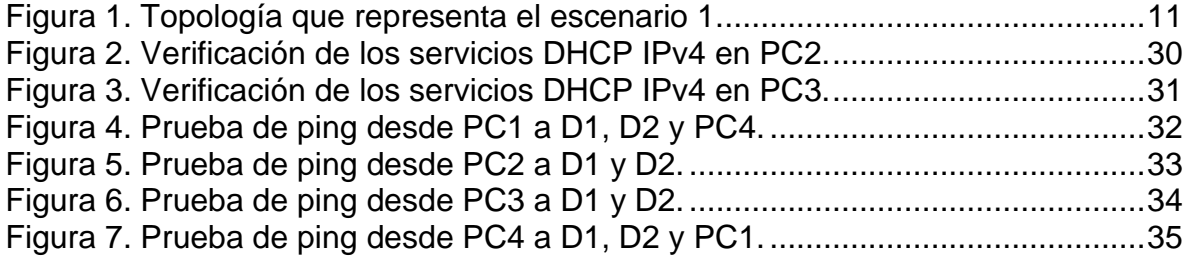

## LISTA DE TABLAS

<span id="page-5-0"></span>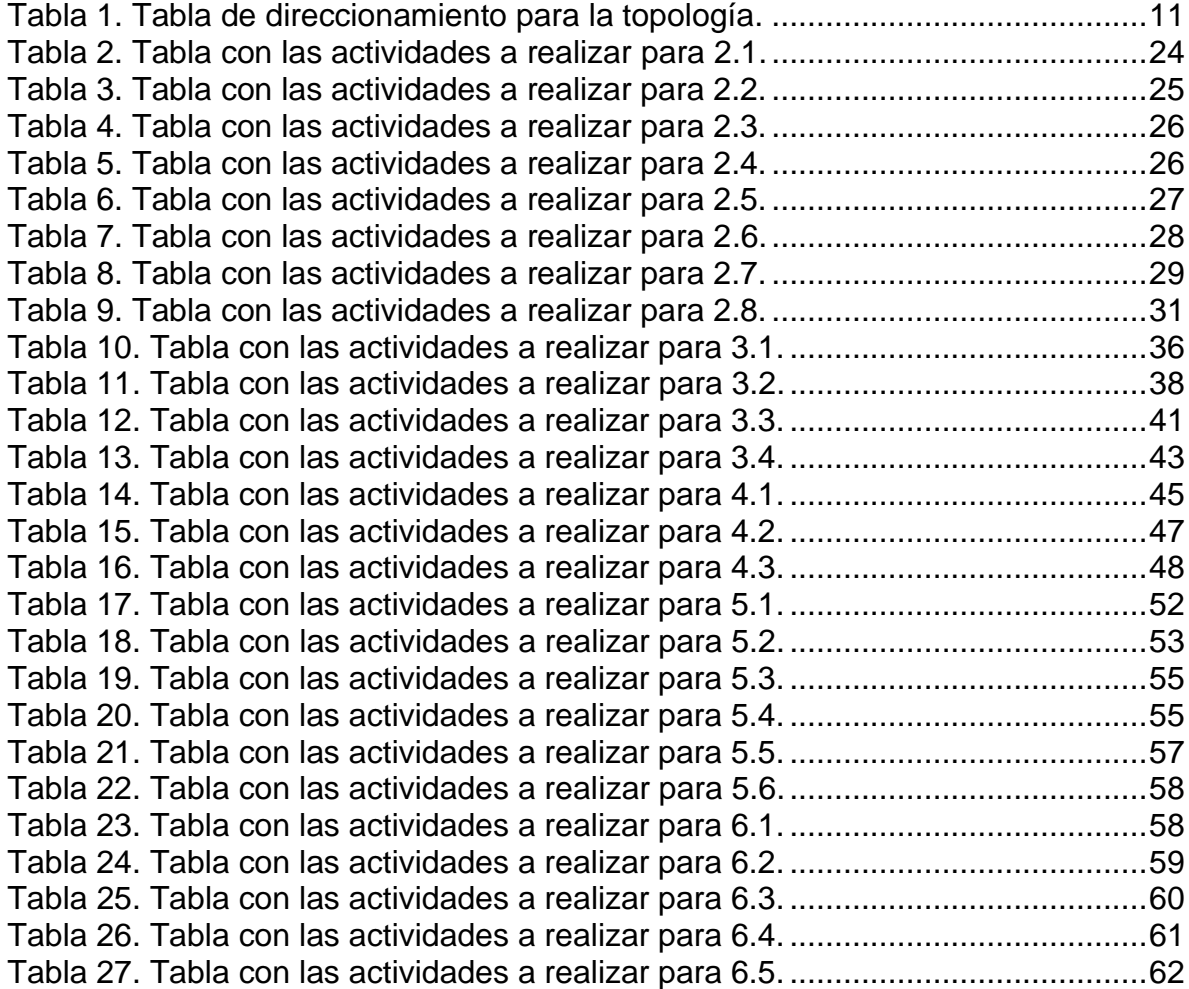

## GLOSARIO

<span id="page-6-0"></span>BGP: Protocolo de puerta de enlace fronteriza. Protocolo de enrutamiento entre dominios que reemplaza a EGP. BGP intercambia información de accesibilidad con otros sistemas BGP. Está definido por RFC 1163.

HSRP: Protocolo de enrutador Hot Standby. Proporciona una alta disponibilidad de red y cambios transparentes en la topología de la red. HSRP crea un grupo de enrutadores de reserva activa con un enrutador principal que atiende todos los paquetes enviados a la dirección de reserva activa. El enrutador principal es monitoreado por otros enrutadores del grupo. Si falla, uno de los enrutadores en espera hereda tanto la posición principal como la dirección de espera activa.

IP SLA: IP SLA se usa para mantener "monitoreado" un nodo en la red, donde sea, siempre y cuando tengas conectividad, en este caso, ese monitoreo puede ser por medio de pings (ICMP), HTTP, FTP, entre otros. Esto te permite saber el estatus de dicho nodo, ya sea que esté activo o no, te mostrará un estatus según sea el caso. OSPF: Primero, abra el camino más corto. Algoritmo de enrutamiento IGP jerárquico de estado de enlace propuesto como sucesor de RIP en la comunidad de Internet. Las características de OSPF incluyen enrutamiento de menor costo, enrutamiento de múltiples rutas y equilibrio de carga. OSPF se derivó de una versión anterior del protocolo IS-IS.

PVST +: Por VLAN Spanning Tree Plus. Soporte para troncos dot1q para mapear múltiples árboles de expansión a un solo árbol de expansión.

STP: Par trenzado blindado. Medio de cableado de dos pares utilizado en una variedad de implementaciones de red. El cableado STP tiene una capa de aislamiento blindado para reducir la EMI.

VLAN: LAN virtual. Grupo de dispositivos en una o más LAN que están configurados (usando software de administración) para que puedan comunicarse como si estuvieran conectados al mismo cable, cuando en realidad están ubicados en varios segmentos de LAN diferentes.

### RESUMEN

<span id="page-7-0"></span>Para esta actividad, se realizan las tareas asignadas en el escenario propuesto, acompañado de los respectivos procesos de documentación de la solución, correspondientes al registro de la configuración de cada uno de los dispositivos, la descripción detallada del paso a paso de cada una de las etapas realizadas durante su desarrollo, el registro de los procesos de verificación de conectividad mediante el uso de comandos ping, traceroute, show ip route, entre otros.

Palabras clave: CISCO, CCNP, Conmutación, Enrutamiento, Redes, Electrónica.

## ABSTRACT

<span id="page-8-0"></span>For this activity, the tasks assigned in the proposed scenario are carried out, including the selected solution documentation processes, corresponding to the registration of the configuration of each of the devices, the detailed step-by-step description of each of the stages carried out during its development, the registration of the connectivity verification processes through the use of ping, traceroute, and show ip route commands, among others.

Keywords: CISCO, CCNP, Routing, Swicthing, Networking, Electronics.

## INTRODUCCIÓN

<span id="page-9-0"></span>La evaluación denominada "DOCUMENTO FINAL", forma parte de las actividades evaluativas del Diplomado de Profundización CCNP, y busca identificar el grado de desarrollo de competencias y habilidades que fueron adquiridas a lo largo del diplomado. Lo esencial es poner a prueba los niveles de comprensión y solución de problemas relacionados con diversos aspectos de Networking.

Para esta actividad, se implementa primeramente la configuración de los dispositivos que conforman esta topología que van desde la habilitación del direccionamiento ipv6 unicast y verificaciones en la línea de consola. Se realiza la configuración de las interfaces que conforman el direccionamiento, así como la vinculación de interfaces Loopback, aplicación de DHCP y demás configuraciones que permitan la disposición de la capa 2 de la red y el soporte de host, habilitando los enlaces trunk 802.1Q entre los swiches de capa 3 y el switch de capa 2.

Finalmente se realiza la configuración de los protocolos de enrutamiento en los dispositivos para que la red esté completamente convergente. Para ello se realiza la configuración OSPF tanto para el direccionamiento IPv4 como para el IPv6, Este comando permite configurar MP-BGP en el router R2 y R1.

# DESARROLLO

## 1. ESCENARIO 1

<span id="page-10-1"></span><span id="page-10-0"></span>Teniendo en la cuenta la siguiente imagen:

<span id="page-10-2"></span>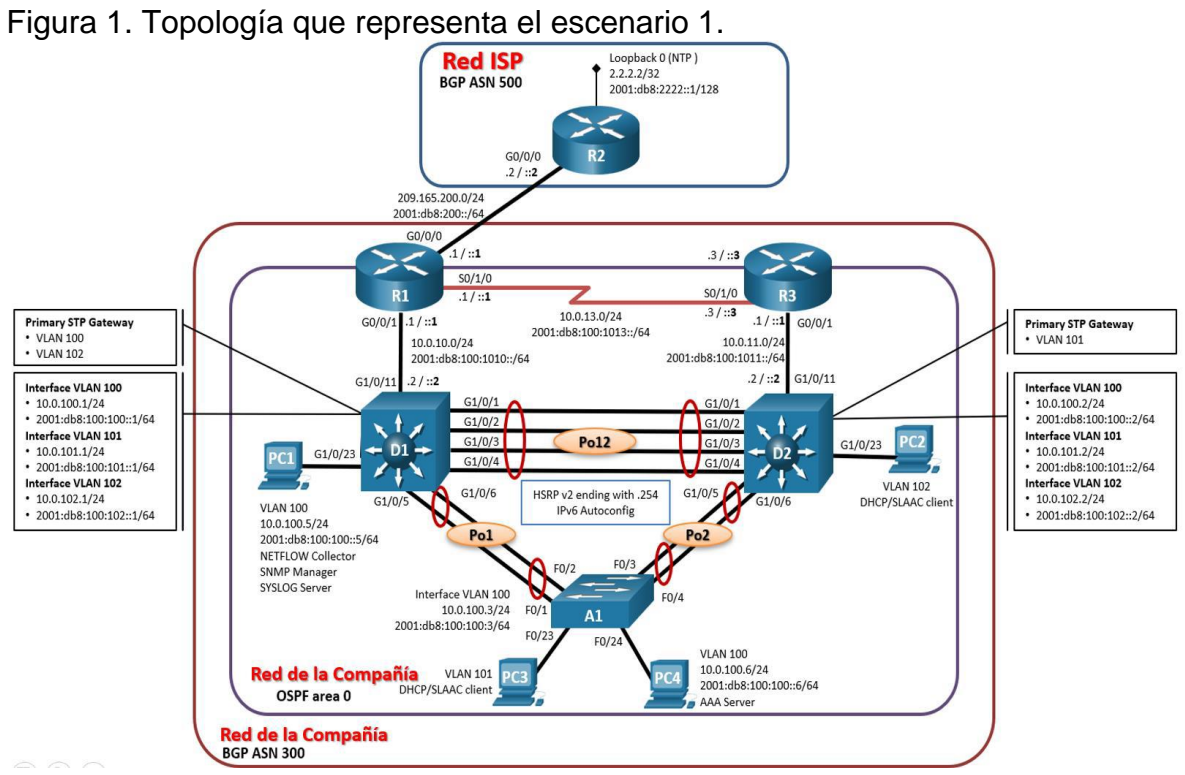

Fuente: Autor

1.1. Tabla de direccionamiento

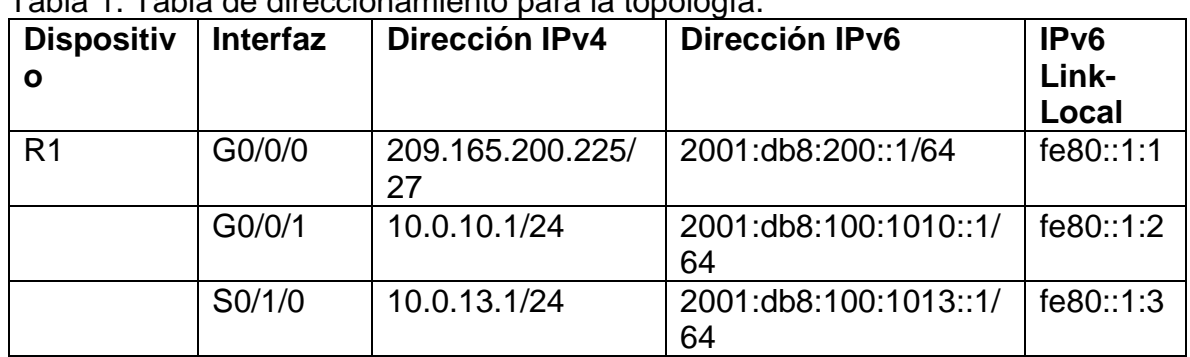

<span id="page-10-3"></span>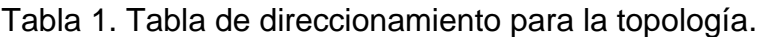

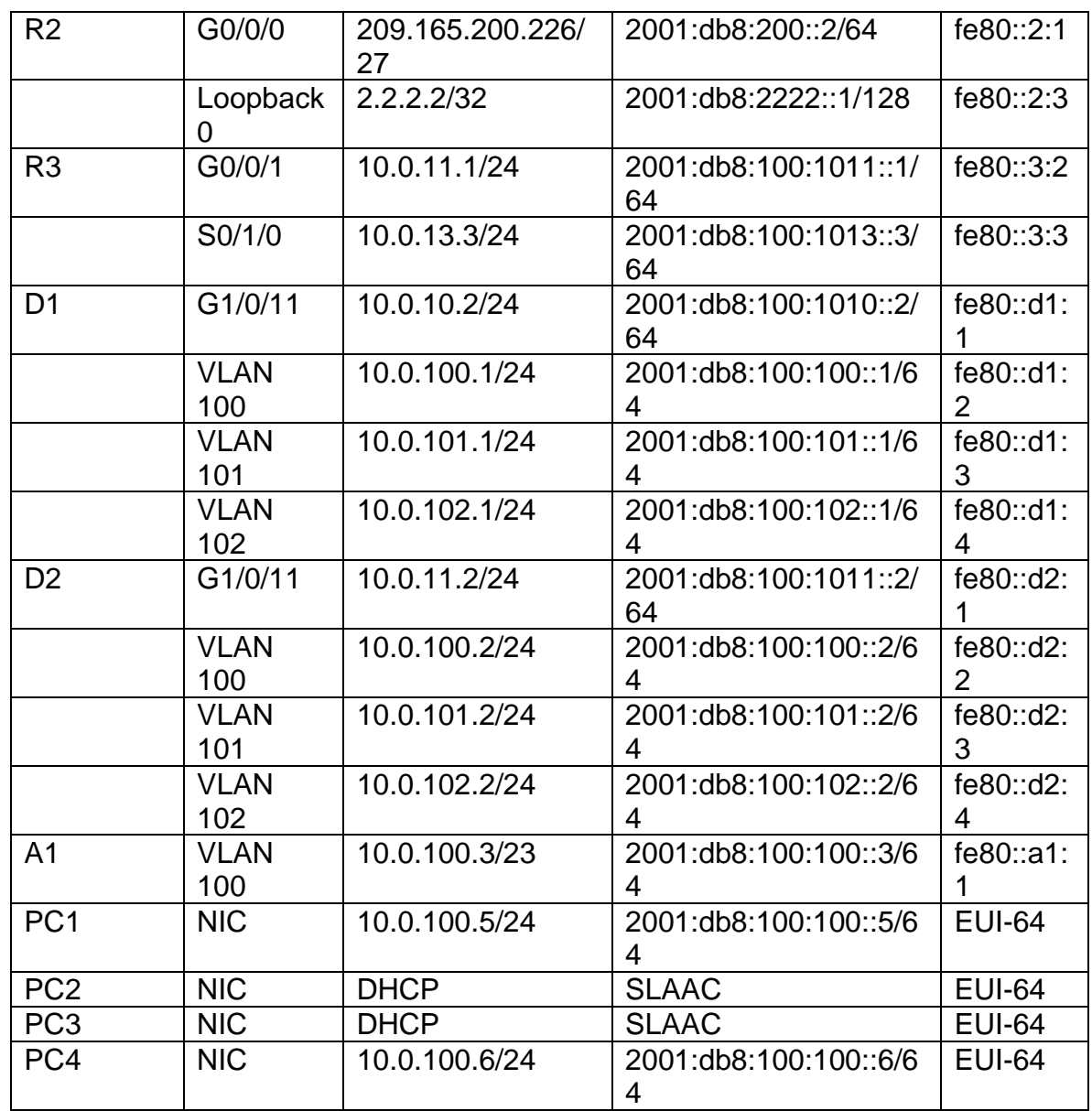

Fuente: Autor.

### 1.2. Objetivos

Part 1: Construir la red y configurar los ajustes básicos de cada dispositivo y el direccionamiento de las interfaces

- Part 2: Configurar la capa 2 de la red y el soporte de Host
- Part 3: Configurar los protocolos de enrutamiento
- Part 4: Configurar la redundancia del primer salto (\*\*no se entrega aún)
- Part 5: Configurar la seguridad (\*\*no se entrega aún)

Part 6: Configurar las características de administración de red (\*\* no se entrega aún)

### 1.3. Escenario

En esta prueba de habilidades, debe completar la configuración de la red para que haya una accesibilidad completa de un extremo a otro, para que los hosts tengan un soporte confiable de la puerta de enlace predeterminada (default gateway) y para que los protocolos configurados estén operativos dentro de la parte correspondiente a la "Red de la Compañia" en la topología. Tenga presente verificar que las configuraciones cumplan con las especificaciones proporcionadas y que los dispositivos funcionen como se requiere.

Nota: Los routers usados son Cisco 4221 con CISCO IOS XE version 16.9.4 (imagen universalk9). Los switches usados son Cisco Ctalyst 3650 con Cisco IOS XE version 16.9.4 (imagen universalk9) y Cisco Catalyst 2960 con Cisco IOS version 15.2(2) (imagen lanbasek9). Se pueden usar otras versiones de switches, routers y Cisco IOS. Dependiendo del modelo y la versión de Cisco IOS, los comandos disponibles y el resultado producido pueden variar de lo que se muestra en las prácticas de laboratorio.

Nota: Si trabaja directamente con equipos remotos, asegúrese que los switches hayan sido borrados y no tengan configuraciones de inicio.

Nota: La plantilla de Switch Database Manager (SDM) instalada por defecto en un switch Catalyst 2960 no soporta IPv6. Debe cambiar la plantilla SDM por defecto a una plantilla predeterminada dual-ipv4-and-ipv6 utilizando el comando de configuración global sdm prefer dual-ipv4-and-ipv6 default. Cambiar la plantilla requerirá el reinicio del switch.

### 1.4. Recursos necesarios

- 3 Routers (Cisco 4221 con Cisco IOS XE versión 16.9.4 imagen universal o comparable)
- 2 Switches (Cisco 3650 con Cisco IOS XE versión 16.9.4 imagen universal o comparable)
- 1 Switch (Cisco 2960 con Cisco IOS versión 15.2 imagen lanbase o comparable)
- 4 PCs (utilice el programa de emulación de terminal)
- Los cables de consola para configurar los dispositivos Cisco IOS van a través de los puertos de consola
- Los cables Ethernet y seriales van como se muestra en la topología
- 1.5. Parte 1: Construir la red y configurar los parámetros básicos de los dispositivos y el direccionamiento de las interfaces
- 1.5.1. Paso 1: Cablear la red como se muestra en la topología.

Conecte los dispositivos como se muestra en el diagrama de topología y conecte los cables según sea necesario.

1.5.2. Paso 2: Configurar los parámetros básicos para cada dispositivo.

Mediante una conexión de consola ingrese en cada dispositico, entre al modo de configuración global y aplique los parámetros básicos. Las configuraciones de inicio para cada dispositivo son suministradas a continuación:

#### Router R1

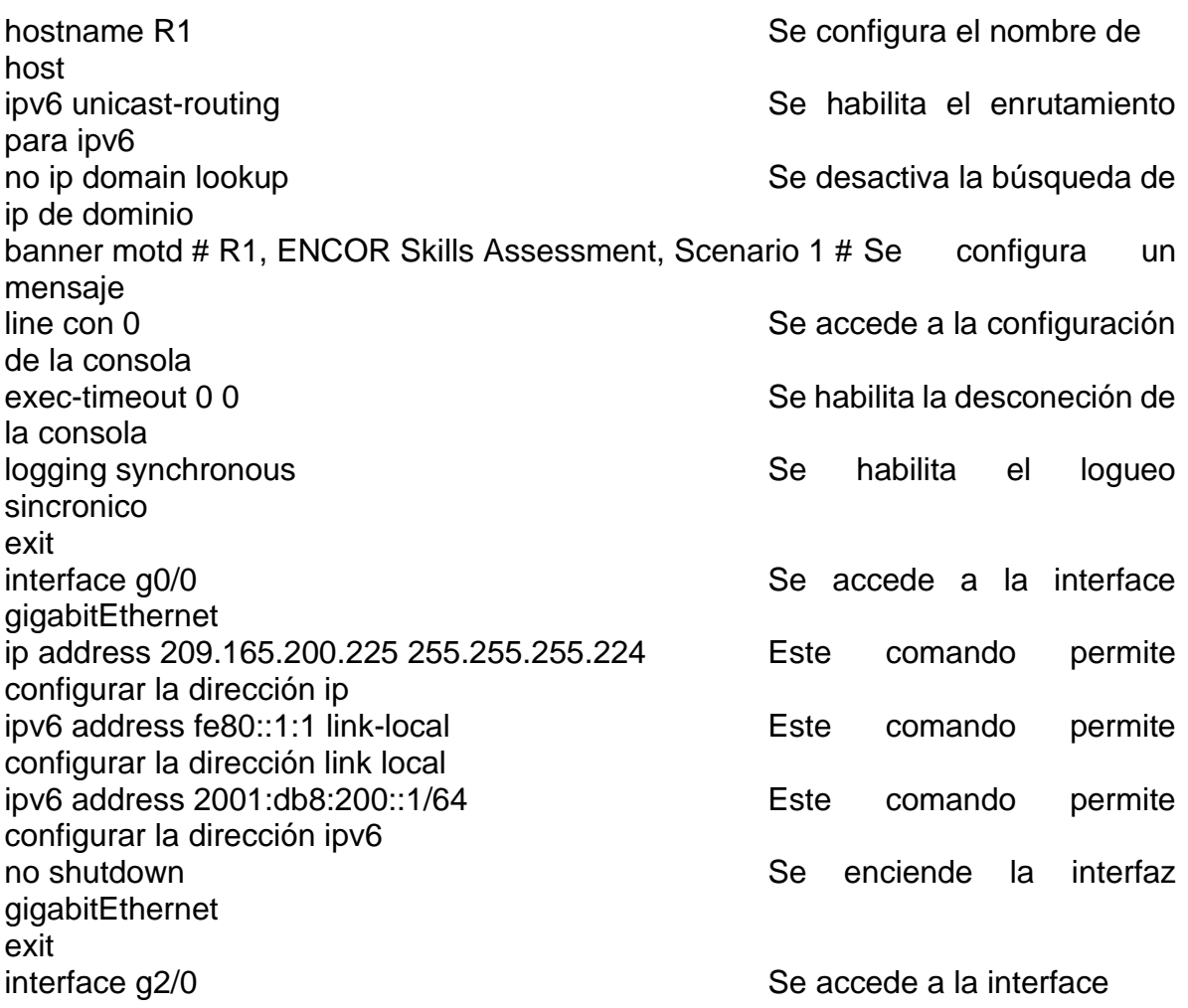

ip address 10.0.10.1 255.255.255.0 Este comando permite configurar la dirección ip ipv6 address fe80::1:2 link-local interval intervals and Este comando permite configurar la dirección link local ipv6 address 2001:db8:100:1010::1/64 Este comando permite configurar la dirección ipv6 no shutdown See enciende la interfaz exit interface s1/0 Se accede a la interface serial ip address 10.0.13.1 255.255.255.0 Este comando permite configurar la dirección ip ipv6 address fe80::1:3 link-local external external Este comando permite configurar la dirección link local ipv6 address 2001:db8:100:1013::1/64 Este comando permite configurar la dirección ipv6 no shutdown See enciende la interfazionale studies and see See enciende la interfazionale studies and see See exit Router R2 hostname R2 Se configura el nombre de host ipv6 unicast-routing services and services of the Services Services and Services and Services and Services and para ipv6 no ip domain lookup saar saar saar saar saar Se desactiva la búsqueda de ip de dominio banner motd # R2, ENCOR Skills Assessment, Scenario 1 # Se configura un mensaje line con 0  $\sim$  Se accede a la configuración de la consola exec-timeout 0 0 Se habilita la desconeción de la consola logging synchronous and several synchronous and several synchronous several synchronous several synchronous se sincronico exit interface g0/0 Se accede a la interface gigabitEthernet ip address 209.165.200.226 255.255.255.224 Este comando permite configurar la dirección ip ipv6 address fe80::2:1 link-local external external Este comando permite configurar la dirección link local ipv6 address 2001:db8:200::2/64 Este comando permite

no shutdown See enciende la interfazionale studies and see See enciende la interfazionale studies and see See

configurar la dirección ipv6

exit interface Loopback 0 Se accede a la interface Loopback ip address 2.2.2.2 255.255.255.255 Este comando permite configurar la dirección ip ipv6 address fe80::2:3 link-local interval entity Este comando permite configurar la dirección link local ipv6 address 2001:db8:2222::1/128 Este comando permite configurar la dirección ipv6 no shutdown se enciente la interfazione di seguente della interfazione di Secondo Secondo di Secondo di Secondo exit Router R3 hostname R3 Se configura el nombre de host ipv6 unicast-routing example and service of the Service Services of the Services of the Services of Services Se para ipv6 no ip domain lookup Se desactiva la búsqueda de ip de dominio banner motd # R3, ENCOR Skills Assessment, Scenario 1 # Se configura un mensaje line con 0  $\sim$  Se accede a la configuración de la consola exec-timeout 0 0  $\sim$  Se habilita la desconeción de la consola logging synchronous Se habilita el logueo sincronico exit interface g2/0 Se accede a la interface gigabitEthernet ip address 10.0.11.1 255.255.255.0 Este comando permite configurar la dirección ip ipv6 address fe80::3:2 link-local interval entity Este comando permite configurar la dirección link local ipv6 address 2001:db8:100:1011::1/64 Este comando permite configurar la dirección ipv6 no shutdown se enciently see the state of the state of the Second Second Second interfaz exit interface s1/0 Se accede a la interface serial ip address 10.0.13.3 255.255.255.0 Este comando permite configurar la dirección ip ipv6 address fe80::3:3 link-local intervaluation comando permite configurar la dirección link local

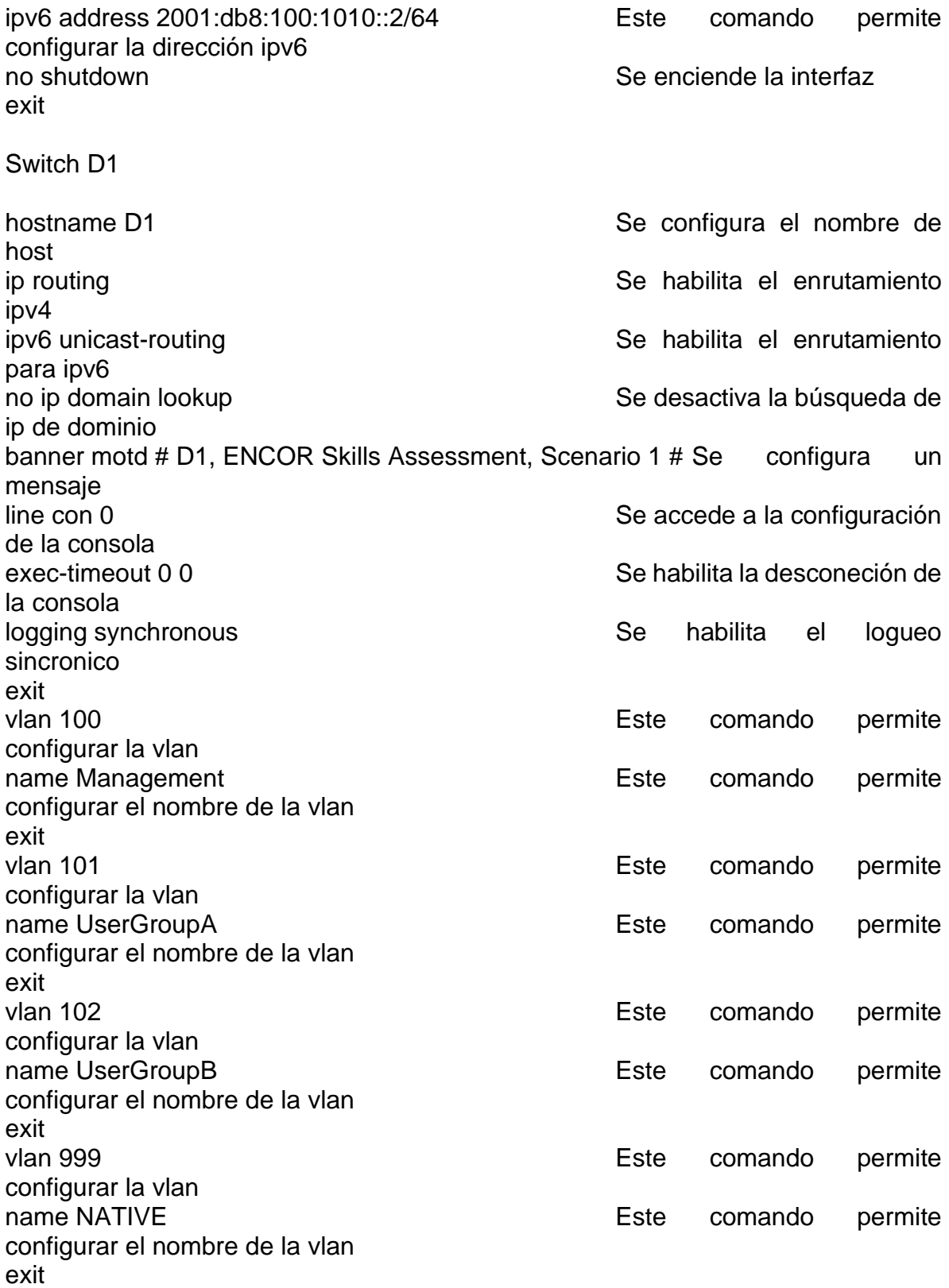

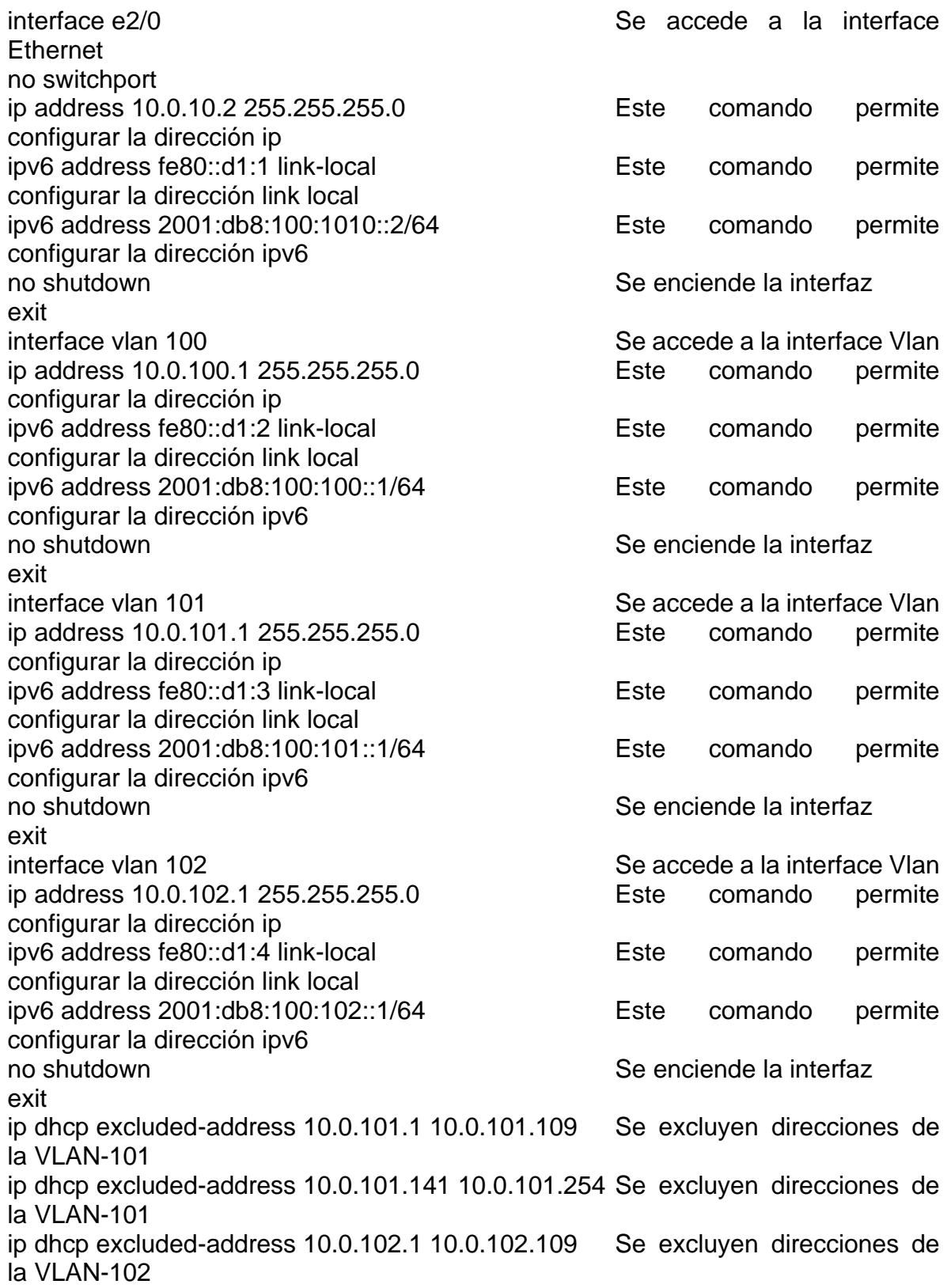

ip dhcp excluded-address 10.0.102.141 10.0.102.254 Se excluyen direcciones de la VLAN-102 ip dhcp pool VLAN-101 ip dhcp pool de direcciones ip network 10.0.101.0 255.255.255.0 Se configura el rango de hosts default-router 10.0.101.254 Se define la puerta de enlace exit ip dhcp pool VLAN-102 secrea un pool de direcciones ip network 10.0.102.0 255.255.255.0 Se configura el rango de hosts default-router 10.0.102.254 Se define la puerta de enlace exit interface range e0/0-3, e1/0-3, e2/1 Se selecciona el rango de interfaces que no se utilizarán shutdown Seapagan las interfaces exit Switch D2 hostname D2 Se configura el nombre de host ip routing in the set of the set of the Se habilita el enrutamiento ipv4 ipv6 unicast-routing and service of the Service Services of the Services of the Services of the Services of the para ipv6 no ip domain lookup Se desactiva la búsqueda de ip de dominio banner motd # D2, ENCOR Skills Assessment, Scenario 1 # Se configura un mensaje line con 0 Se accede a la configuración de la consola exec-timeout 0 0 Se habilita la desconeción de la consola logging synchronous and several synchronous several synchronous several synchronous several synchronous several sincronico exit vlan 100 Este comando permite configurar la vlan name Management **Este** comando permite configurar el nombre de la vlan exit vlan 101 Este comando permite configurar la vlan

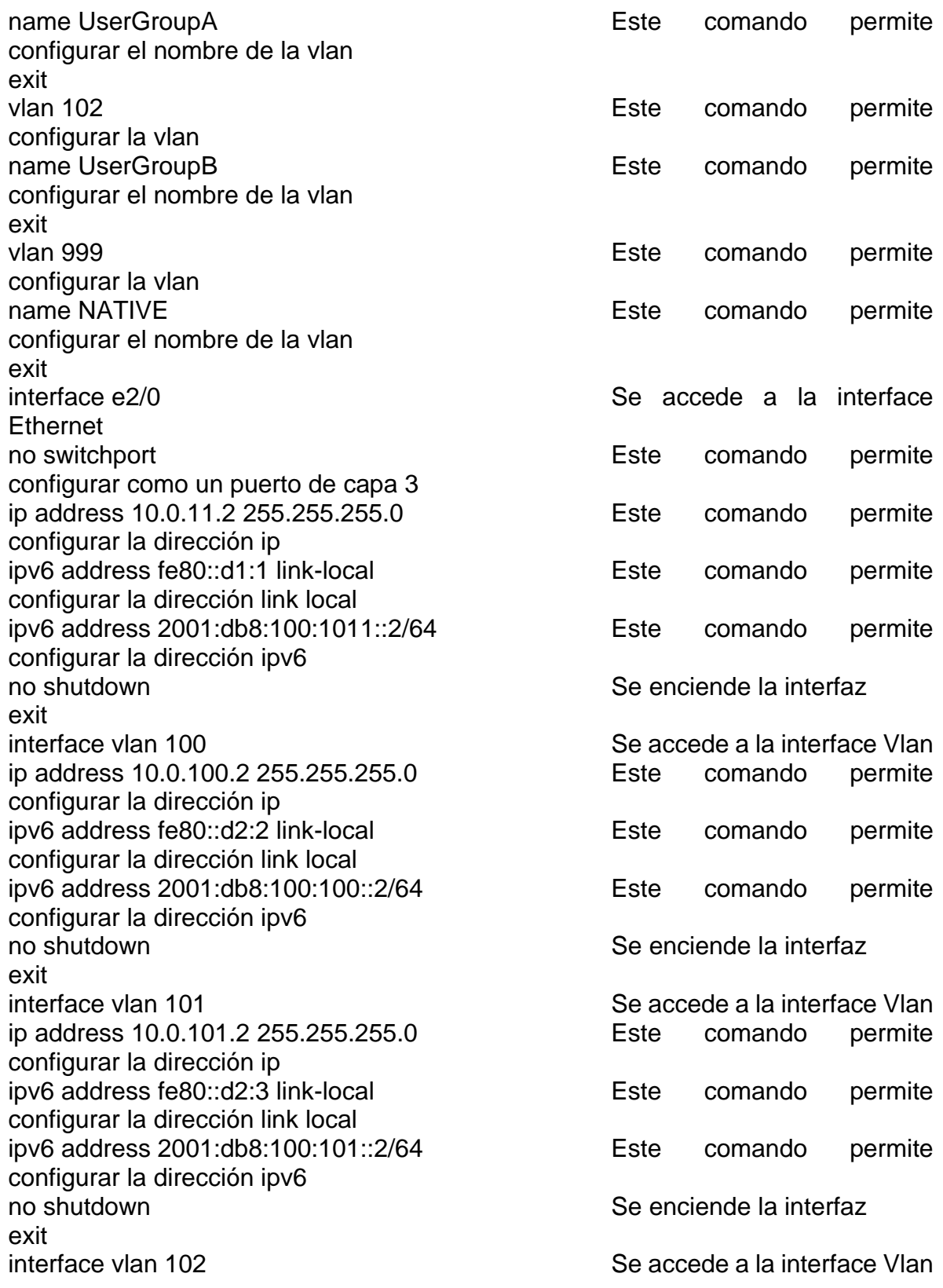

ip address 10.0.102.2 255.255.255.0 Este comando permite configurar la dirección ip ipv6 address fe80::d2:4 link-local interval entity Este comando permite configurar la dirección link local ipv6 address 2001:db8:100:102::2/64 Este comando permite configurar la dirección ipv6 no shutdown se enciently see the state of the state of the See enciende la interfaz exit ip dhcp excluded-address 10.0.101.1 10.0.101.209 Se excluyen direcciones de la VLAN-101 ip dhcp excluded-address 10.0.101.241 10.0.101.254 Se excluyen direcciones de la VLAN-101 ip dhcp excluded-address 10.0.102.1 10.0.102.209 Se excluyen direcciones de la VLAN-102 ip dhcp excluded-address 10.0.102.241 10.0.102.254 Se excluyen direcciones de la VLAN-102 ip dhcp pool VLAN-101 ip dhcp pool de direcciones ip network 10.0.101.0 255.255.255.0 Se configura el rango de hosts default-router 10.0.101.254 Se define la puerta de enlace exit ip dhcp pool VLAN-102 Se crea un pool de direcciones ip network 10.0.102.0 255.255.255.0 Se configura el rango de hosts default-router 10.0.102.254 Se define la puerta de enlace exit interface range e0/0-3, e1/0-3, e2/1 Se selecciona el rango de interfaces que no se utilizarán shutdown Seapagan las interfaces exit Switch A1 hostname A1 Se configura el nombre de host no ip domain lookup saar saaking Se desactiva la búsqueda de ip de dominio banner motd # A1, ENCOR Skills Assessment, Scenario 1 # Se configura un mensaje line con 0  $\sim$  Se accede a la configuración de la consola exec-timeout 0 0 Se habilita la desconeción de la consola

21

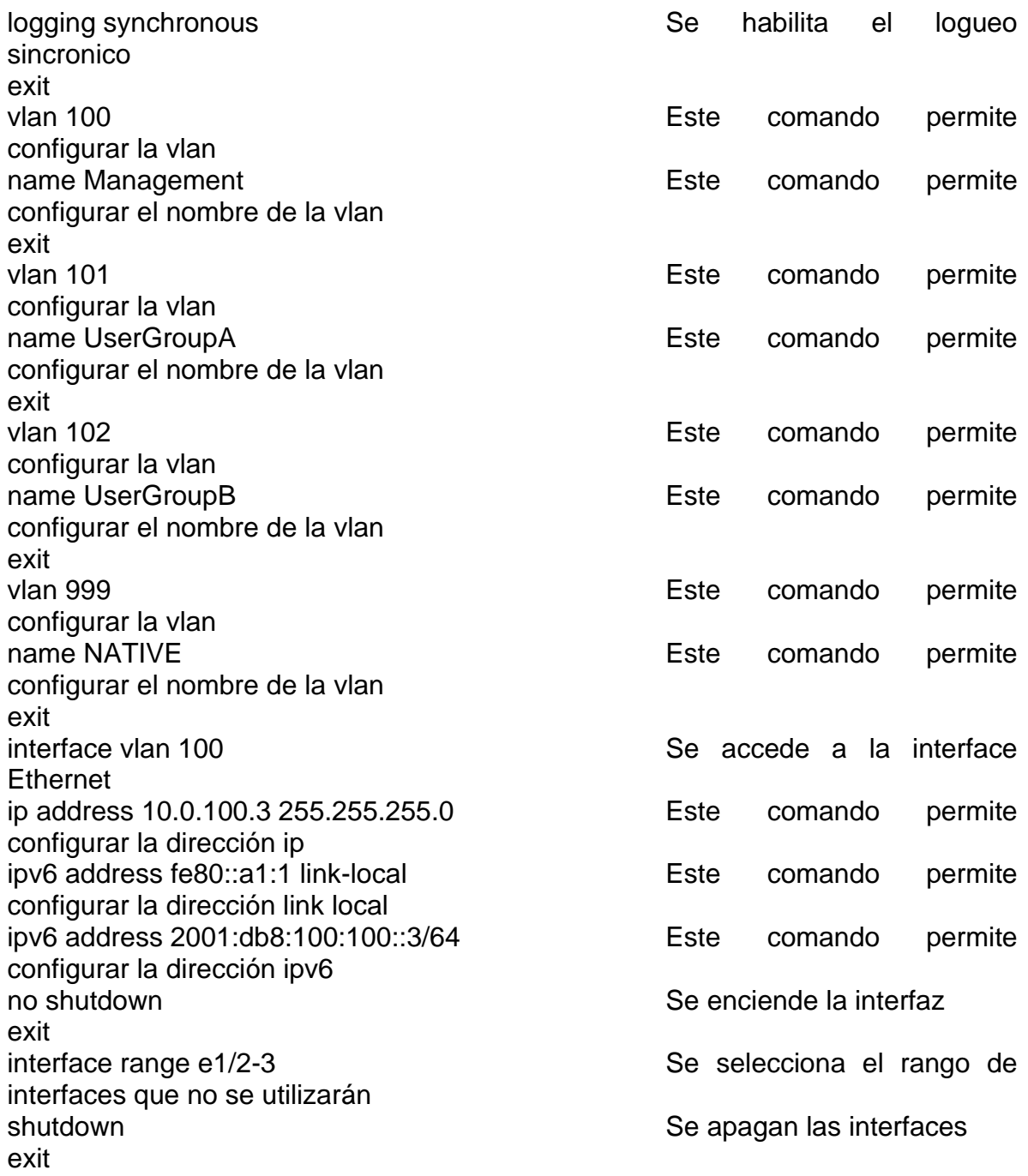

Copie el archivo running-config al archivo startup-config en todos los dispositivos.

Router R1

R1#copy ru st Copia el archivo running config R1#

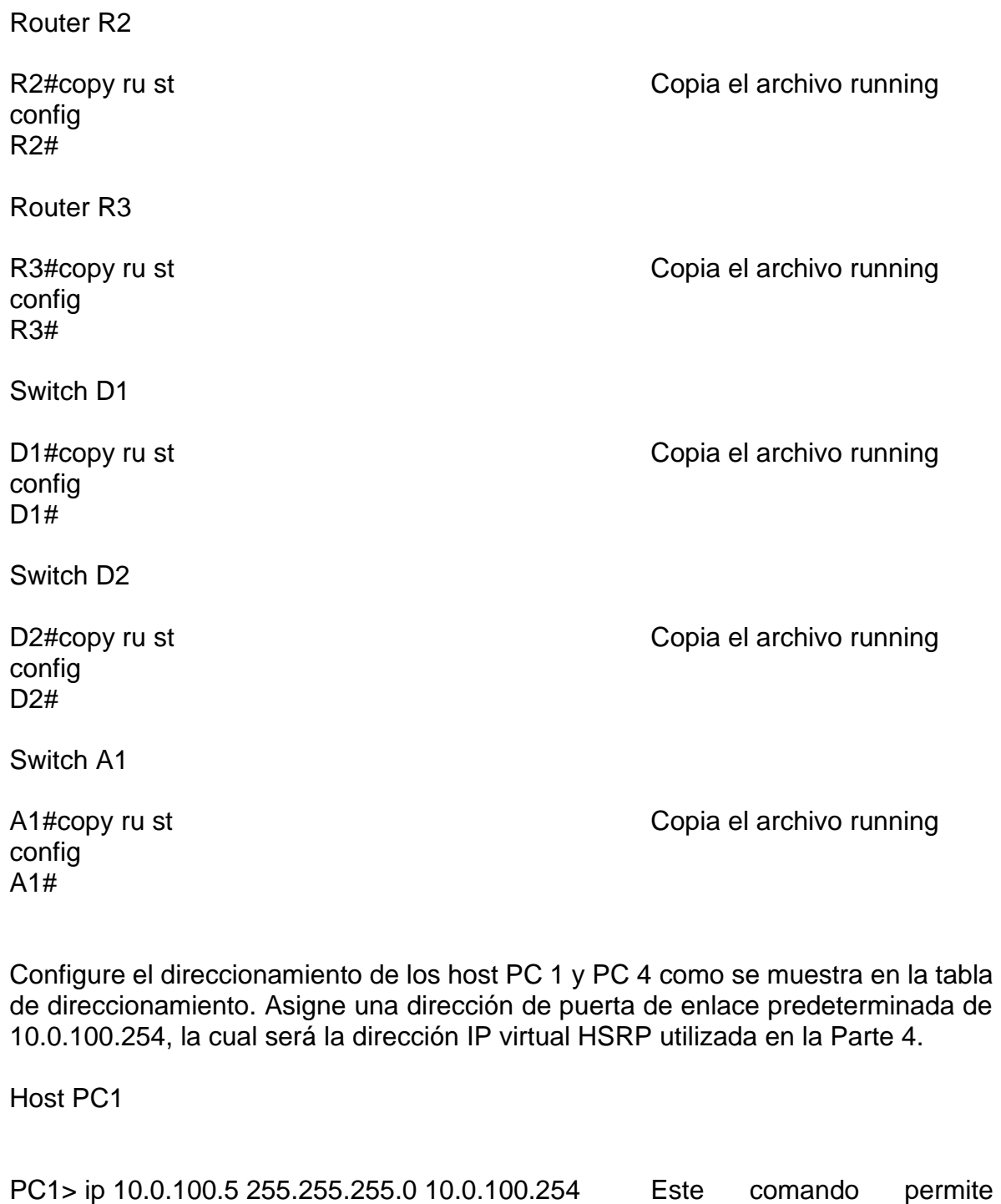

configurar el direccionamiento en el VPC

PC1 : 10.0.100.5 255.255.255.0 gateway 10.0.100.254

PC1> ip 2001:db8:100:100::5/64 Este comando permite configurar el direccionamiento IPV6 en el VPC

PC1 : 2001:db8:100:100::5/64

PC1>

Host PC4

PC4> ip 10.0.100.6 255.255.255.0 10.0.100.254 Este comando permite configurar el direccionamiento en el VPC PC4 : 10.0.100.6 255.255.255.0 gateway 10.0.100.254 PC4> ip 2001:db8:100:100::6/64 Este comando permite configurar el direccionamiento IPV6 en el VPC PC1 : 2001:db8:100:100::6/64

PC4>

1.6. Parte 2: Configurar la capa 2 de la red y el soporte de Host

En esta parte de la prueba de habilidades, debe completar la configuración de la capa 2 de la red y establecer el soporte básico de host. Al final de esta parte, todos los switches debe poder comunicarse. PC2 y PC3 deben recibir direccionamiento de DHCP y SLAAC.

Las tareas de configuración son las siguientes:

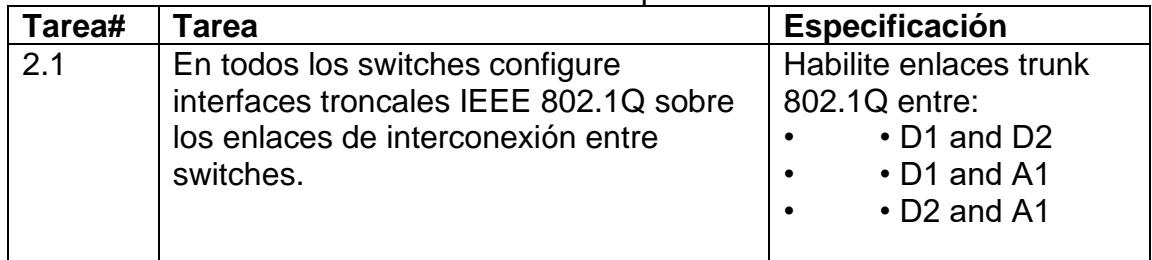

<span id="page-23-0"></span>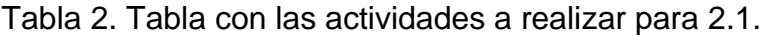

Fuente: Autor.

Switch D1

D1#configure terminal D1(config)# interface range e0/0-3, e1/0-1 Se seleccionan las interfaces troncales D1(config-if-range)#switchport trunk encapsulation dot1q Se habilita la encapsulación dot1q en el puerto D1(config-if-range)#switchport mode trunk Se habilita el puerto en modo troncal

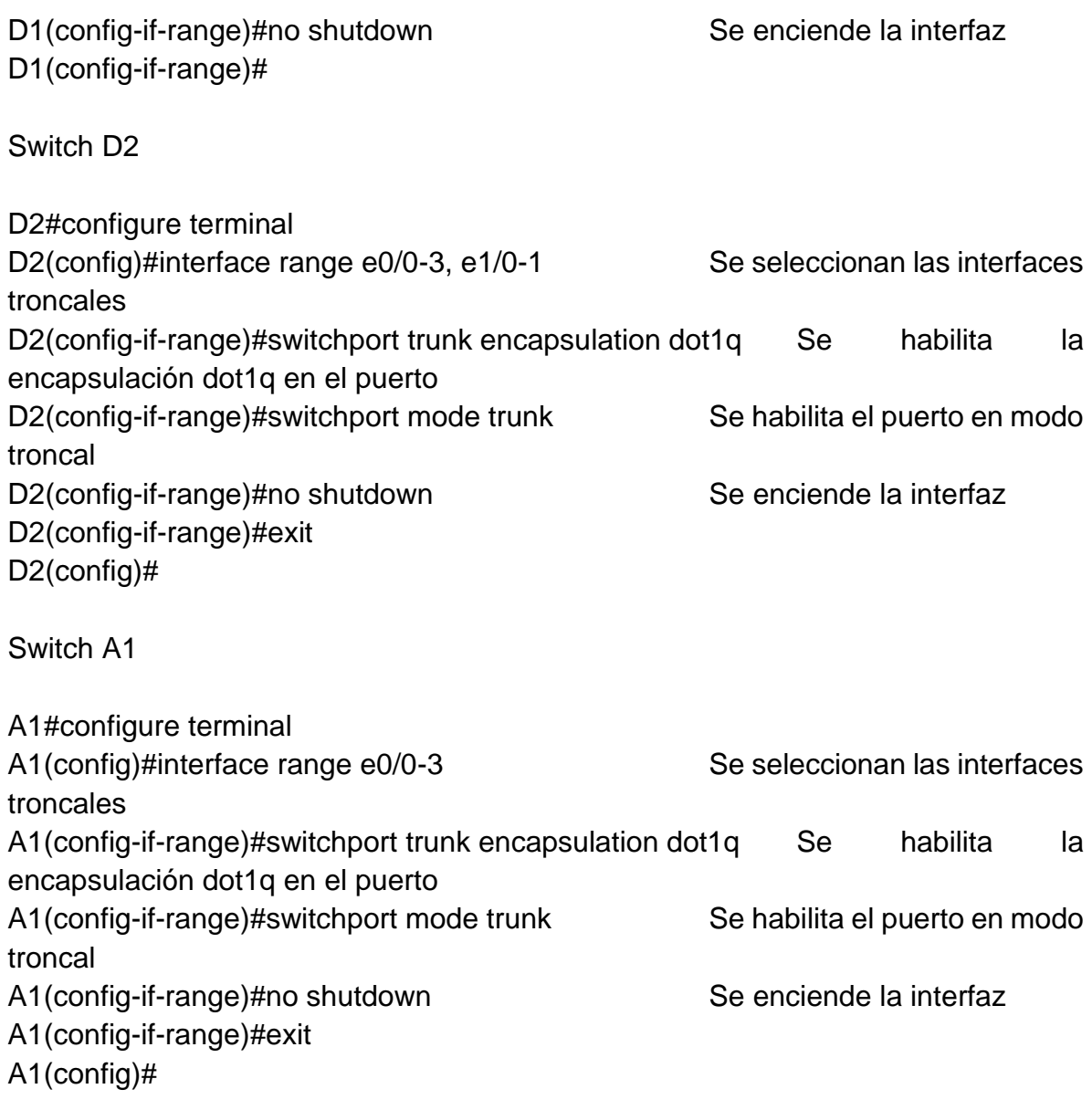

<span id="page-24-0"></span>Tabla 3. Tabla con las actividades a realizar para 2.2.

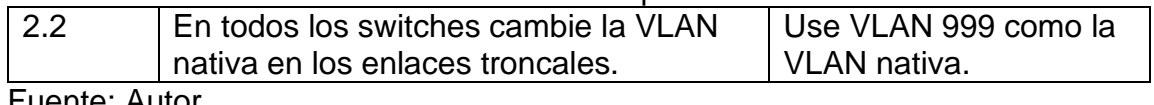

Fuente: Autor.

Switch D1

D1(config-if-range)#switchport trunk native vlan 999 Este comando permite configurar la vlan nativa en el puerto troncal

Switch D2

D2(config-if-range)#switchport trunk native vlan 999 Este comando permite configurar la vlan nativa en el puerto troncal

Switch A1

A1(config-if-range)#switchport trunk native vlan 999 Este comando permite configurar la vlan nativa en el puerto troncal

<span id="page-25-0"></span>Tabla 4. Tabla con las actividades a realizar para 2.3.

<span id="page-25-1"></span>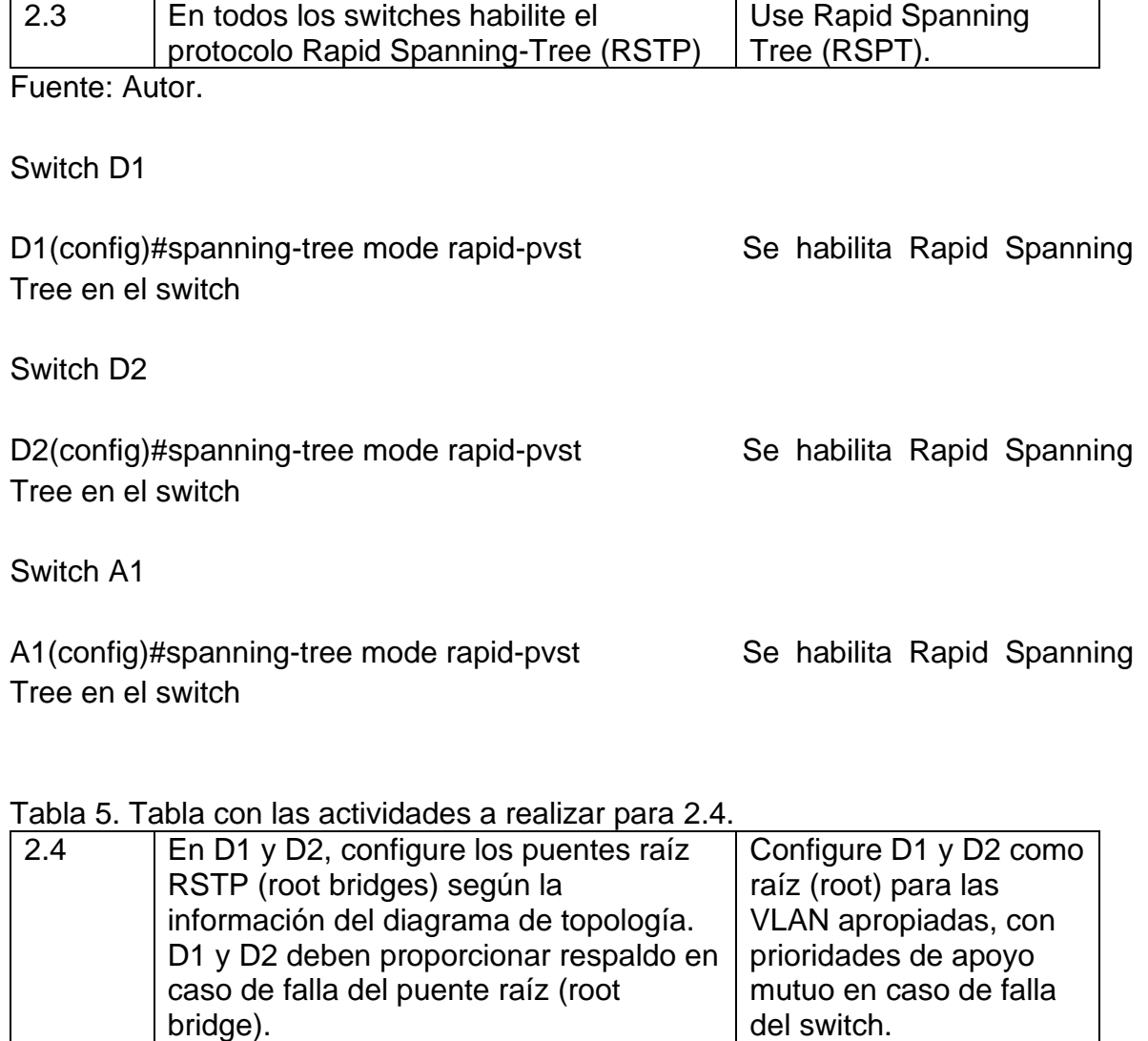

Switch D1

D1(config)#spanning-tree vlan 100,102 root primary Este comando permite configurar el puente raíz RSTP D1(config)#spanning-tree vlan 101 root secondary Este comando permite configurar el puente de respaldo

Switch D2

D2(config)#spanning-tree vlan 101 root primary Este comando permite configurar el puente raíz RSTP D2(config)#spanning-tree vlan 100,102 root secondary Este comando permite configurar el puente de respaldo

<span id="page-26-0"></span>Tabla 6. Tabla con las actividades a realizar para 2.5.

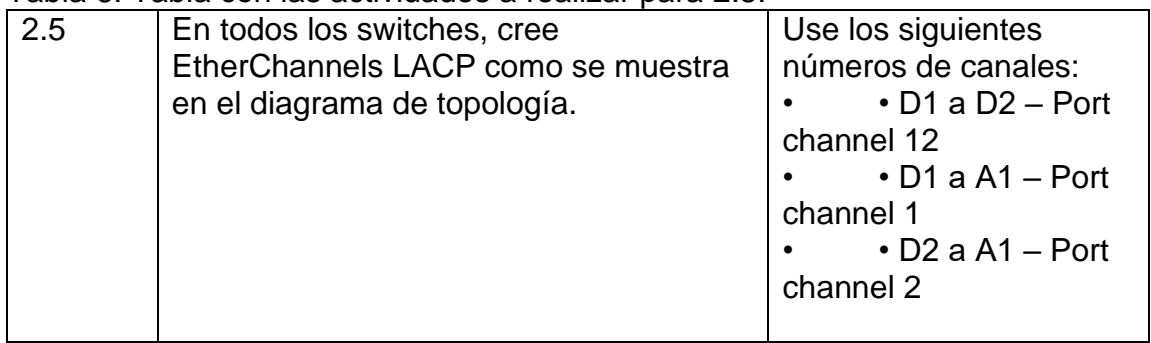

Fuente: Autor.

Switch D1

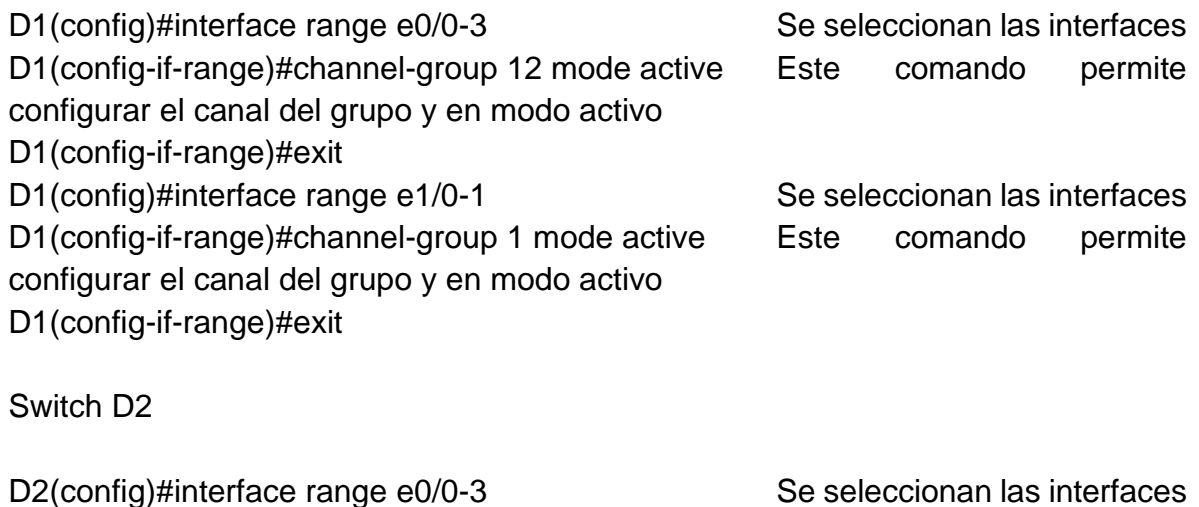

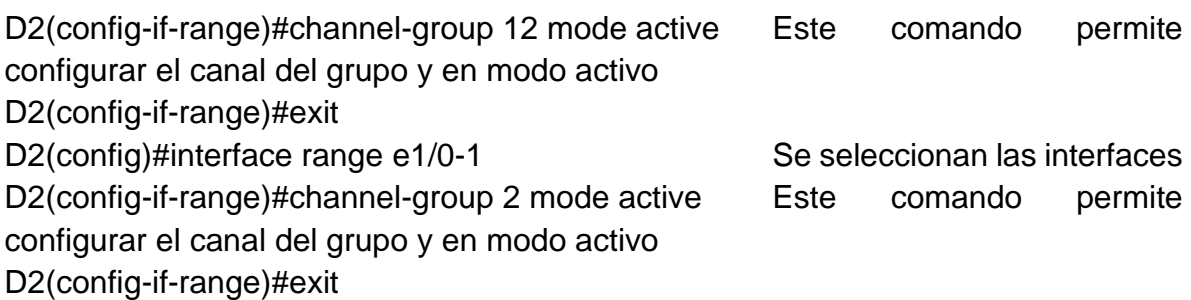

Switch A1

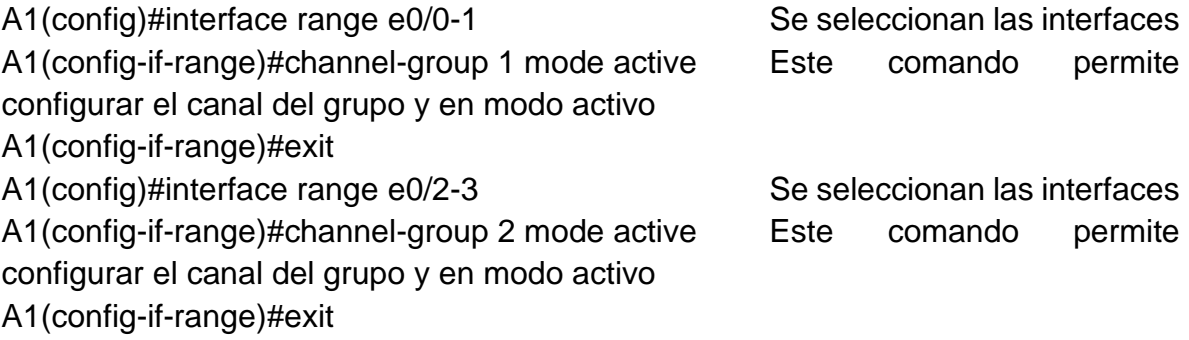

## <span id="page-27-0"></span>Tabla 7. Tabla con las actividades a realizar para 2.6.

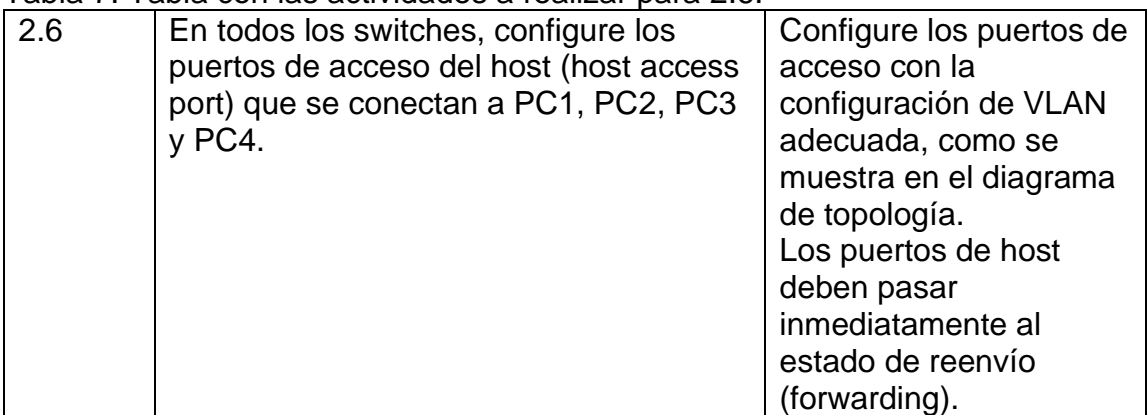

Fuente: Autor.

Switch D1

D1(config)#interface e2/1 Se selecciona la interfaz D1(config-if)#switchport mode Access Este comando permite configurar en modo de acceso

D1(config-if)#switchport access vlan 100 Se configura la vlan al puerto D1(config-if)#spanning-tree portfast Se habilita portfast D1(config-if)#no shutdown Se enciende la interfaz D1(config-if)#exit

Switch D2

D2(config)#interface e2/1 Se selecciona la interfaz D2(config-if)#switchport mode Access Este comando permite configurar en modo de acceso D2(config-if)#switchport access vlan 102 Se configura la vlan al puerto D2(config-if)#spanning-tree portfast Se habilita portfast D2(config-if)#no shutdown Se enciende la interfaz D2(config-if)#exit

Switch A1

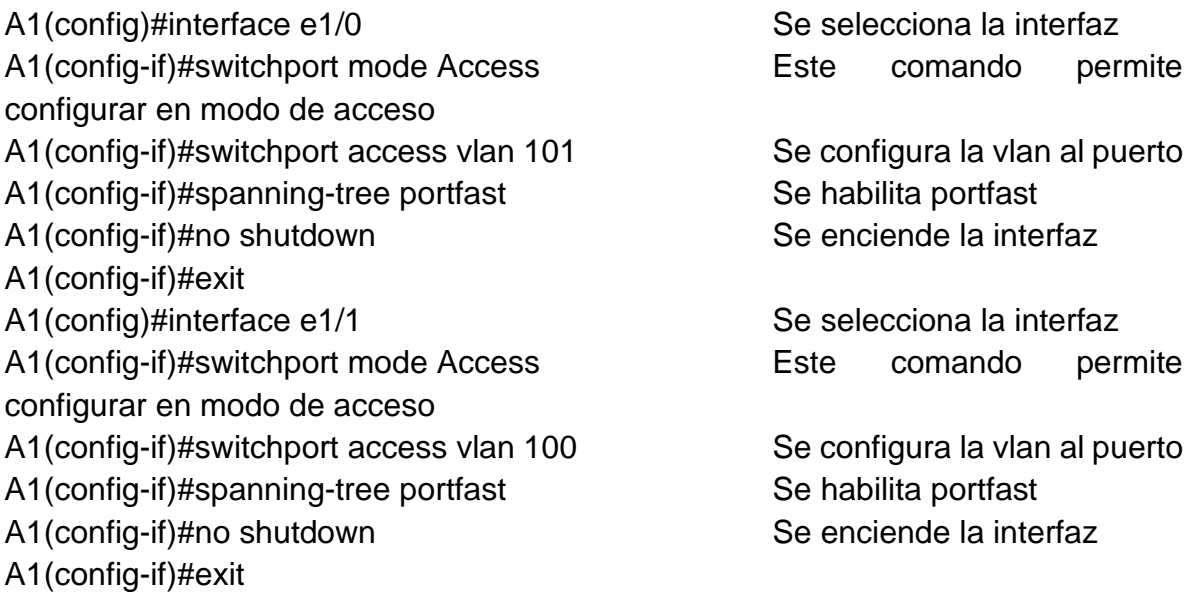

<span id="page-28-0"></span>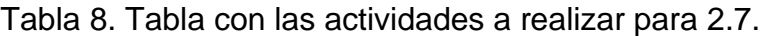

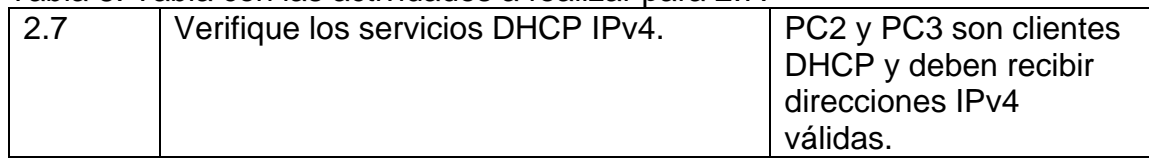

Host PC2

PC2> ip dhcp extensive comando extensive comando extensive comando permite configurar ipv4 por DHCP DDORA IP 10.0.102.210/24 GW 10.0.102.254 PC2>

<span id="page-29-0"></span>Figura 2. Verificación de los servicios DHCP IPv4 en PC2.

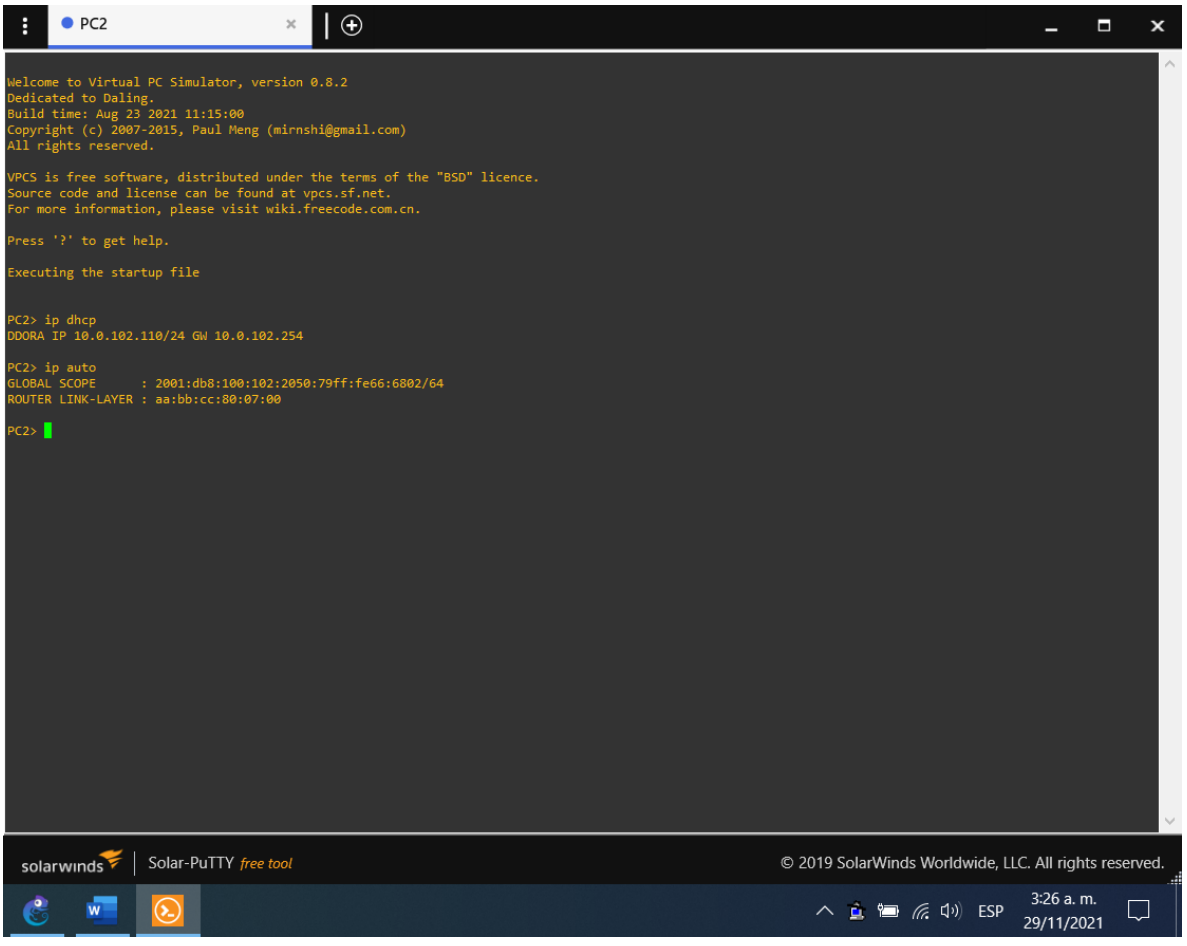

Fuente: Autor.

Host PC3

PC3> ip dhcp DDORA IP 10.0.101.210/24 GW 10.0.101.254 Este comando permite configurar ipv4 por DHCP PC3>

<span id="page-30-0"></span>Figura 3. Verificación de los servicios DHCP IPv4 en PC3.

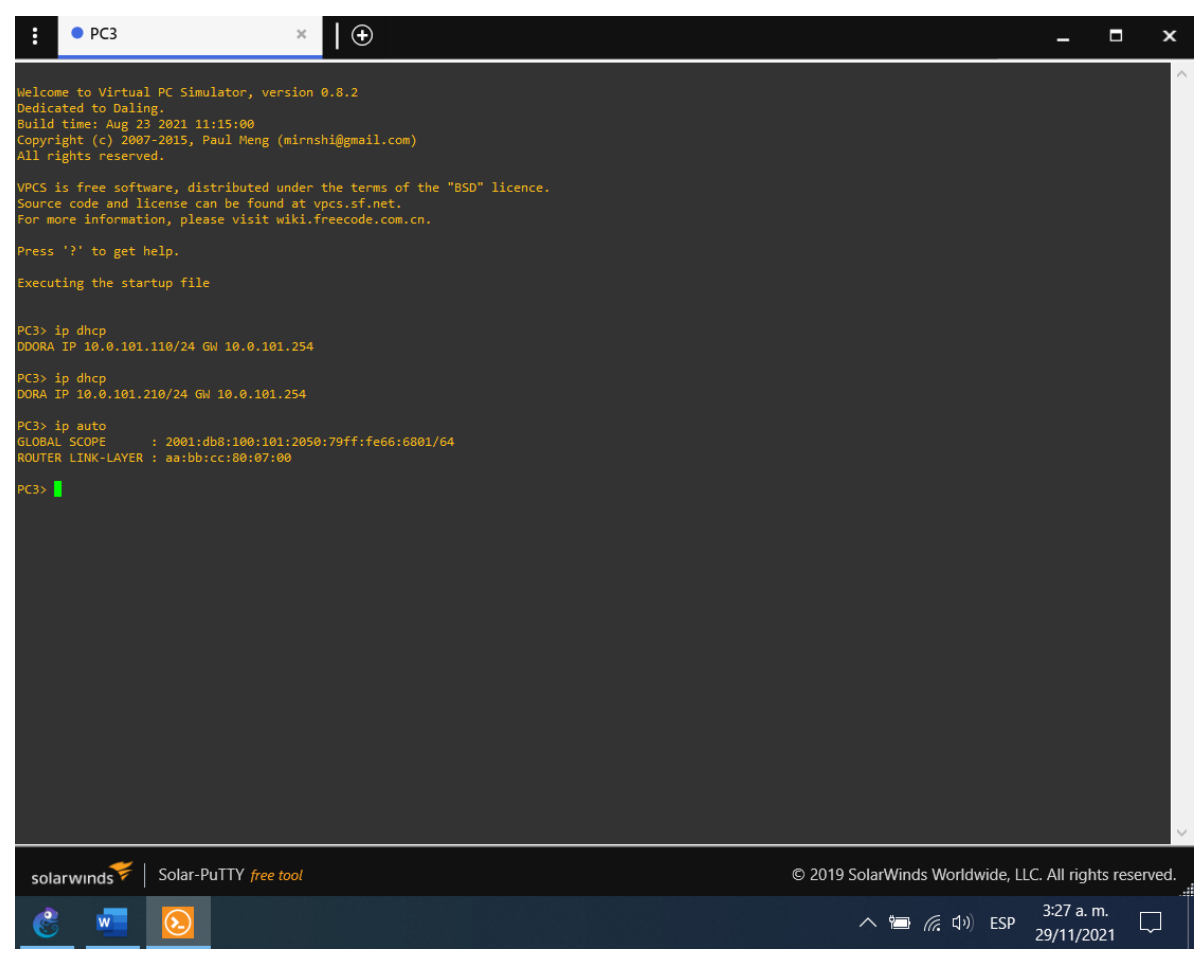

Fuente: Autor.

<span id="page-30-1"></span>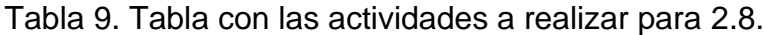

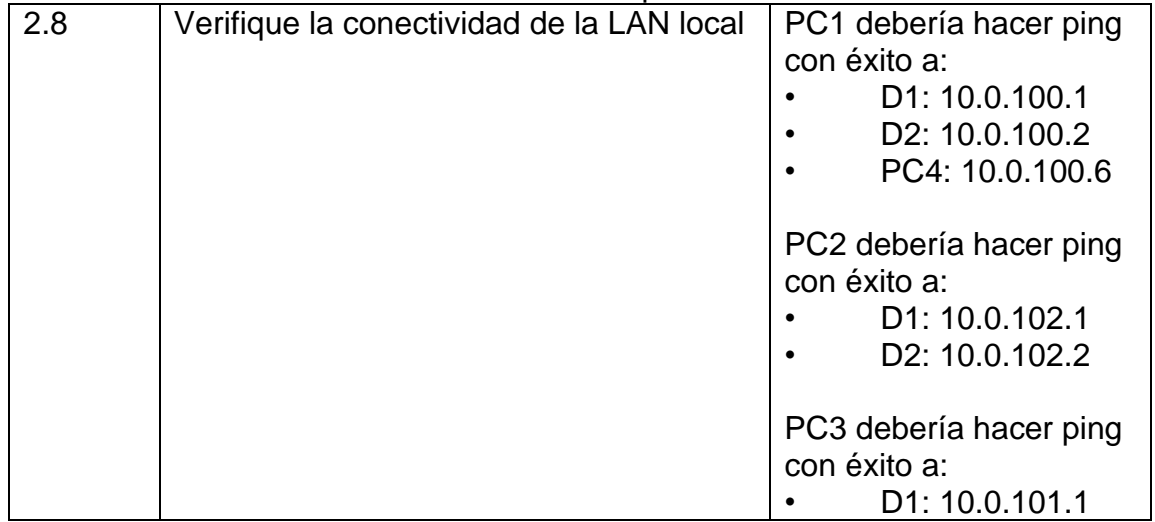

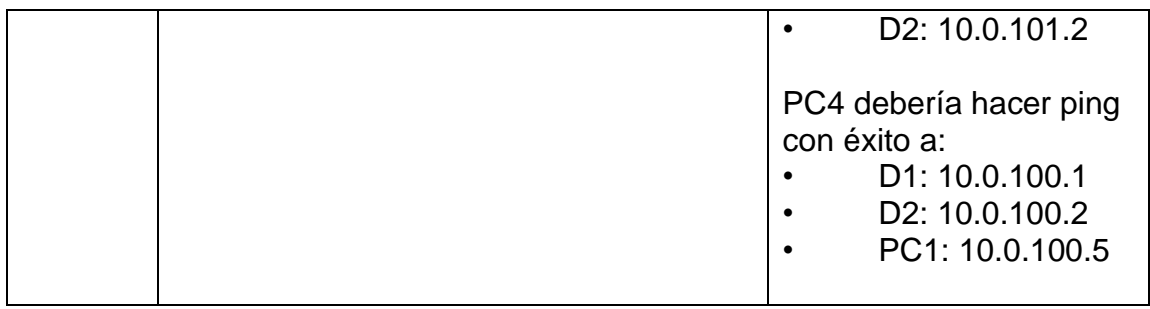

#### Fuente: Autor.

Prueba ping PC1

<span id="page-31-0"></span>Figura 4. Prueba de ping desde PC1 a D1, D2 y PC4.

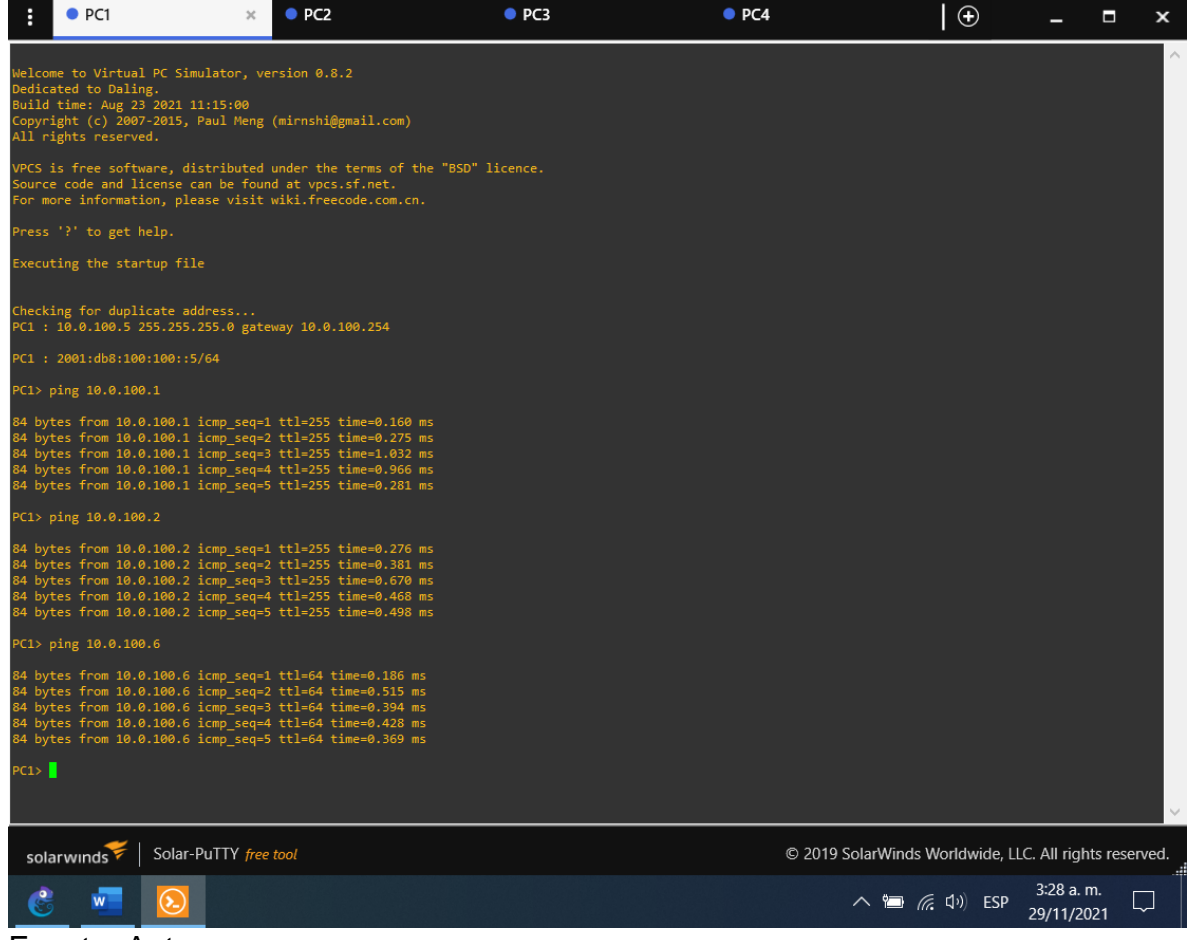

## Prueba ping PC2

### <span id="page-32-0"></span>Figura 5. Prueba de ping desde PC2 a D1 y D2.

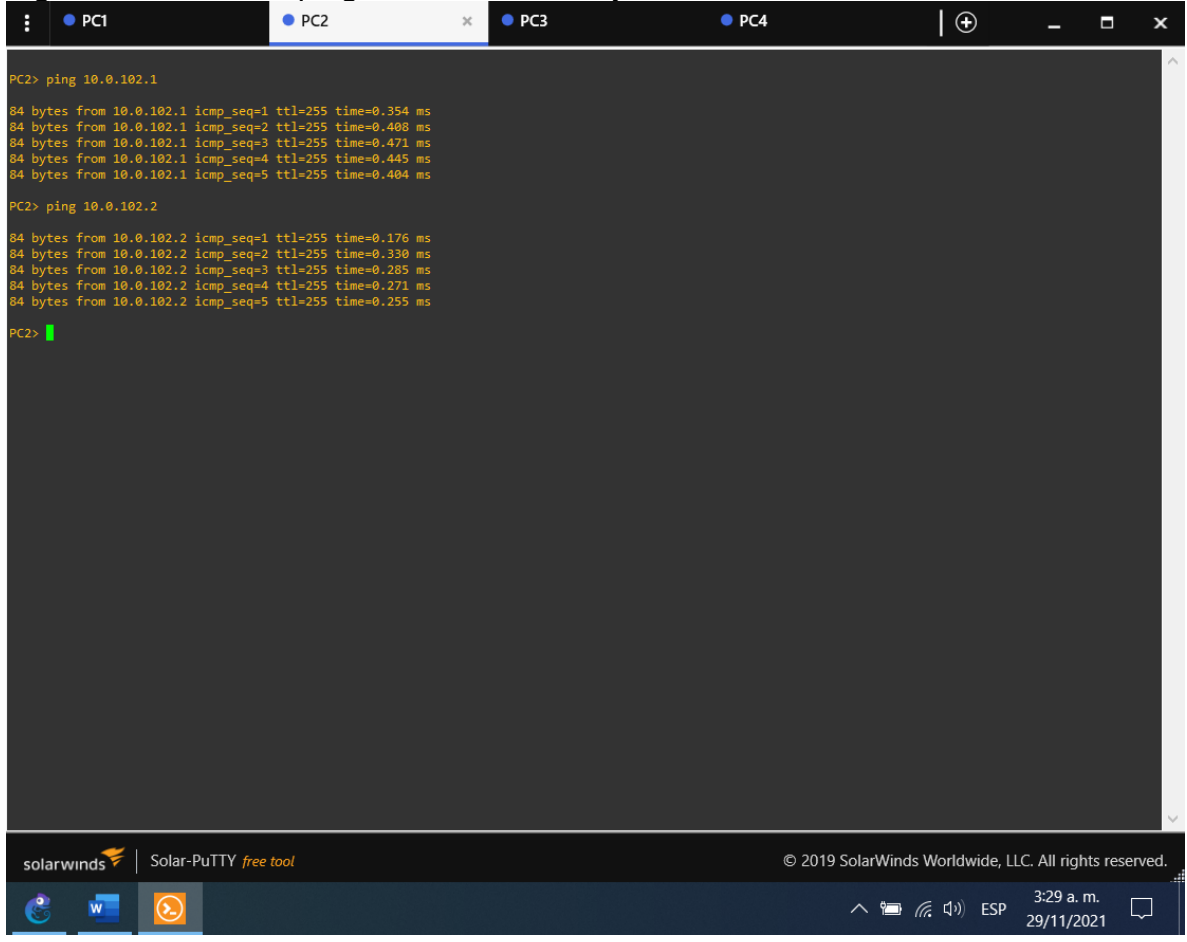

## Prueba ping PC3

## <span id="page-33-0"></span>Figura 6. Prueba de ping desde PC3 a D1 y D2.

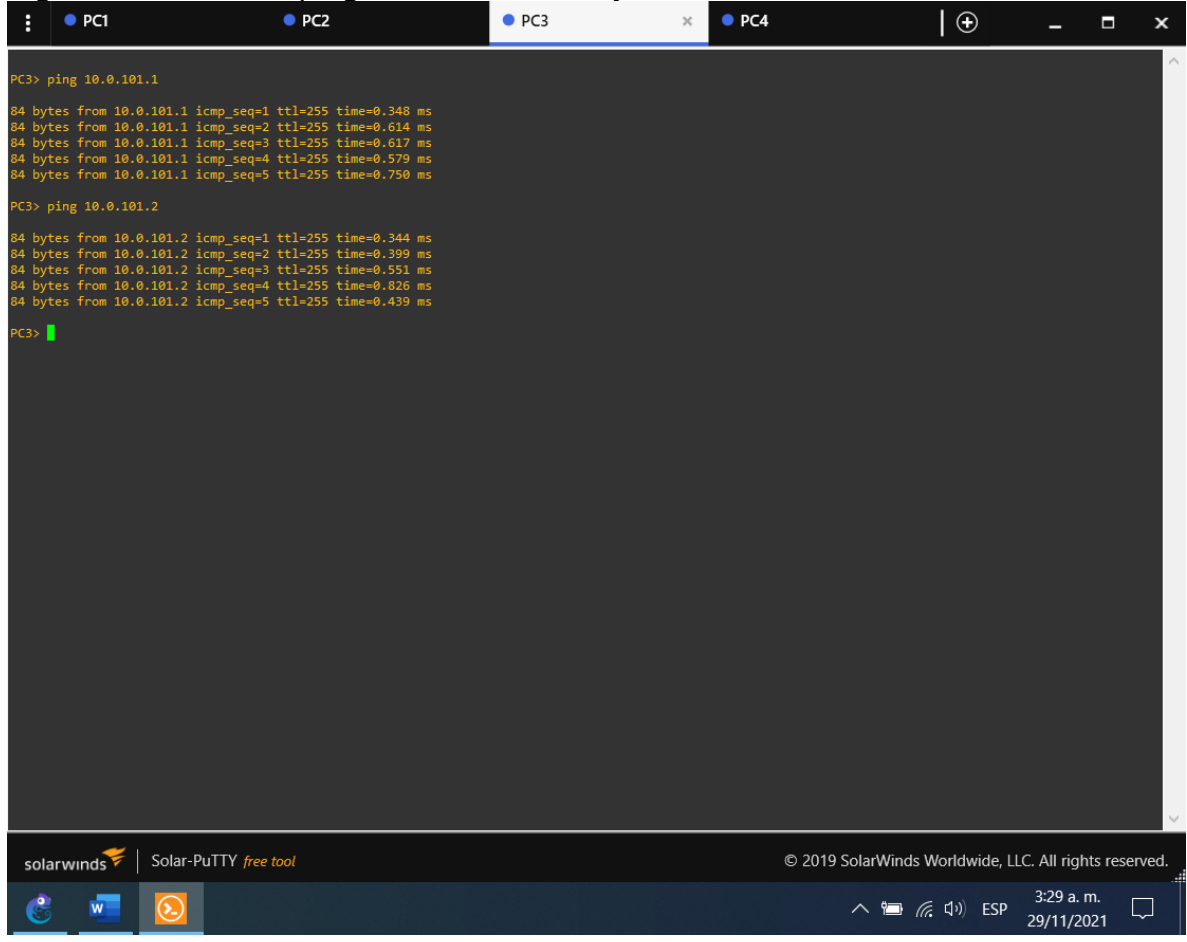

## Prueba ping PC4

### <span id="page-34-0"></span>Figura 7. Prueba de ping desde PC4 a D1, D2 y PC1.

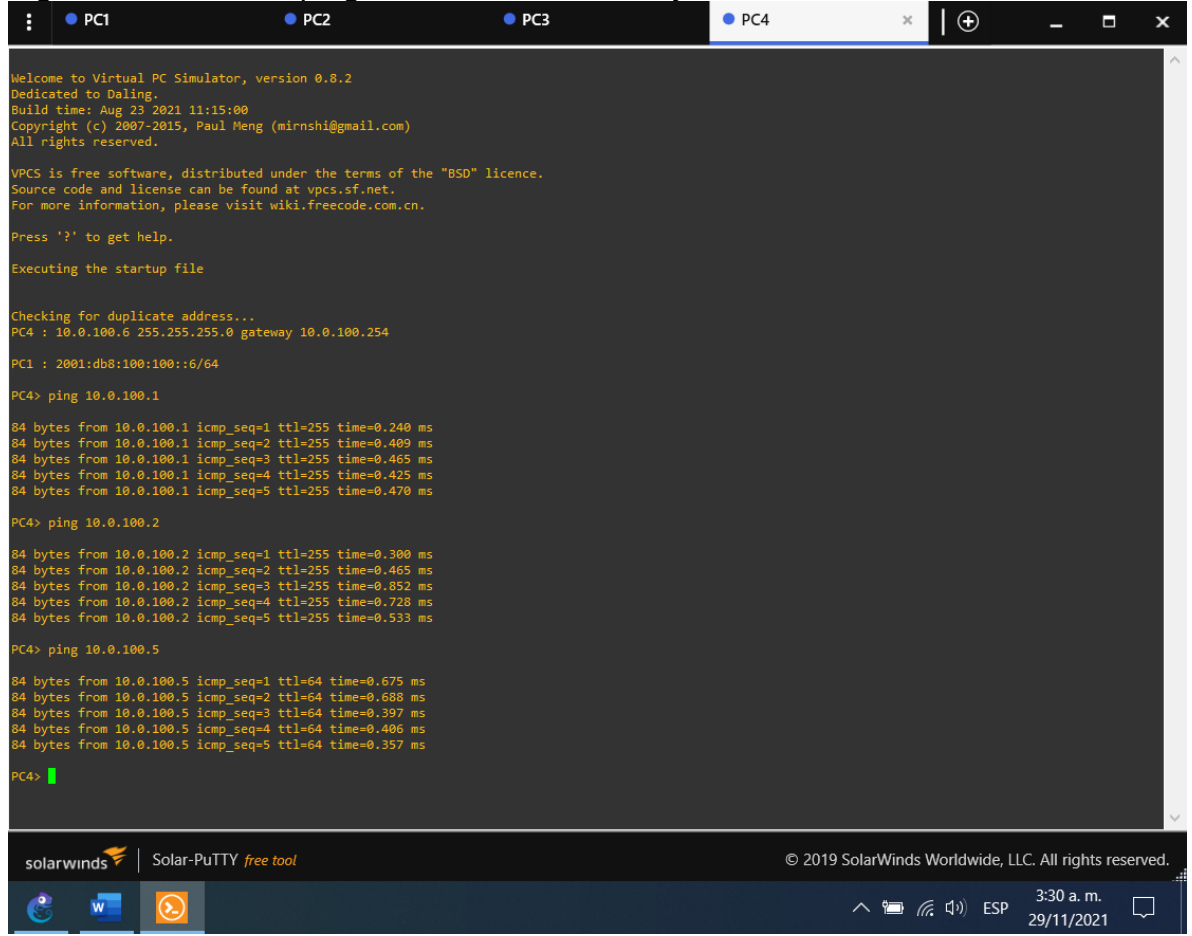

Fuente: Autor.

#### 1.7. Parte 3: Configurar los protocolos de enrutamiento

En esta parte, debe configurar los protocolos de enrutamiento IPv4 e IPv6. Al final de esta parte, la red debería estar completamente convergente. Los pings de IPv4 e IPv6 a la interfaz Loopback 0 desde D1 y D2 deberían ser exitosos.

Nota: Los pings desde los hosts no tendrán éxito porque sus puertas de enlace predeterminadas apuntan a la dirección HSRP que se habilitará en la Parte 4. Las tareas de configuración son las siguientes:

| Tarea# | <b>Tarea</b>                          | Especificación                                                                                                    |
|--------|---------------------------------------|----------------------------------------------------------------------------------------------------|
| 3.1    | En la "Red de la Compañia" (es decir, | Use OSPF Process ID 4                                                                                                    |
|        | R1, R3, D1, y D2), configure single-  | y asigne los siguientes                                                                                                    |
|        | area OSPFv2 en area 0.                | router-IDs:                                                                                                    |
|        |                                       | $\cdot$ R1: 0.0.4.1                                                                                                    |
|        |                                       | $\cdot$ R3: 0.0.4.3                                                                                                    |
|        |                                       | $\cdot$ D1: 0.0.4.131                                                                                                    |
|        |                                       | $\cdot$ D2: 0.0.4.132                                                                                                    |
|        |                                       | En R1, R3, D1, y D2,<br>anuncie todas las redes<br>directamente conectadas<br>/ VLANs en Area 0.<br>$\cdot$ En R1, no<br>publique la red R1 - R2.<br>• En R1, propague<br>una ruta por defecto.<br>Note que la ruta por<br>defecto deberá ser<br>provista por BGP.<br>Deshabilite las<br>publicaciones OSPFv2 |
|        |                                       | en:<br>• D1: todas las                                                                                                    |
|        |                                       | interfaces excepto<br>G1/0/11                                                                                                    |
|        |                                       | • D2: todas las<br>interfaces excepto<br>G1/0/11                                                                                                    |
|        |                                       |                                                                                                    |

<span id="page-35-0"></span>Tabla 10. Tabla con las actividades a realizar para 3.1.

L<br>Fuente: Autor.

Router R1

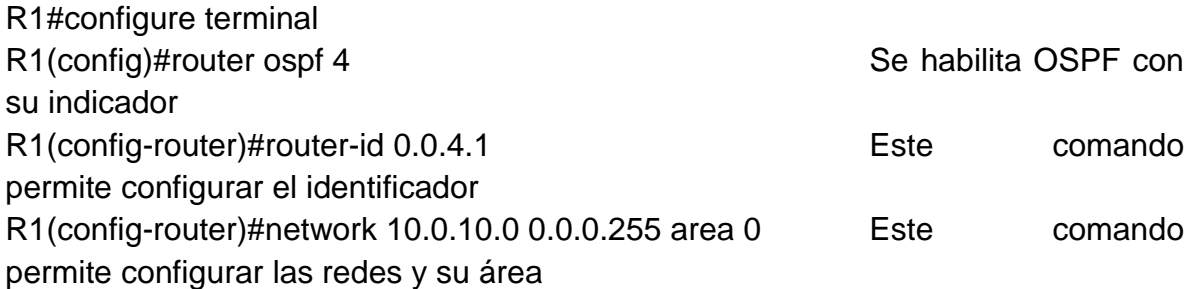
R1(config-router)#network 10.0.13.0 0.0.0.255 area 0 Este comando permite configurar las redes y su área R1(config-router)#default-information originate Se genera una ruta predetermina R1(config-router)#exit R1(config)#

Router R3

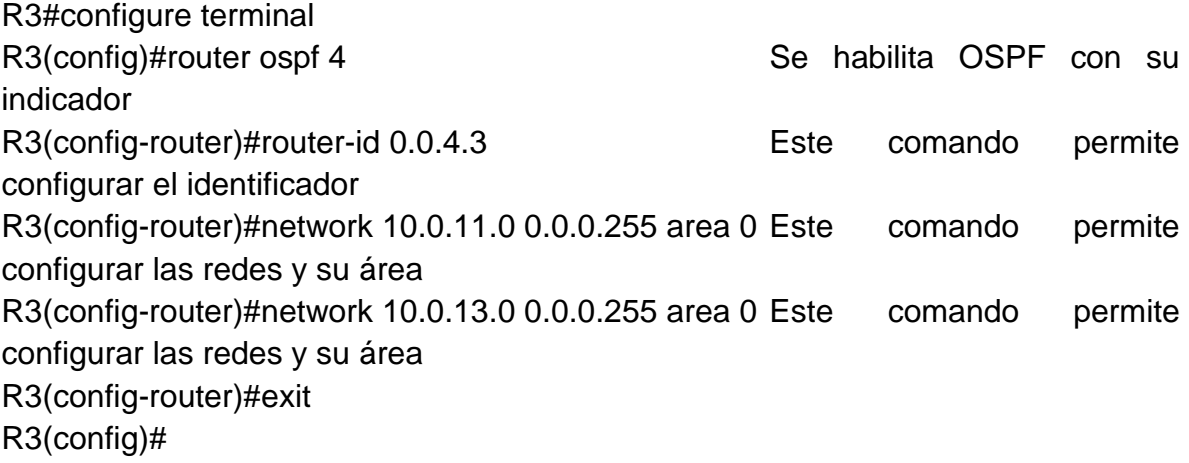

Switch D1

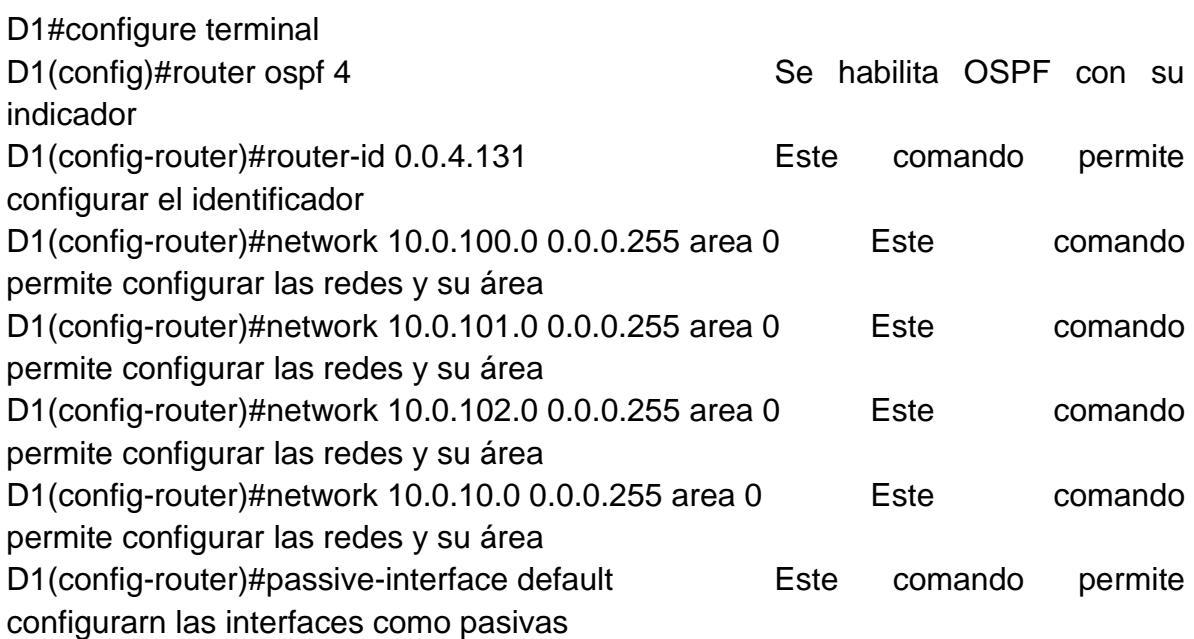

D1(config-router)#no passive-interface e2/0 Se excluye la interfaz de estar pasiva D1(config-router)#exit

Switch D2

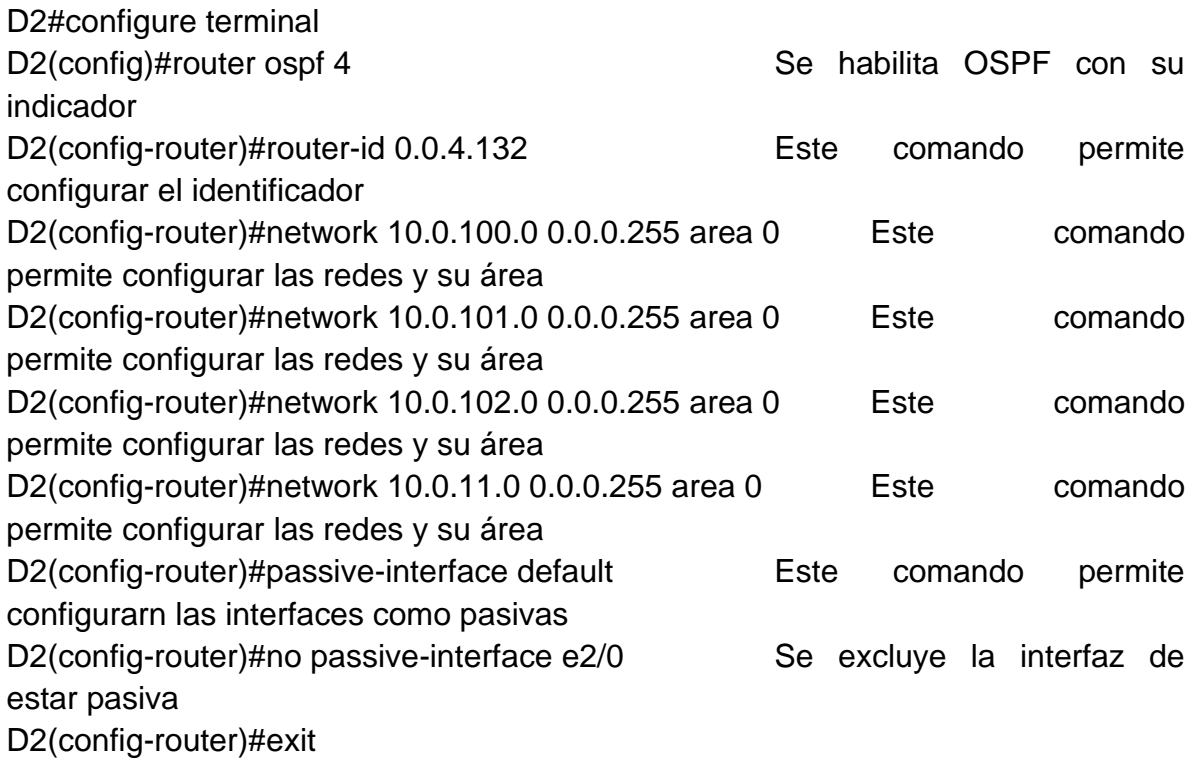

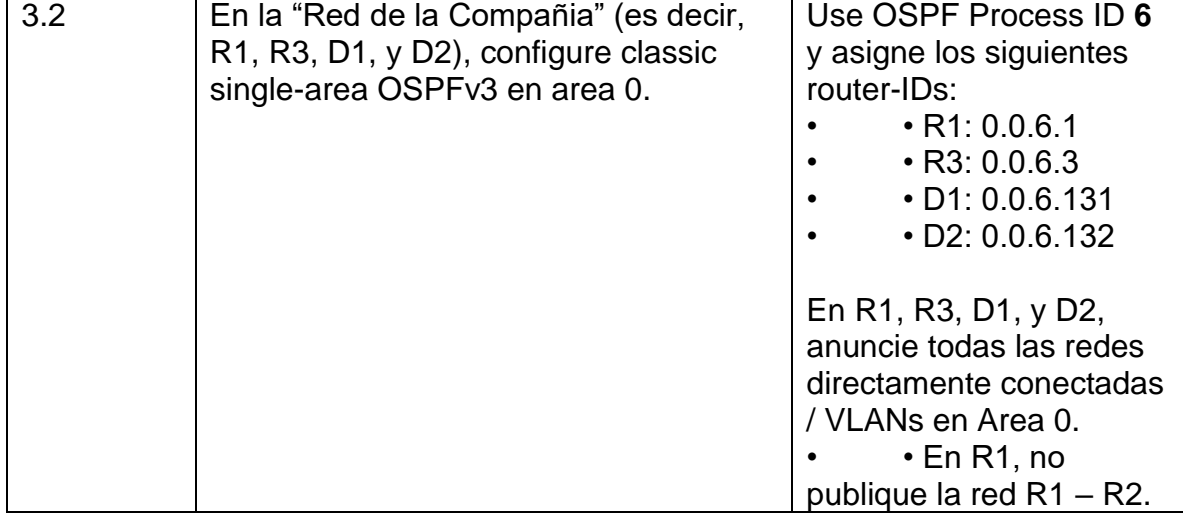

Tabla 11. Tabla con las actividades a realizar para 3.2.

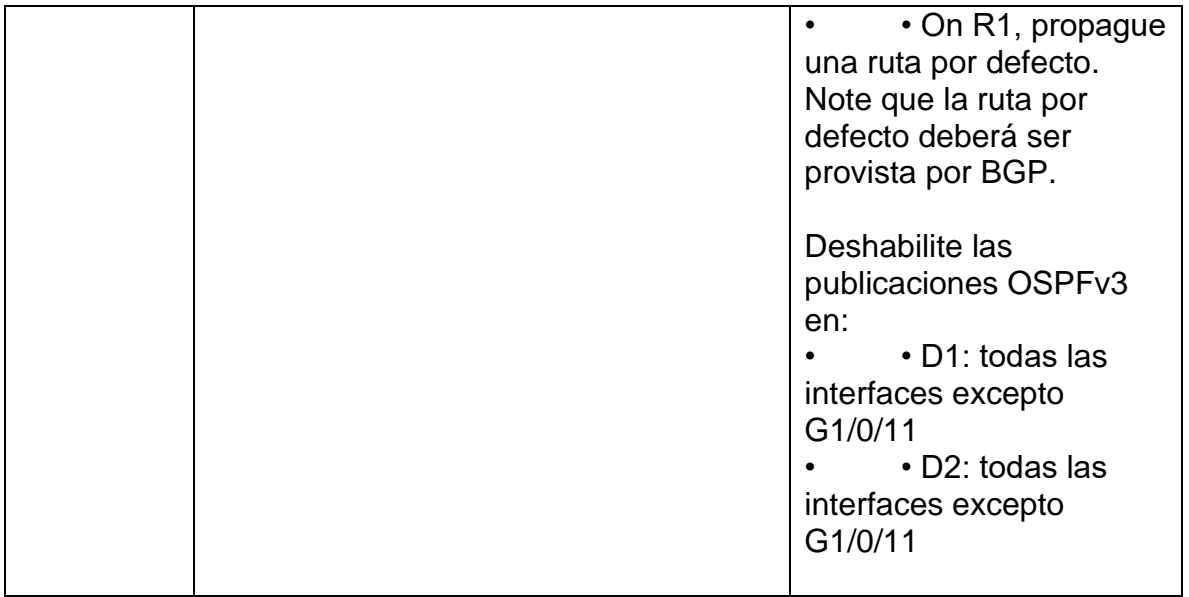

Fuente: Autor

Router R1

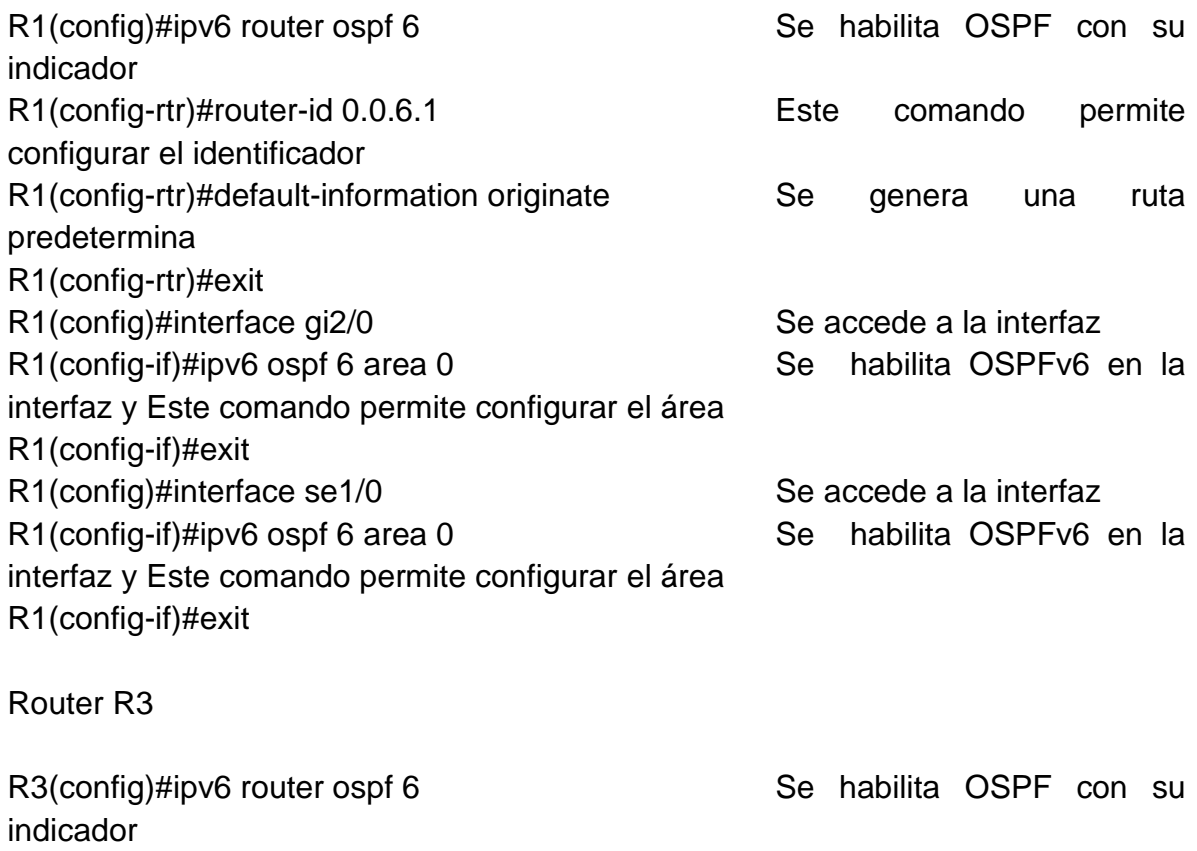

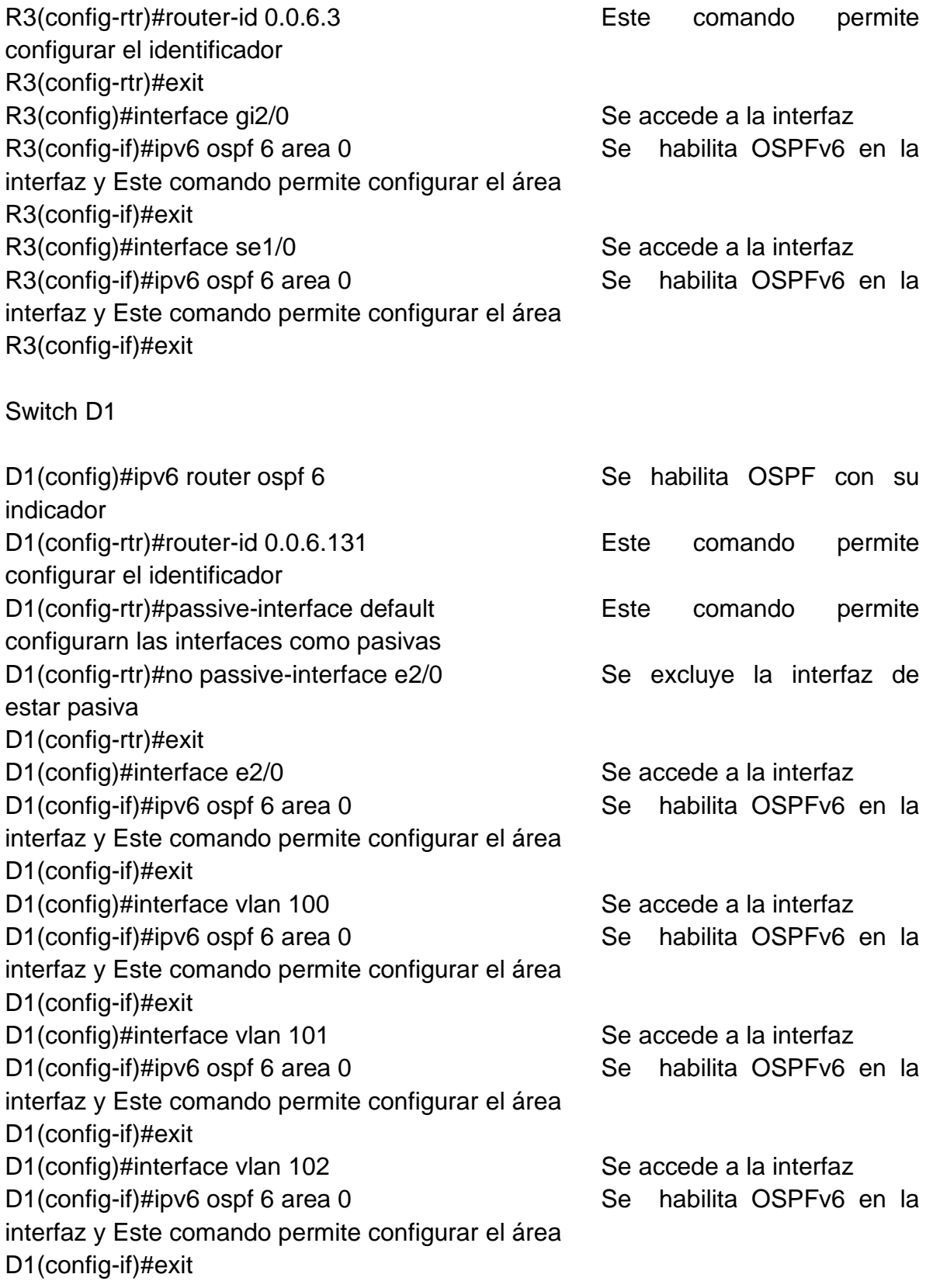

D1(config)#

Switch D2

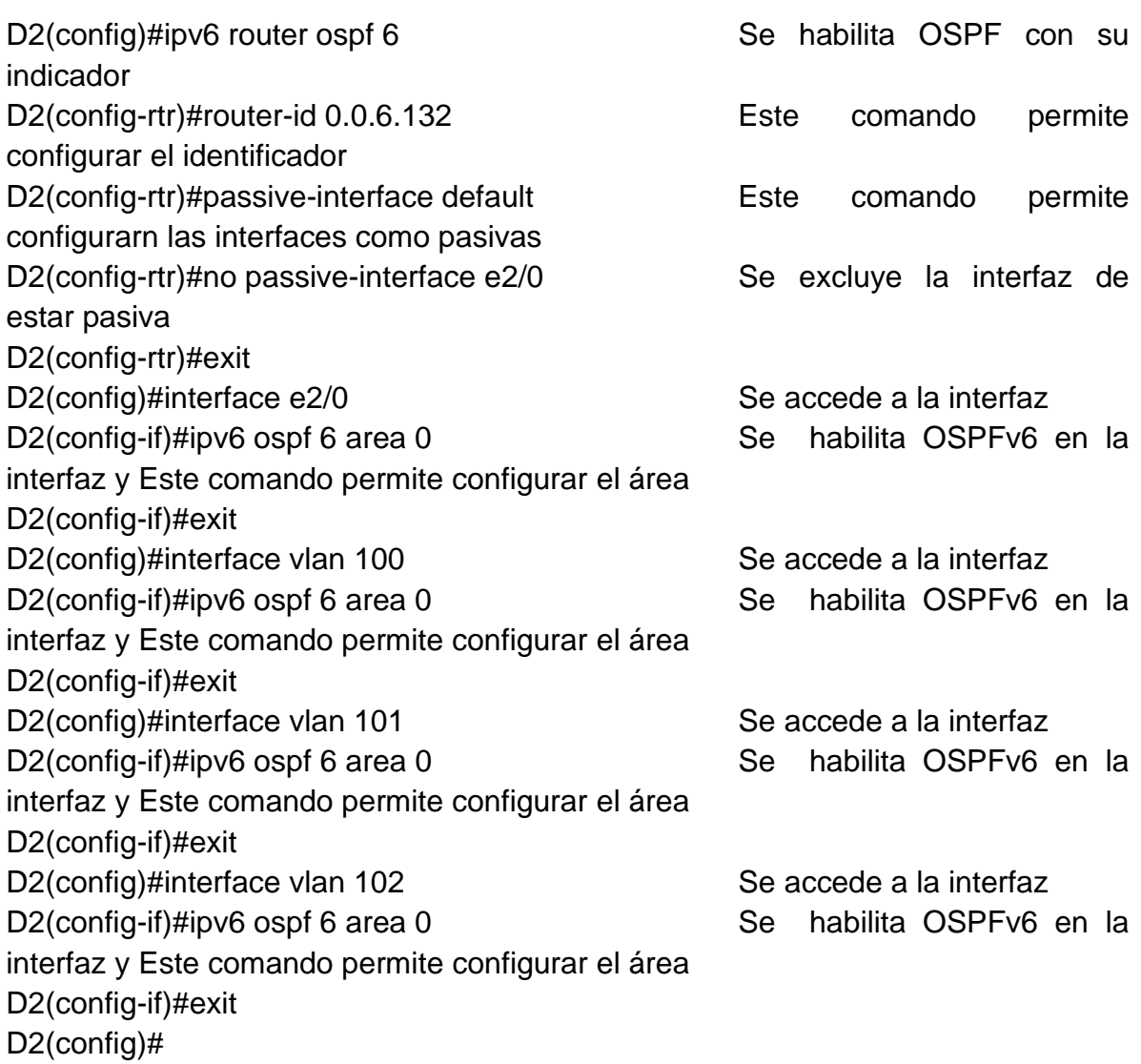

Tabla 12. Tabla con las actividades a realizar para 3.3.

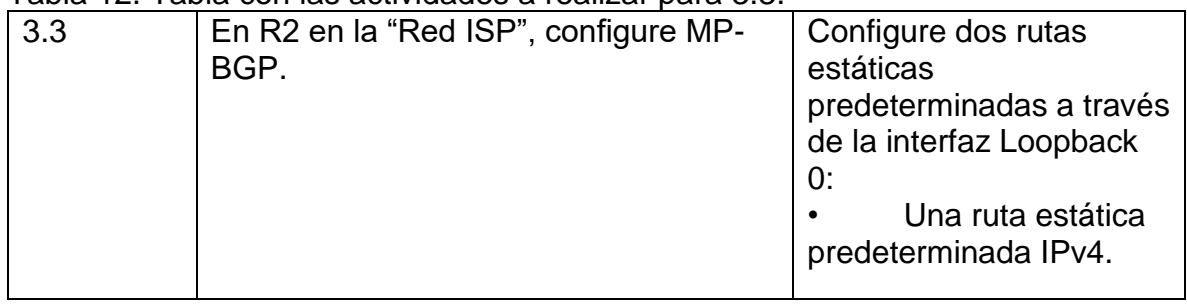

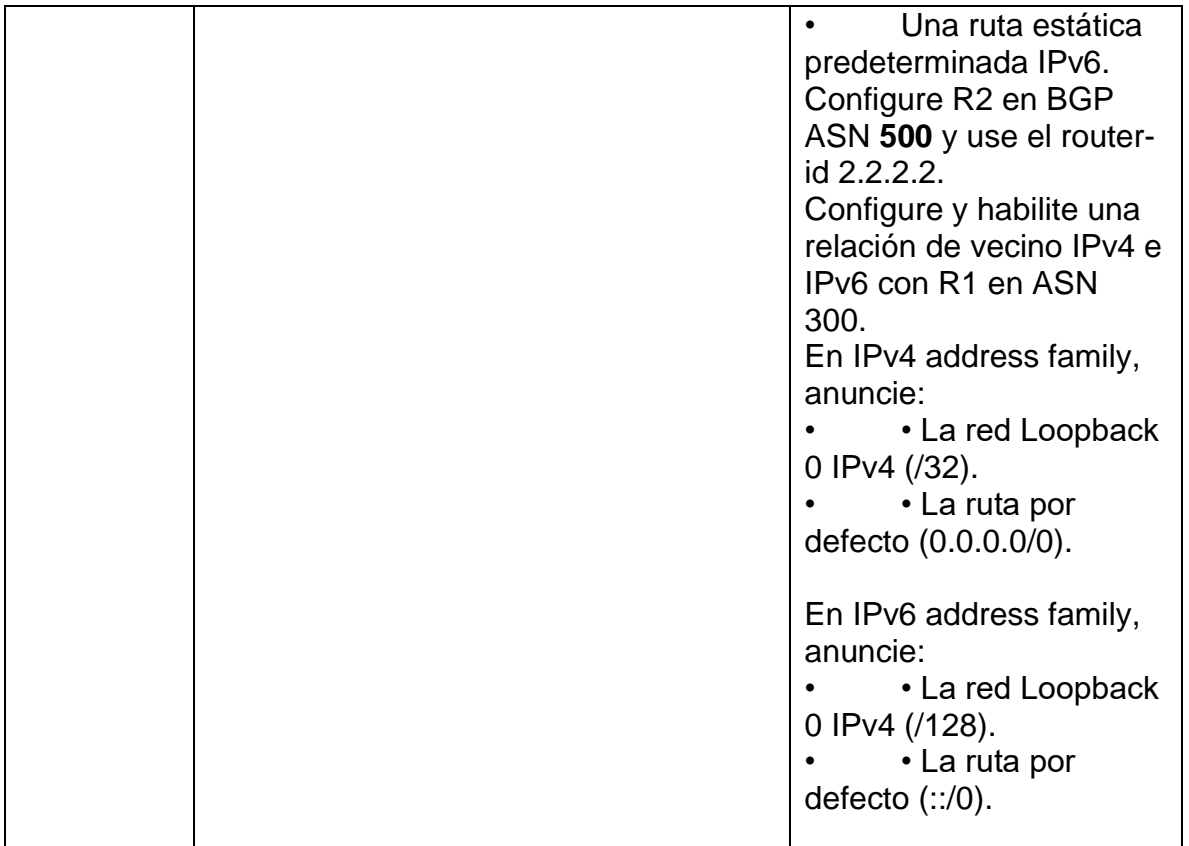

Fuente: Autor. Router R2

R2#configure terminal

R2(config)#ip route 0.0.0.0 0.0.0.0 loopback 0 Este comando permite configurar una ruta predeterminada con interfaz de salida loopback R2(config)#ipv6 route ::/0 loopback 0 Este comando permite configurar una ruta IPv6 predeterminada con interfaz de salida loopback R2(config)#router bgp 500 Este comando permite configurar bgp 500 R2(config-router)# bgp router-id 2.2.2.2 Se configura un identificador bgp R2(config-router)# neighbor 209.165.200.225 remote-as 300 Este comando permite configurar la relación con R1 en ASN 300 R2(config-router)# neighbor 2001:db8:200::1 remote-as 300 Este comando permite configurar la relación con R1 en ASN 300 R2(config-router)# address-family ipv4 R2(config-router-af)# neighbor 209.165.200.225 activate Este comando permite configurar la relación con el vecino activa

R2(config-router-af)# no neighbor 2001:db8:200::1 activate Se excluye la dirección IPv6 R2(config-router-af)# network 2.2.2.2 mask 255.255.255.255 Este comando permite configurar la relación con la interface loopback de R2 R2(config-router-af)# network 0.0.0.0 Redes predeterminadas R2(config-router-af)# exit-address-family R2(config-router)# address-family ipv6 R2(config-router-af)# no neighbor 209.165.200.225 activate Este comando permite configurar la relación con el vecino activa R2(config-router-af)# neighbor 2001:db8:200::1 activate Se incluye la dirección IPv6 R2(config-router-af)# network 2001:db8:2222::/128 Se excluye la dirección IPv6 R2(config-router-af)# network ::/0 Redes predeterminadas R2(config-router-af)# exit-address-family R2(config-router)#

Tabla 13. Tabla con las actividades a realizar para 3.4.

| 3.4 | En R1 en la "Red ISP", configure MP- | Configure dos rutas              |
|-----|--------------------------------------|----------------------------------|
|     | BGP.                                 | resumen estáticas a la           |
|     |                                      | interfaz Null 0:                 |
|     |                                      | • Una ruta                       |
|     |                                      |                                  |
|     |                                      | resumen IPv4 para<br>10.0.0.0/8. |
|     |                                      |                                  |
|     |                                      | • Una ruta                       |
|     |                                      | resumen IPv6 para                |
|     |                                      | 2001:db8:100::/48.               |
|     |                                      |                                  |
|     |                                      | Configure R1 en BGP              |
|     |                                      | ASN 300 y use el router-         |
|     |                                      | id 1.1.1.1.                      |
|     |                                      | Configure una relación           |
|     |                                      | de vecino IPv4 e IPv6            |
|     |                                      | con R2 en ASN 500.               |
|     |                                      | En IPv4 address family:          |
|     |                                      | • Deshabilite la                 |
|     |                                      | relación de vecino IPv6.         |
|     |                                      | • Habilite la                    |
|     |                                      | relación de vecino IPv4.         |
|     |                                      | • Anuncie la red                 |
|     |                                      | 10.0.0.0/8.                      |
|     |                                      |                                  |
|     |                                      | En IPv6 address family:          |

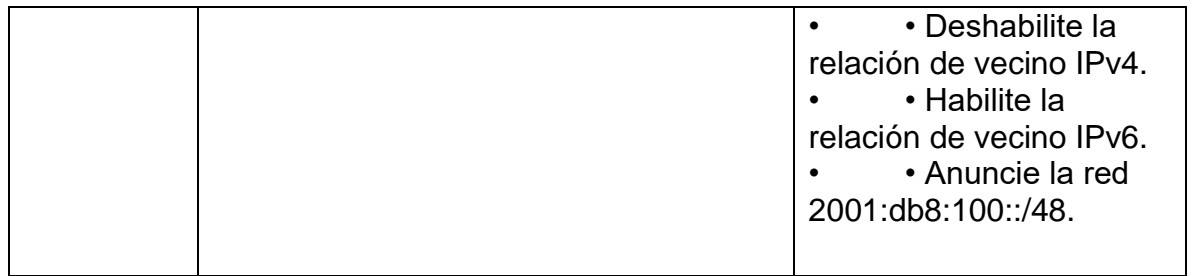

Fuente: Autor.

Router R1

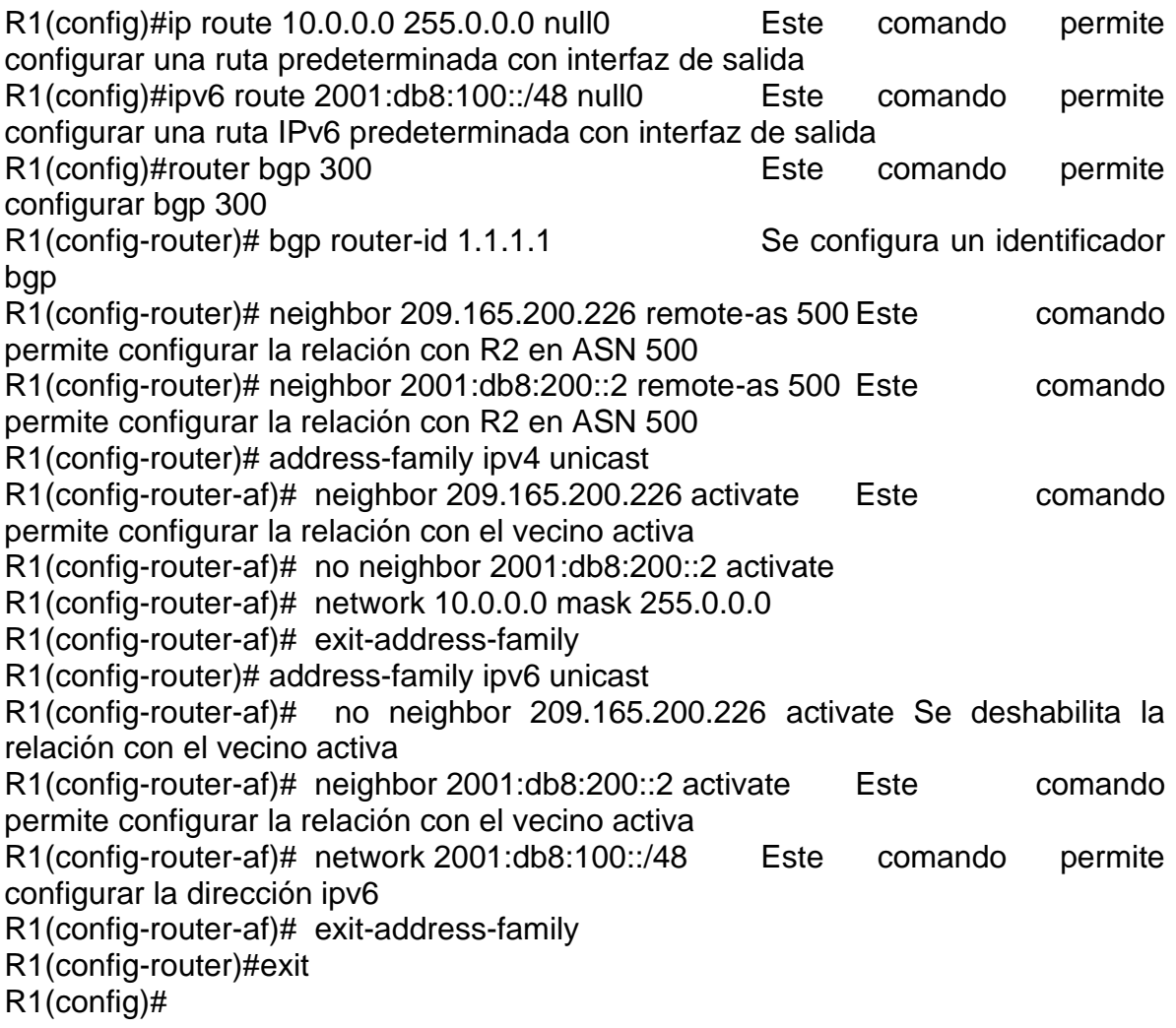

1.8. Parte 4: Configurar la Redundancia del Primer Salto (First Hop Redundancy)

En esta parte, debe configurar HSRP version 2 para proveer redundancia de primer salto para los host en la "Red de la Compañia". Las tareas de configuración son las siguientes:

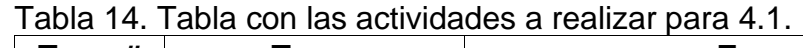

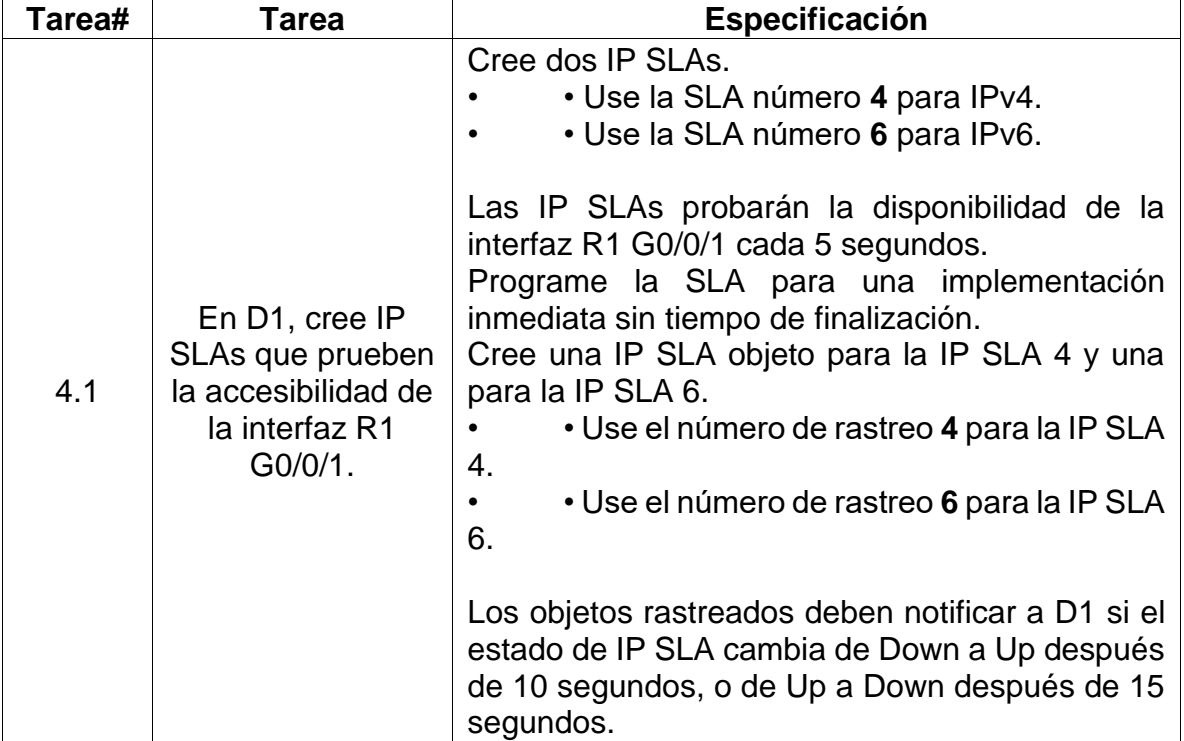

Fuente: Autor.

Configuración en D1.

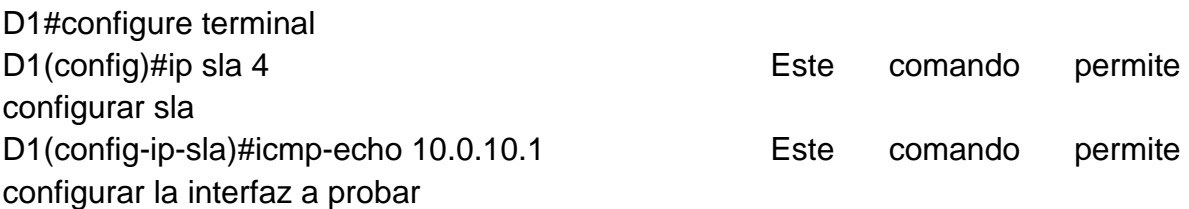

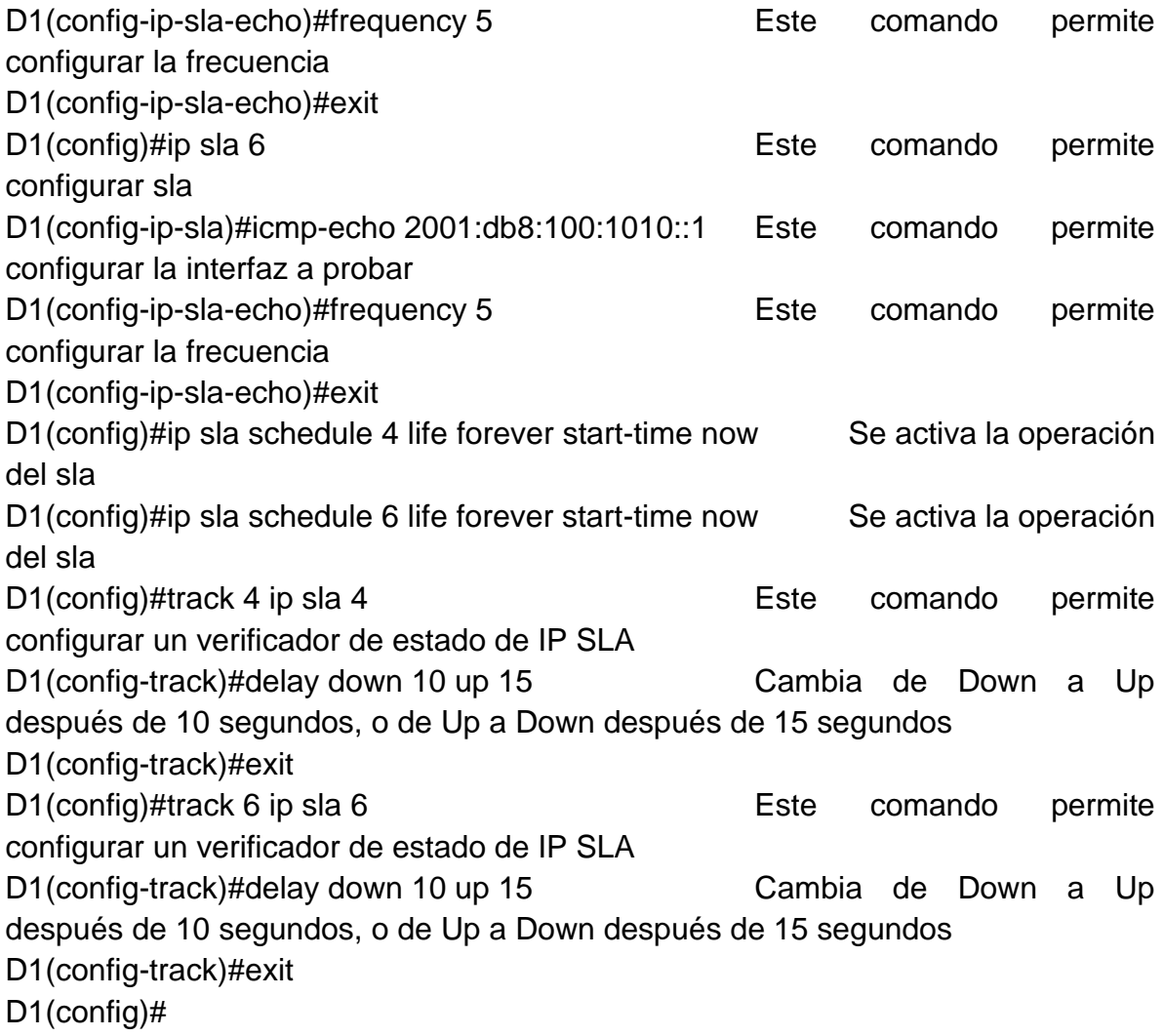

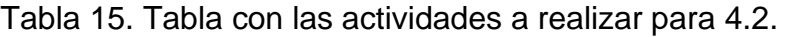

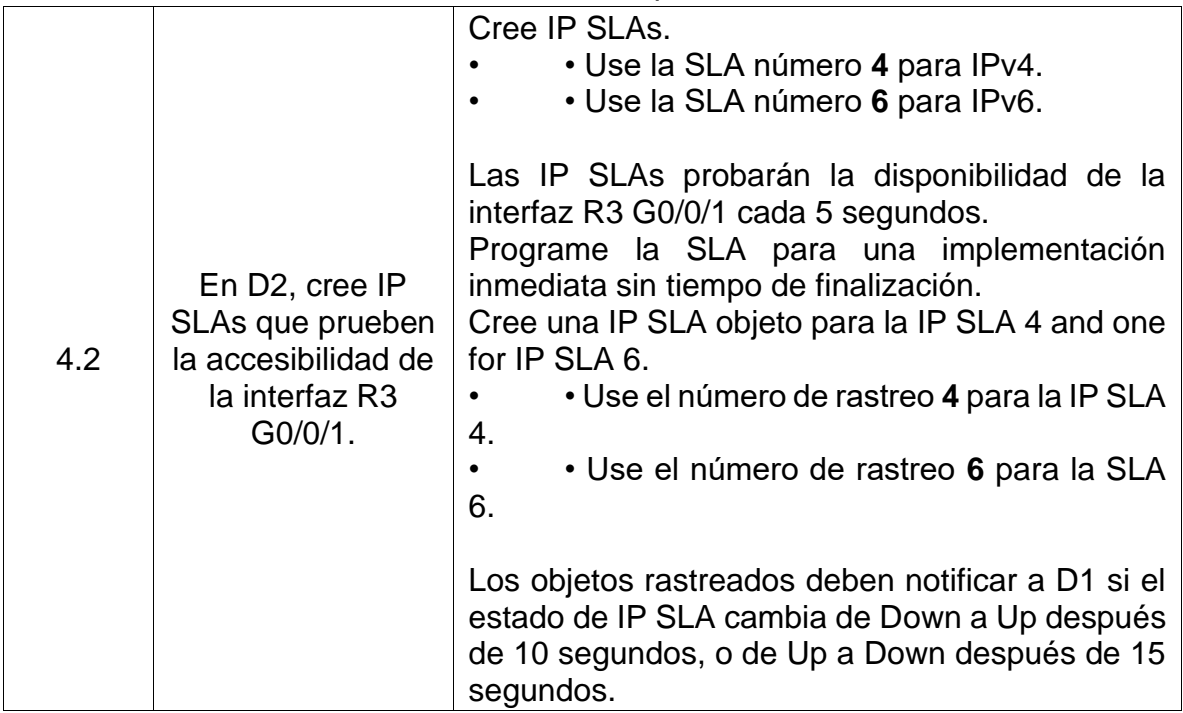

Fuente: Autor.

Configuración en D2.

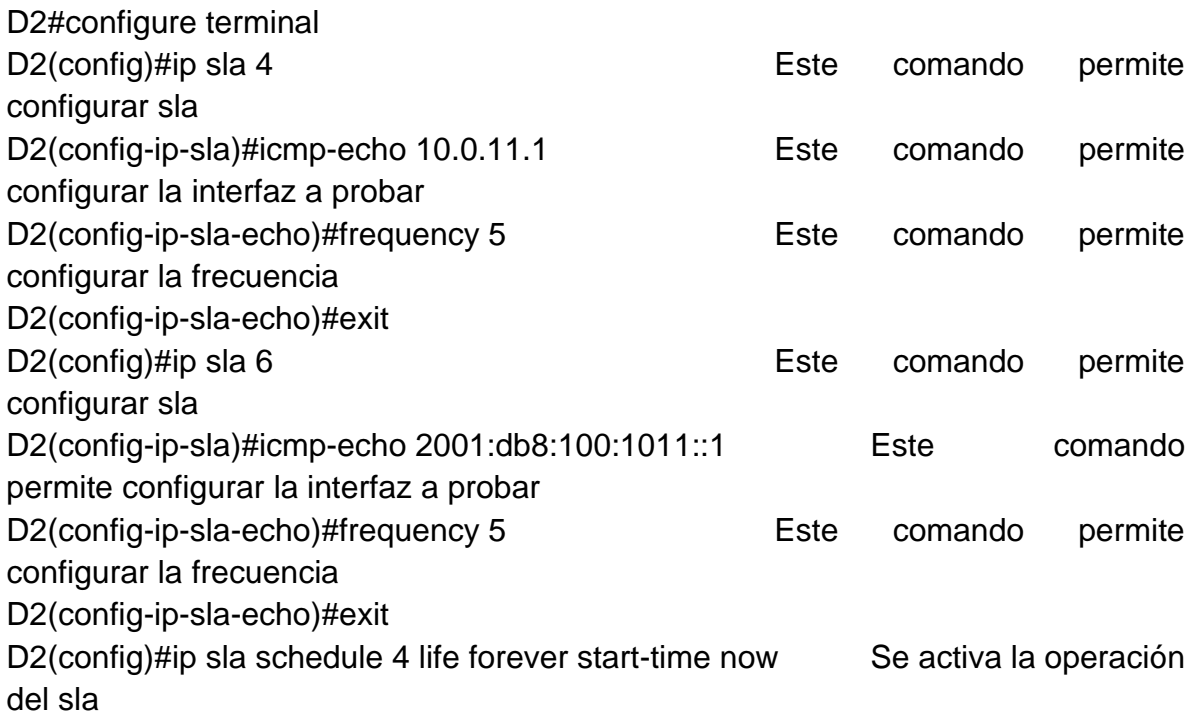

D2(config)#ip sla schedule 6 life forever start-time now Se activa la operación del sla D2(config)#track 4 ip sla 4 Este comando permite configurar un verificador de estado de IP SLA D2(config-track)#delay down 10 up 15 Cambia de Down a Up después de 10 segundos, o de Up a Down después de 15 segundos D2(config-track)#exit D2(config)#track 6 ip sla 6 Este comando permite configurar un verificador de estado de IP SLA D2(config-track)#delay down 10 up 15 Cambia de Down a Up después de 10 segundos, o de Up a Down después de 15 segundos D2(config-track)#exit D2(config)#

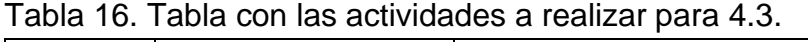

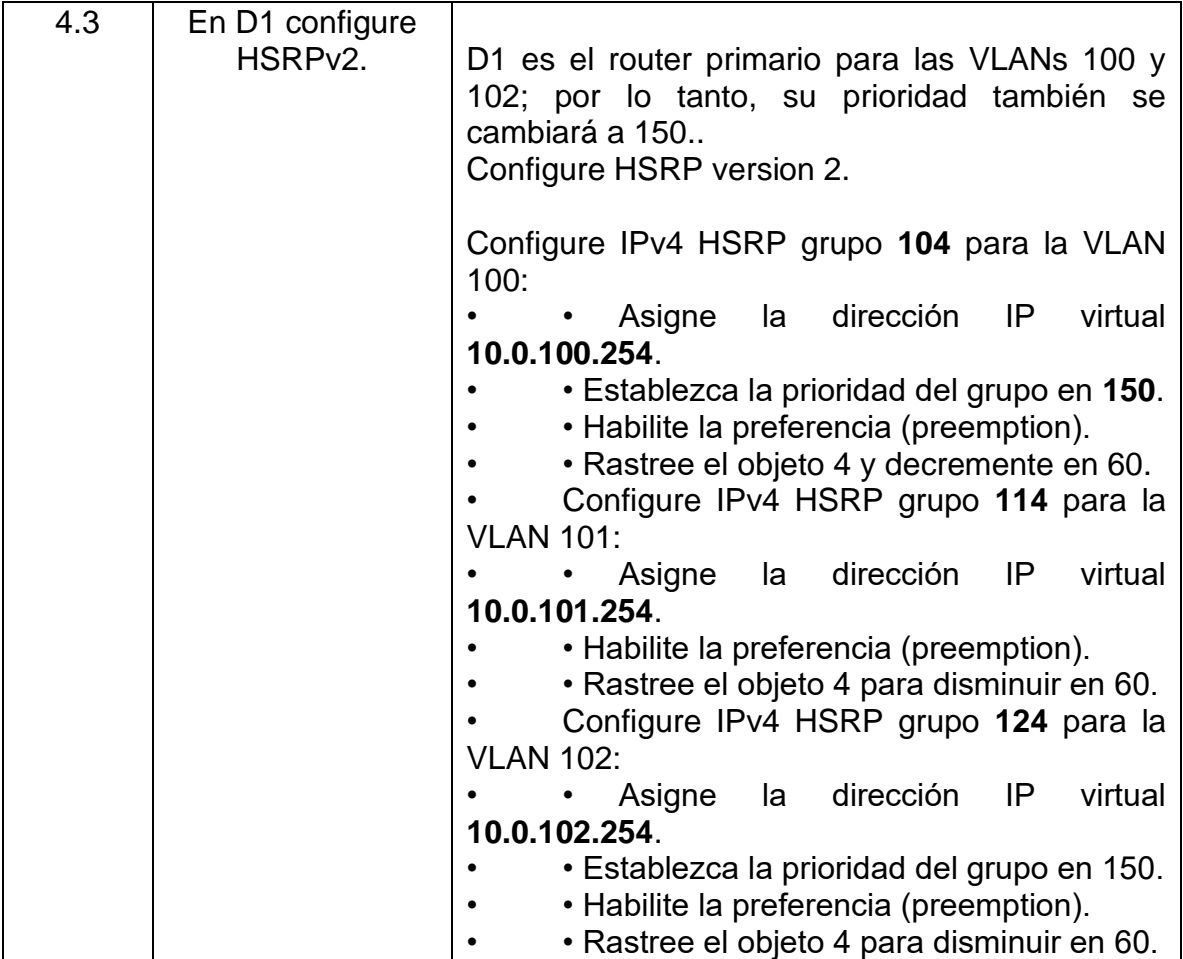

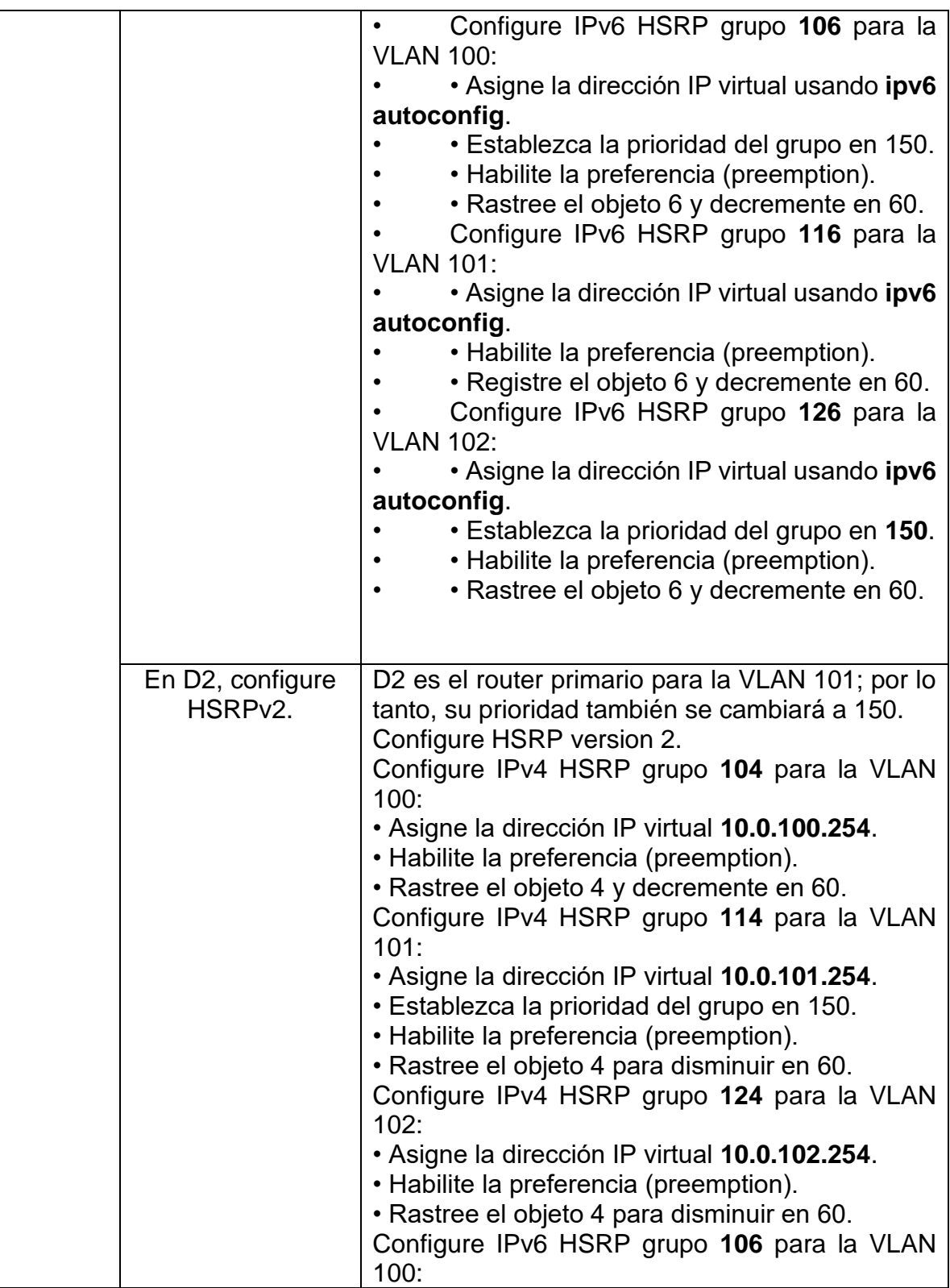

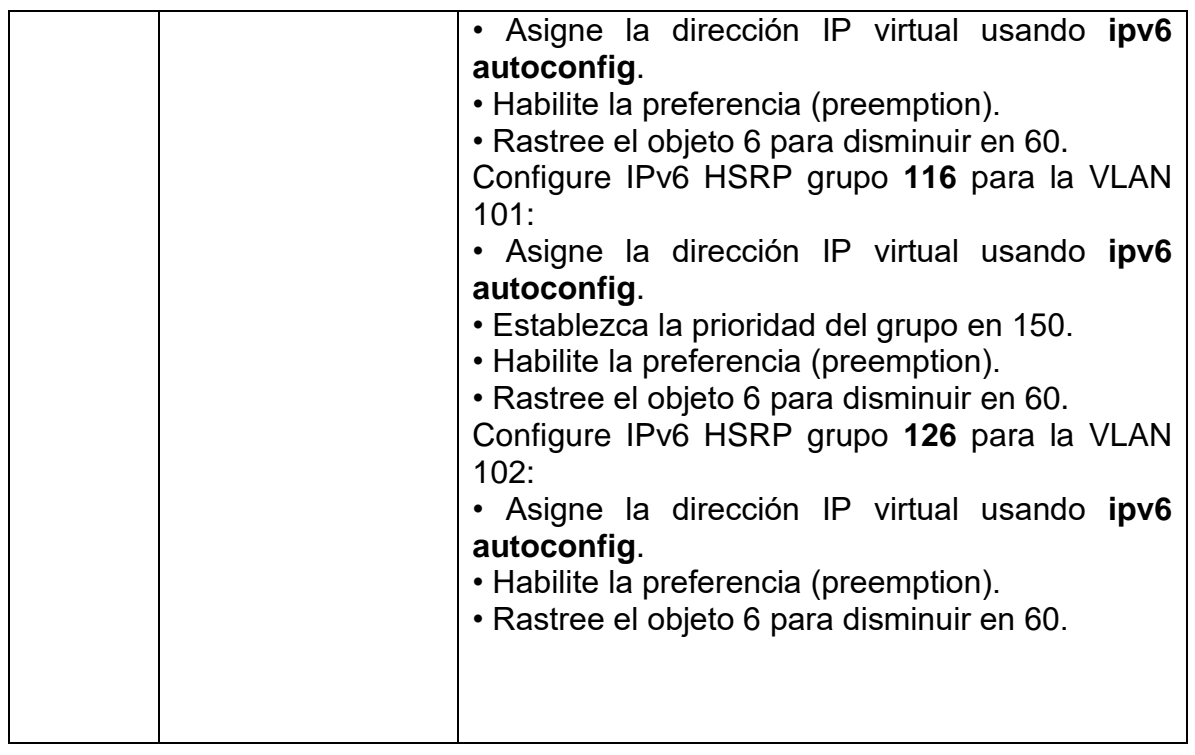

Configuración en D1.

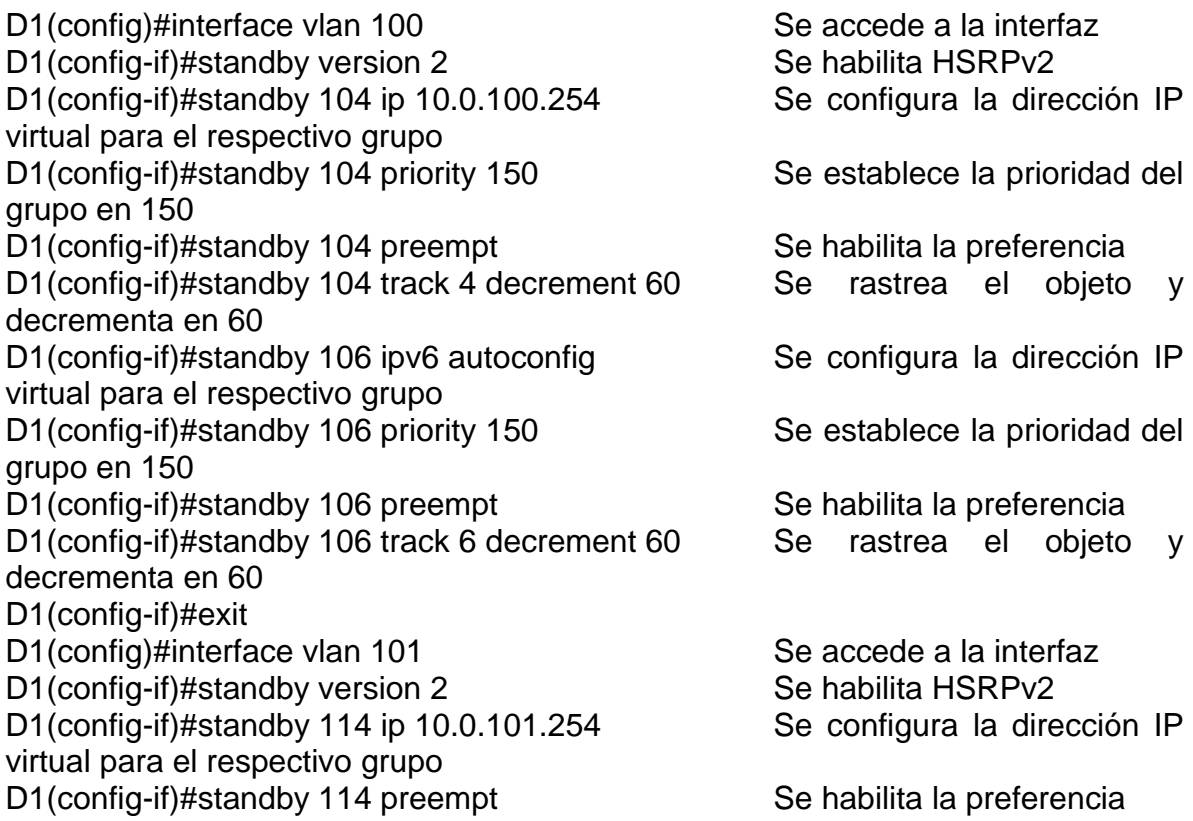

D1(config-if)#standby 114 track 4 decrement 60 Se rastrea el objeto y decrementa en 60 D1(config-if)#standby 116 ipv6 autoconfig Se configura la dirección IP virtual para el respectivo grupo D1(config-if)#standby 116 preempt Se habilita la preferencia D1(config-if)#standby 116 track 6 decrement 60 Se rastrea el objeto y decrementa en 60 D1(config-if)#exit D1(config)#interface vlan 102 Se accede a la interfaz D1(config-if)#standby version 2 Se habilita HSRPv2 D1(config-if)#standby 124 ip 10.0.102.254 Se configura la dirección IP virtual para el respectivo grupo D1(config-if)#standby 124 priority 150 Fiste comando permite configurar la prioridad del grupo D1(config-if)#standby 124 preempt Se habilita la preferencia D1(config-if)#standby 124 track 4 decrement 60 Se rastrea el objeto y decrementa en 60 D1(config-if)#standby 126 ipv6 autoconfig Se configura la dirección IP virtual para el respectivo grupo D1(config-if)#standby 126 priority 150 Fiste comando permite configurar la prioridad del grupo D1(config-if)#standby 126 preempt Se habilita la preferencia D1(config-if)#standby 126 track 6 decrement 60 Se rastrea el objeto y decrementa en 60 D1(config-if)#exit

Configuración en D2.

D2(config)#interface vlan 100 Se accede a la interfaz D2(config-if)# standby version 2 Se habilita HSRPv2 D2(config-if)# standby 104 ip 10.0.100.254 Se configura la dirección IP virtual para el respectivo grupo D2(config-if)# standby 104 preempt Se habilita la preferencia D2(config-if)# standby 104 track 4 decrement 60 Se rastrea el objeto y decrementa en 60 D2(config-if)# standby 106 ipv6 autoconfig Se configura la dirección IP virtual para el respectivo grupo D2(config-if)# standby 106 preempt Se habilita la preferencia D2(config-if)# standby 106 track 6 decrement 60 Se rastrea el objeto y decrementa en 60 D2(config-if)# exit D2(config)#interface vlan 101 Se accede a la interfaz D2(config-if)# standby version 2 Se habilita HSRPv2 D2(config-if)# standby 114 ip 10.0.101.254 Se configura la dirección IP virtual para el respectivo grupo

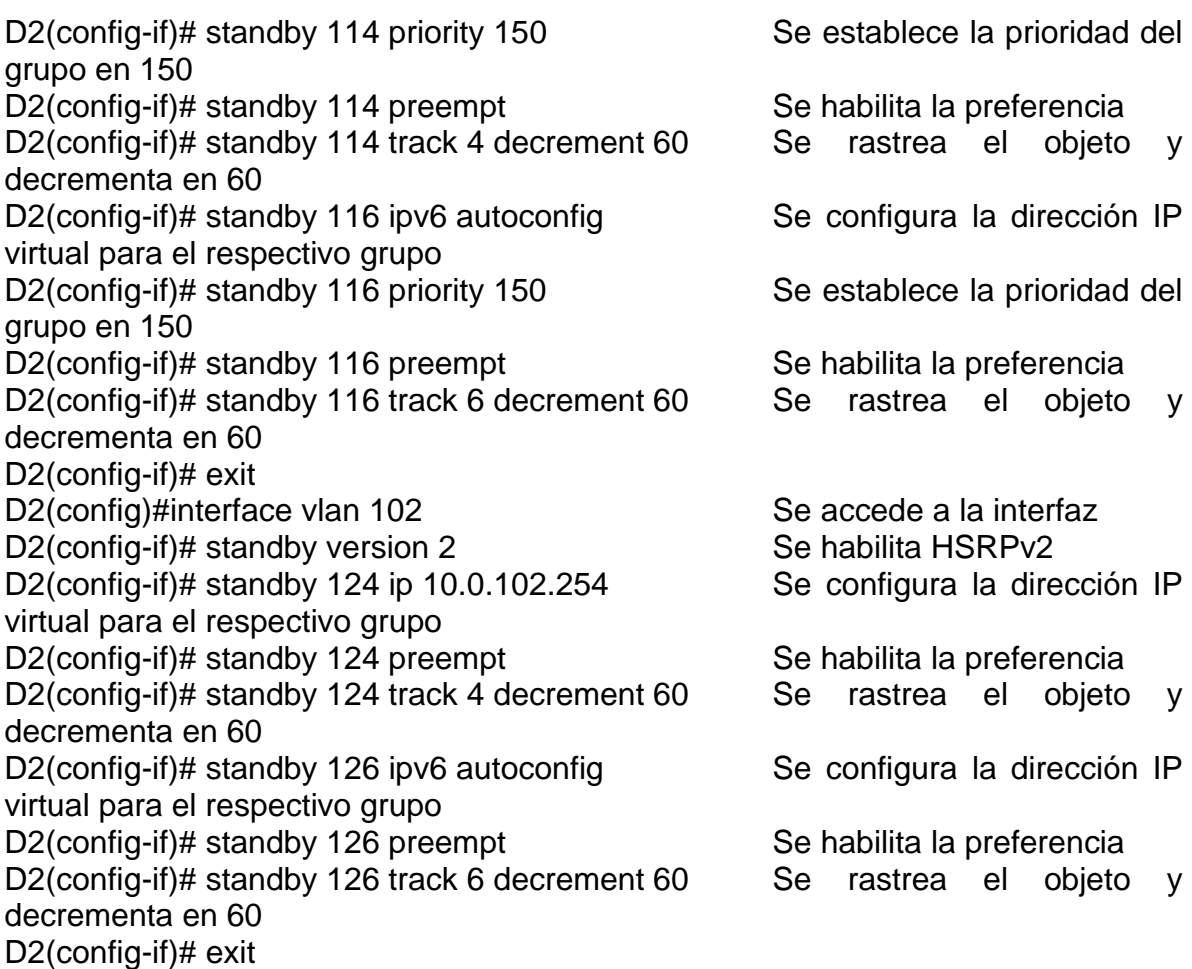

1.9. Parte 5: Seguridad

En esta parte debe configurar varios mecanismos de seguridad en los dispositivos de la topología.

Las tareas de configuración son las siguientes:

| Tarea# | Tarea                                                                   | Especificación  |
|--------|-------------------------------------------------------------------------|-----------------|
|        | En todos los dispositivos,<br>proteja el EXEC<br>privilegiado usando el |                 |
|        | algoritmo de encripción                                                 | Contraseña:     |
| 5.1    | SCRYPT.                                                                 | cisco12345cisco |

Tabla 17. Tabla con las actividades a realizar para 5.1.

Fuente: Autor.

Configuración en R1.

R1(config)#enable algorithm-type SCRYPT secret cisco12345cisco Se protege el EXEC privilegiado usando el algoritmo de encryptación SCRYPT

Configuración en R2.

R2(config)#enable algorithm-type SCRYPT secret cisco12345cisco Se protege el EXEC privilegiado usando el algoritmo de encryptación SCRYPT

Configuración en R3.

R3(config)#enable algorithm-type SCRYPT secret cisco12345cisco Se protege el EXEC privilegiado usando el algoritmo de encryptación SCRYPT

Configuración en D1.

D1(config)#enable algorithm-type SCRYPT secret cisco12345cisco Se protege el EXEC privilegiado usando el algoritmo de encryptación SCRYPT

Configuración en D2.

D2(config)#enable algorithm-type SCRYPT secret cisco12345cisco Se protege el EXEC privilegiado usando el algoritmo de encryptación SCRYPT Configuración en A1.

A1(config)#enable algorithm-type SCRYPT secret cisco12345cisco Se protege el EXEC privilegiado usando el algoritmo de encryptación SCRYPT

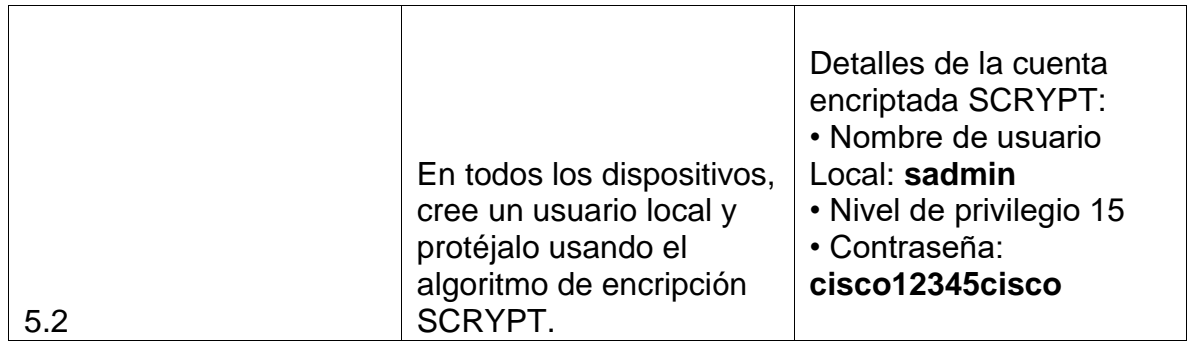

Tabla 18. Tabla con las actividades a realizar para 5.2.

Fuente: Autor.

Configuración en R1.

R1(config)#username sadmin privilege 15 algorithm-type SCRYPT secret cisco12345cisco Se crea un usuario local protegido con el algoritmo de encriptación SCRYPT

Configuración en R2.

R2(config)#username sadmin privilege 15 algorithm-type SCRYPT secret cisco12345cisco Se crea un usuario local protegido con el algoritmo de encriptación SCRYPT

Configuración en R3.

R3(config)#username sadmin privilege 15 algorithm-type SCRYPT secret cisco12345cisco Se crea un usuario local protegido con el algoritmo de encriptación SCRYPT

Configuración en D1.

D1(config)#username sadmin privilege 15 algorithm-type SCRYPT secret cisco12345cisco Se crea un usuario local protegido con el algoritmo de encriptación SCRYPT

Configuración en D2.

D2(config)#username sadmin privilege 15 algorithm-type SCRYPT secret cisco12345cisco Se crea un usuario local protegido con el algoritmo de encriptación SCRYPT

Configuración en A1.

A1(config)#username sadmin privilege 15 algorithm-type SCRYPT secret cisco12345cisco Se crea un usuario local protegido con el algoritmo de encriptación SCRYPT

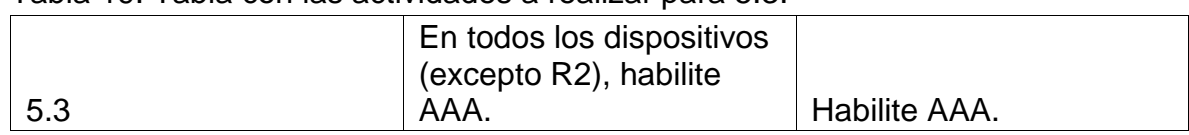

Tabla 19. Tabla con las actividades a realizar para 5.3.

Fuente: Autor.

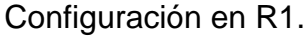

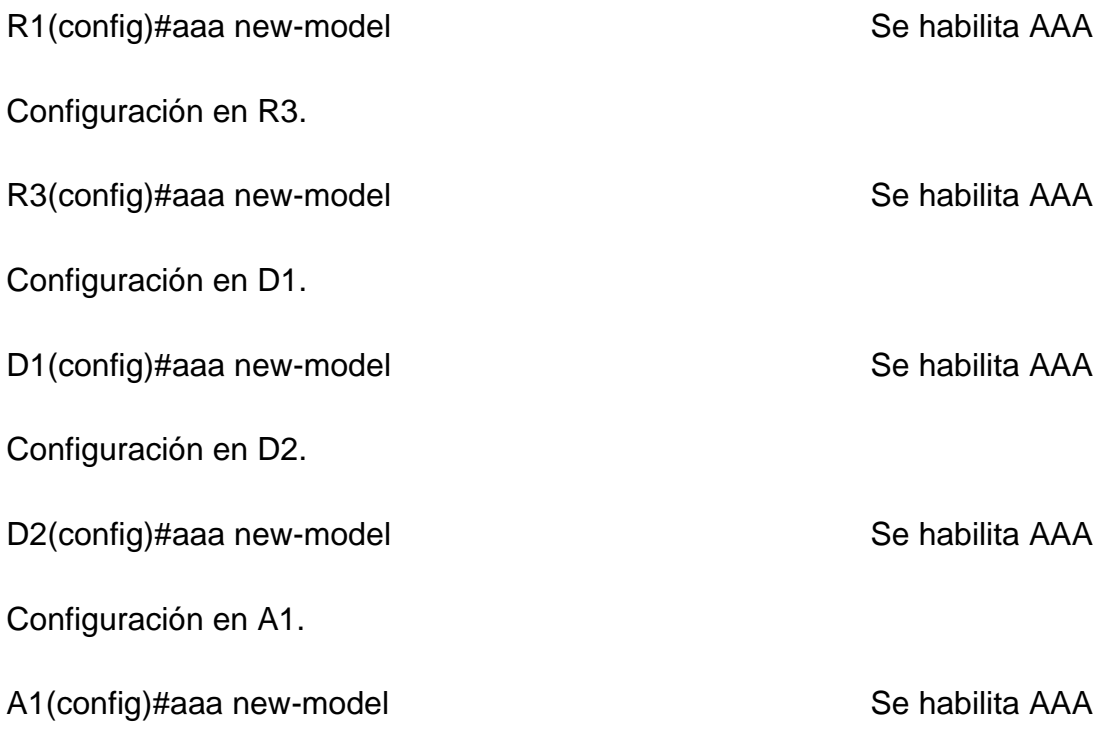

# Tabla 20. Tabla con las actividades a realizar para 5.4.

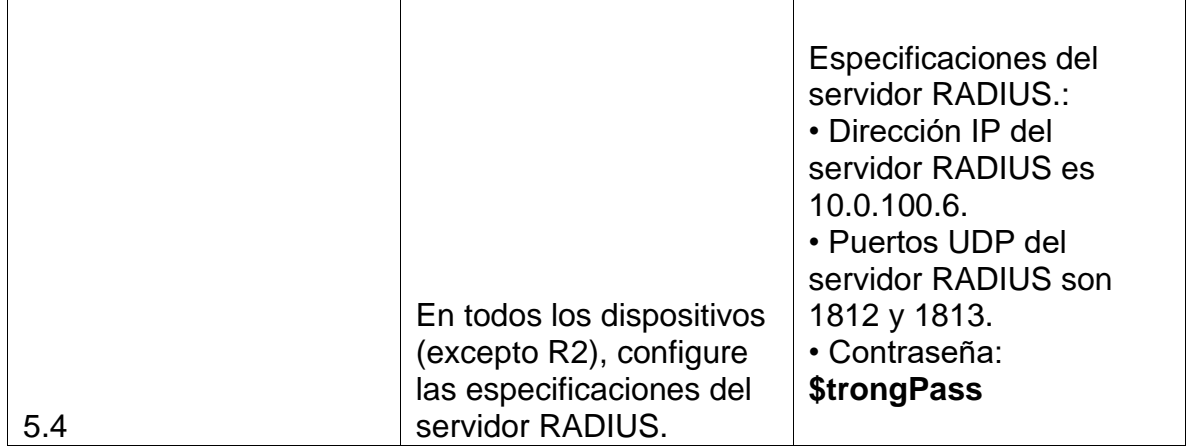

Fuente: Autor.

Configuración en R1.

R1(config)#radius server RADIUS external restricts of the comando permite configurar servidor Radius R1(config-radius-server)#address ipv4 10.0.100.6 auth-port 1812 acct-port 1813 Este comando permite configurar la dirección RADIUS con sus respectivos puertos R1(config-radius-server)#key \$trongPass Se configura la contraseña R1(config-radius-server)#exit Configuración en R3. R3(config)#radius server RADIUS Este comando permite configurar servidor Radius R3(config-radius-server)#address ipv4 10.0.100.6 auth-port 1812 acct-port 1813 Este comando permite configurar la dirección RADIUS con sus respectivos puertos R3(config-radius-server)#key \$trongPass Se configura la contraseña R3(config-radius-server)#exit Configuración en D1. D1(config)#radius server RADIUS Este comando permite configurar servidor Radius D1(config-radius-server)#address ipv4 10.0.100.6 auth-port 1812 acct-port 1813 Este comando permite configurar la dirección RADIUS con sus respectivos puertos D1(config-radius-server)#key \$trongPass Se configura la contraseña D1(config-radius-server)#exit D1(config)# Configuración en D2. D2(config)#radius server RADIUS Este comando permite configurar servidor Radius

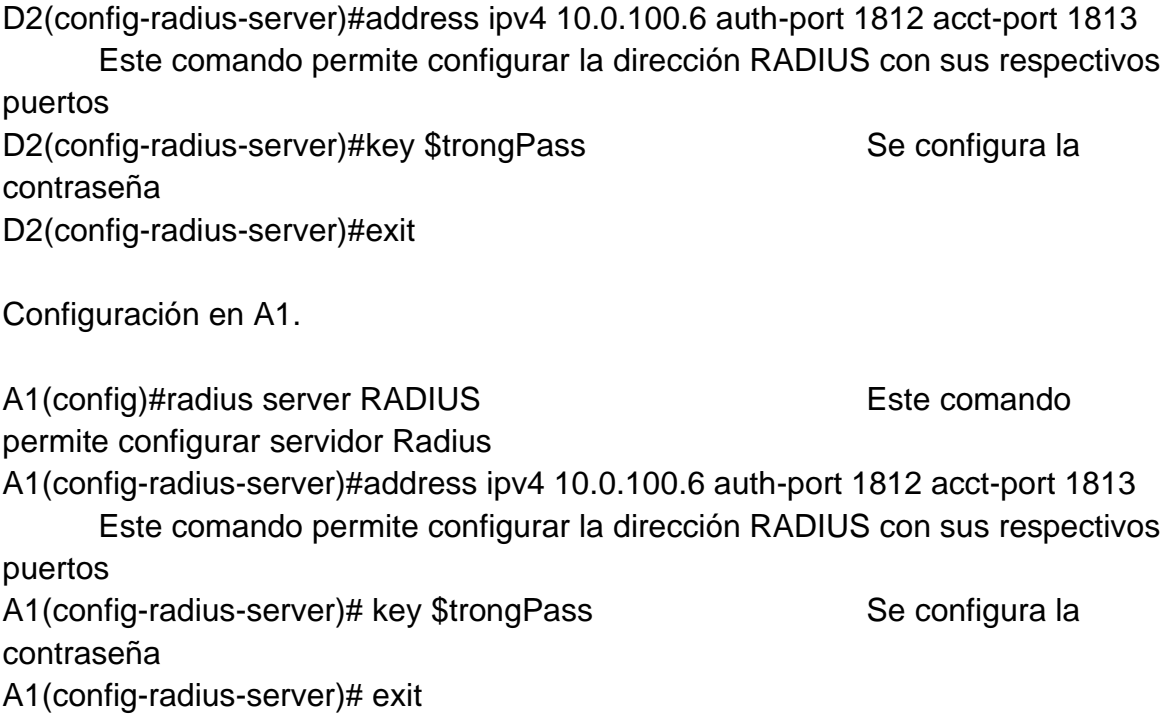

## Tabla 21. Tabla con las actividades a realizar para 5.5.

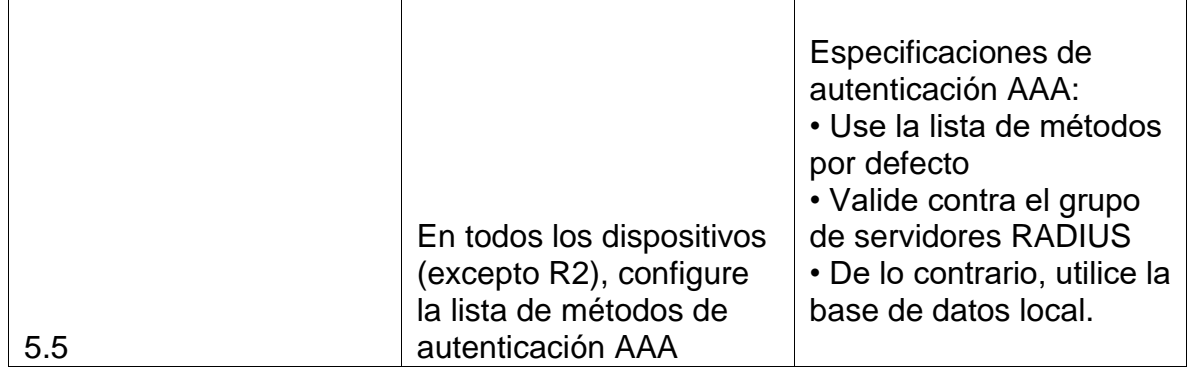

Fuente: Autor.

Configuración en R1.

R1(config)#aaa authentication login default group radius local Este comando permite configurar la lista de métodos de autenticación AAA

Configuración en R3.

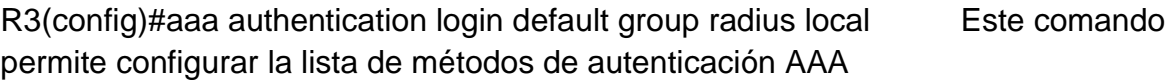

Configuración en D1.

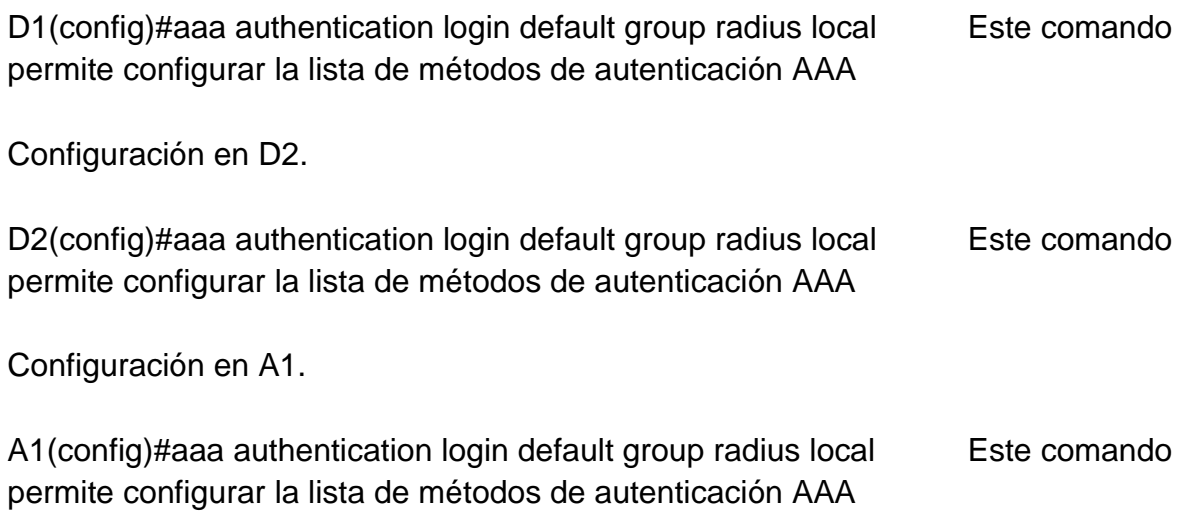

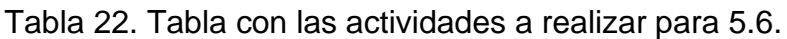

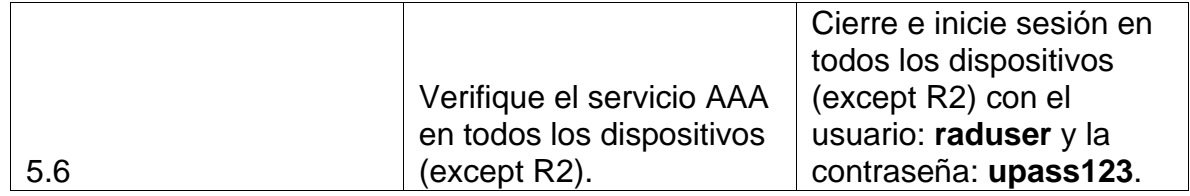

Fuente: Autor.

1.10. Parte 6: Configure las funciones de Administración de Red.

En esta parte, debe configurar varias funciones de administración de red.

Las tareas de configuración son las siguientes:

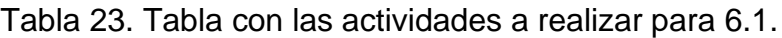

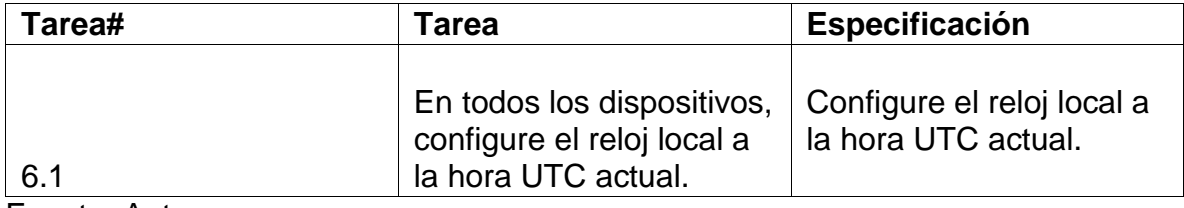

Fuente: Autor.

Configuración en R1.

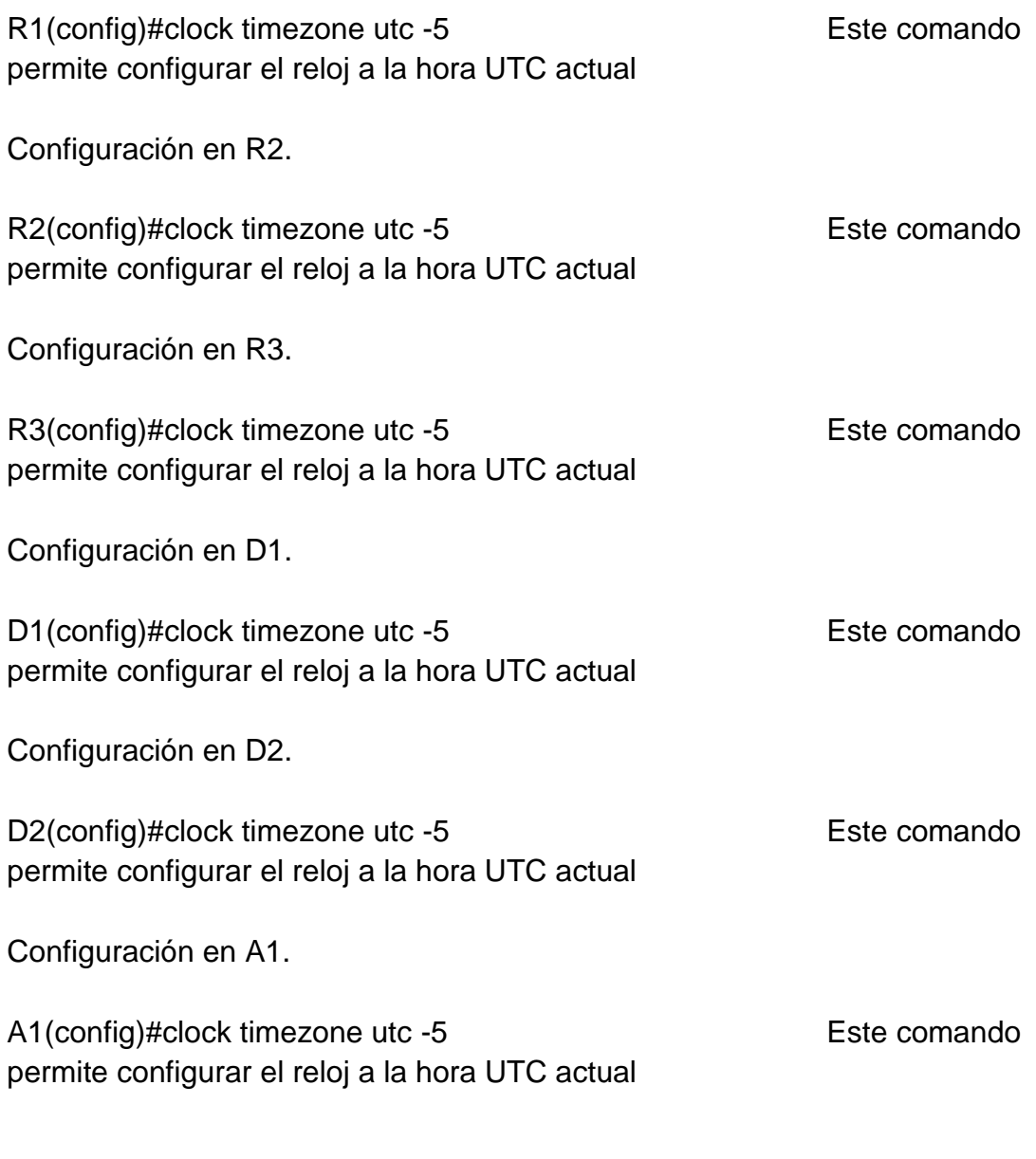

Tabla 24. Tabla con las actividades a realizar para 6.2.

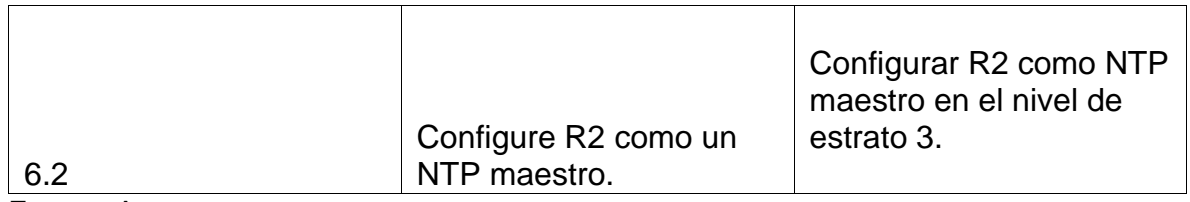

Fuente: Autor.

Configuración en R2.

R2(config)#ntp master 3 Este comando permite configurar como NTP maestro

#### Tabla 25. Tabla con las actividades a realizar para 6.3.

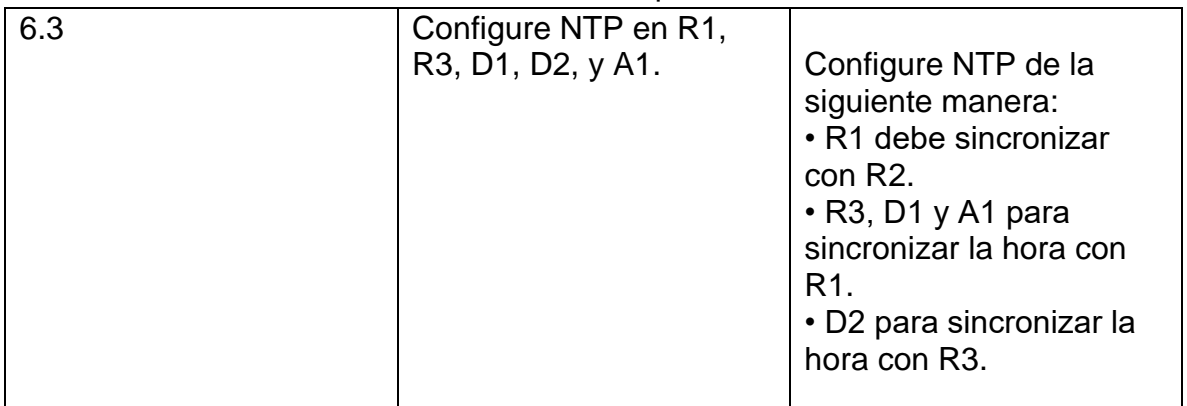

Fuente: Autor.

Configuración en R1.

R1(config)#ntp server 2.2.2.2 Se sincroniza NTP

Configuración en R3.

R3(config)#ntp server 10.0.10.1 Se sincroniza NTP

Configuración en D1.

D1(config)#ntp server 10.0.10.1 Se sincroniza NTP

Configuración en D2.

D2(config)#ntp server 10.0.10.1 Se sincroniza NTP

Configuración en A1.

A1(config)#ntp server 10.0.10.1 Se sincroniza NTP

Tabla 26. Tabla con las actividades a realizar para 6.4.

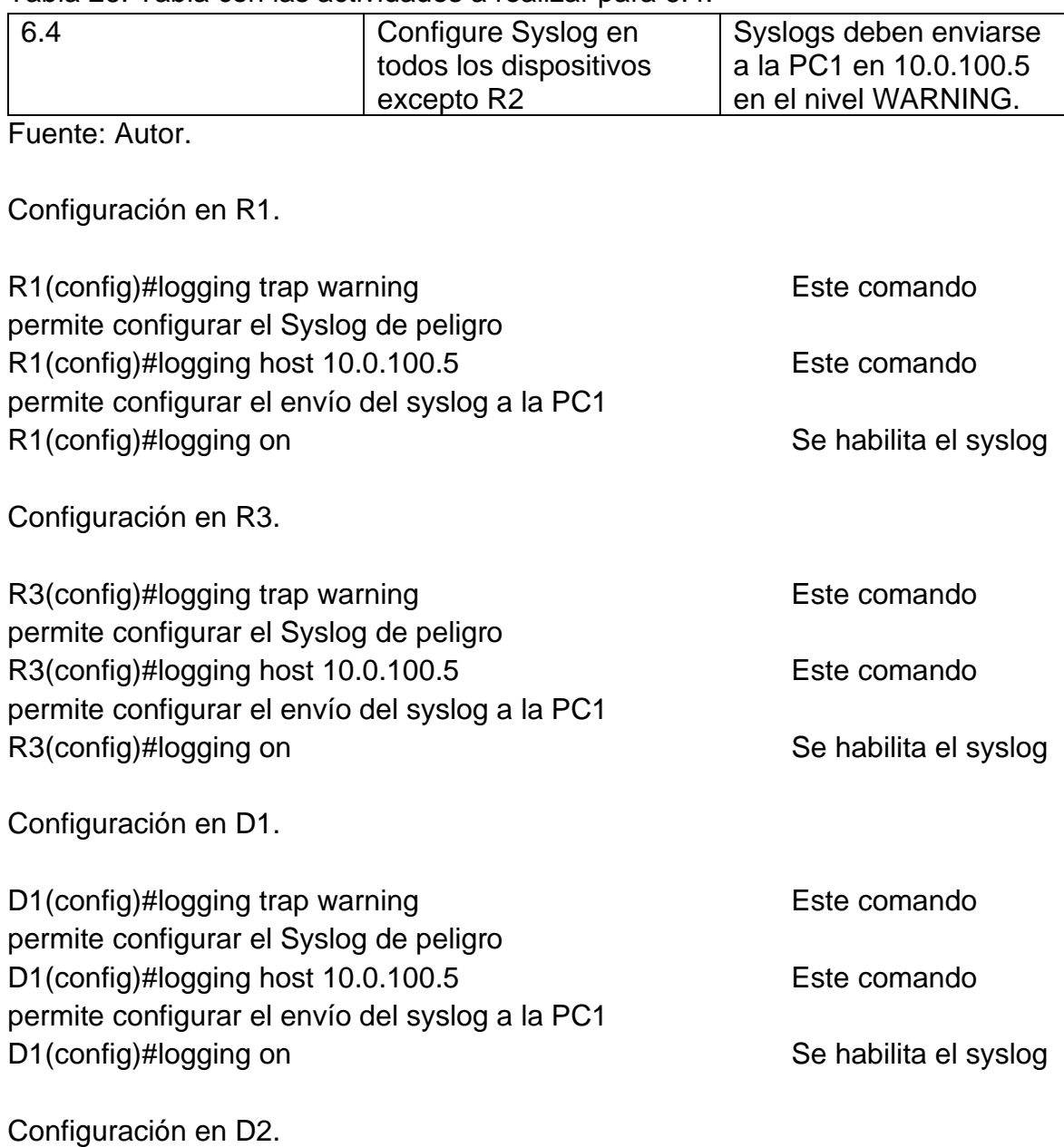

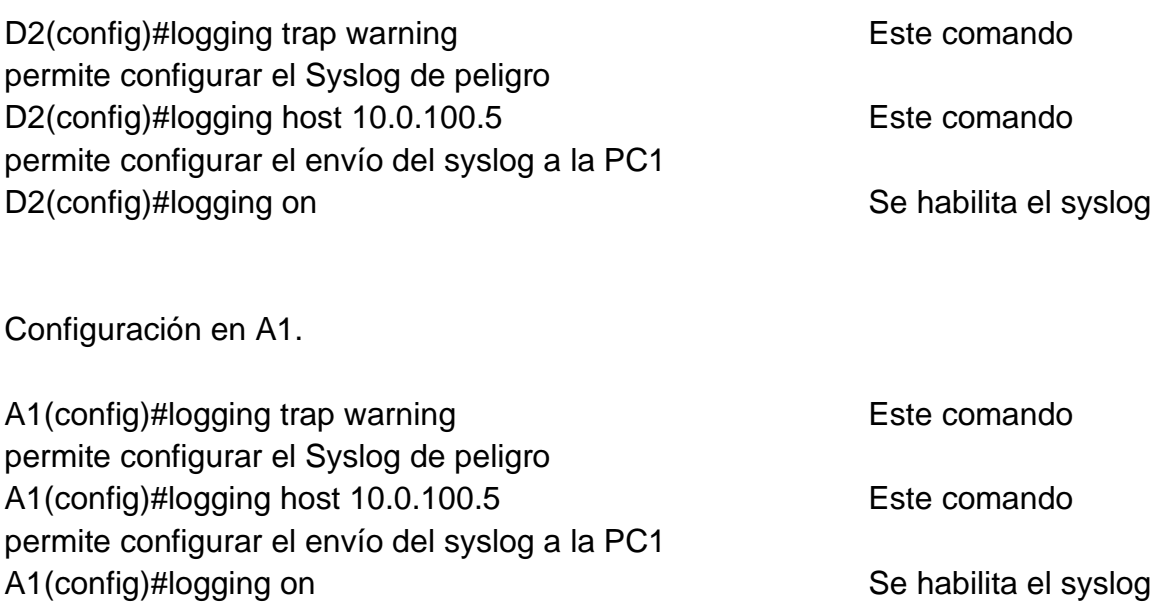

Tabla 27. Tabla con las actividades a realizar para 6.5.

| Especificaciones de                                                                                                    | Configure SNMPv2c en   | 6.5 |
|----------------------------------------------------------------------------------------------------|------------------------|-----|
| SNMP <sub>v2</sub> :                                                                                                    | todos los dispositivos |     |
| • Unicamente se usará                                                                                                    | excepto R2             |     |
| SNMP en modo lectura                                                                                                    |                        |     |
| (Read-Only).                                                                                                    |                        |     |
| • Limite el acceso SNMP                                                                                                    |                        |     |
|                                                                                                    |                        |     |
|                                                                                                    |                        |     |
|                                                                                                    |                        |     |
|                                                                                                    |                        |     |
|                                                                                                    |                        |     |
|                                                                                                    |                        |     |
|                                                                                                    |                        |     |
|                                                                                                    |                        |     |
|                                                                                                    |                        |     |
|                                                                                                    |                        |     |
|                                                                                                    |                        |     |
|                                                                                                    |                        |     |
|                                                                                                    |                        |     |
|                                                                                                    |                        |     |
|                                                                                                    |                        |     |
|                                                                                                    |                        |     |
| a la dirección IP de la<br>PC1.<br>• Configure el valor de<br>contacto SNMP con su<br>nombre.<br>• Establezca el<br>community string en<br><b>ENCORSA.</b><br>• En R3, D1, y D2,<br>habilite el envío de traps<br>config y ospf.<br>• En R1, habilite el envío<br>de traps bgp, config, y<br>ospf.<br>• En A1, habilite el envío<br>de traps config. |                        |     |

Fuente: Autor.

Configuración en R1.

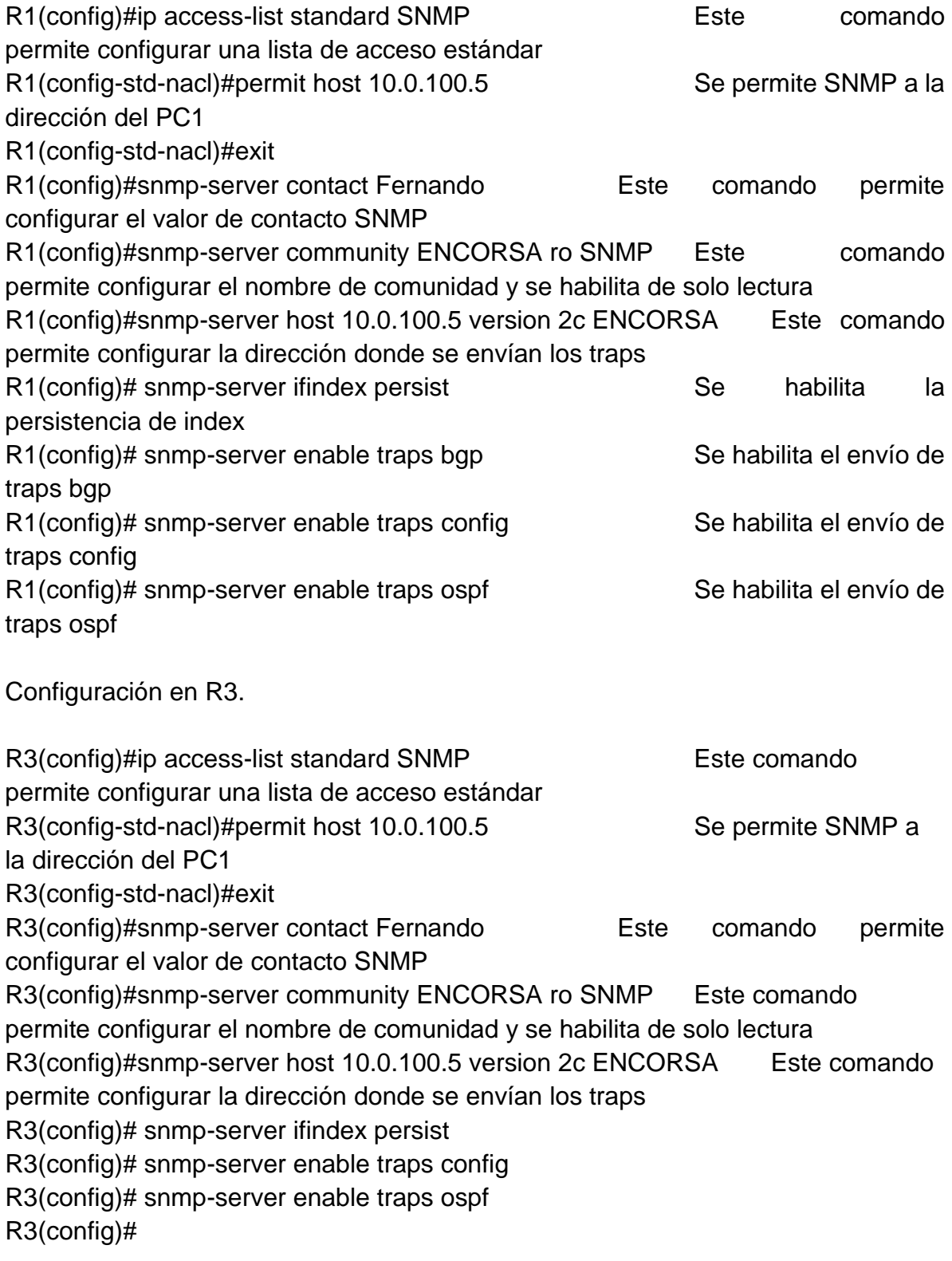

Configuración en D1.

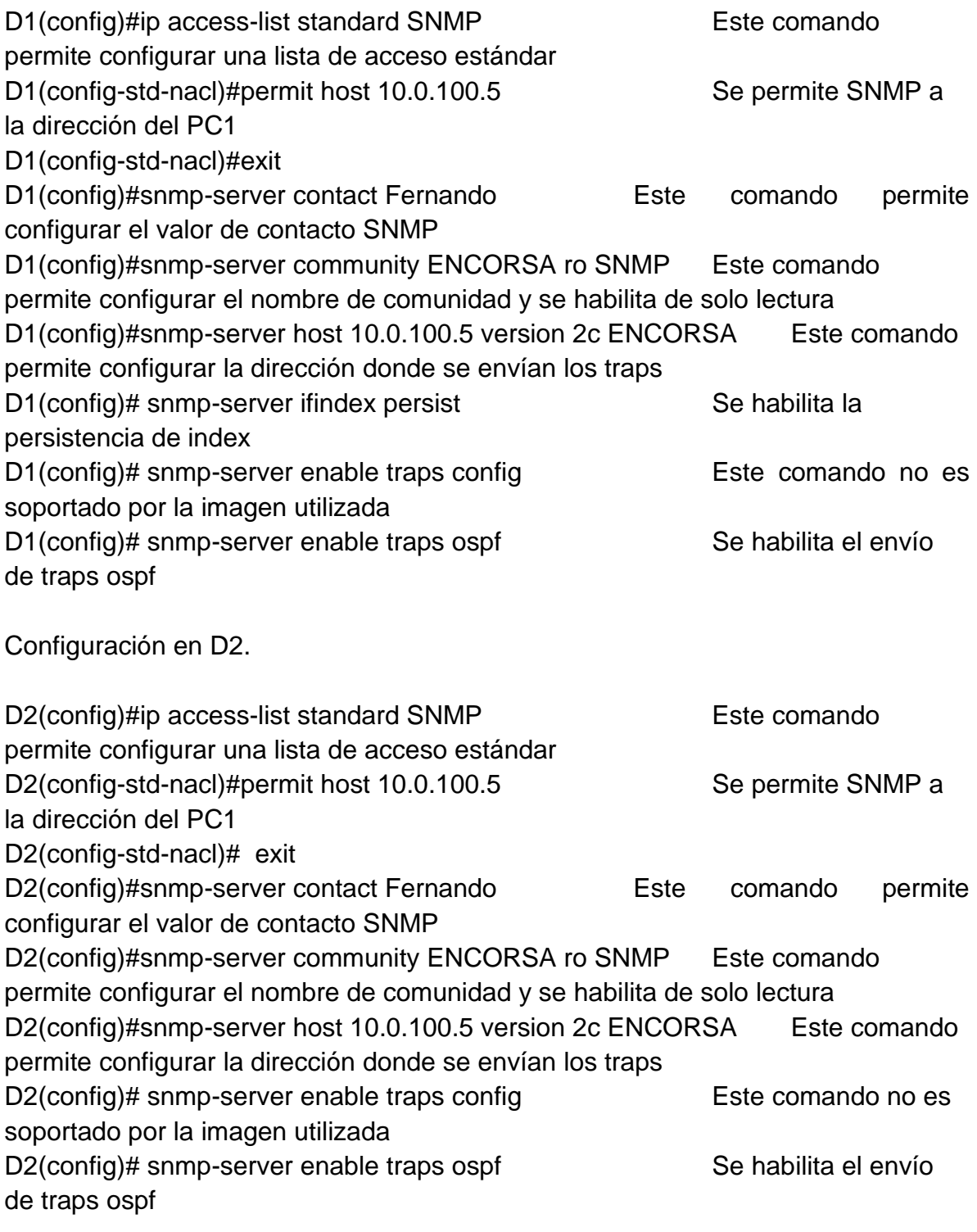

Configuración en A1.

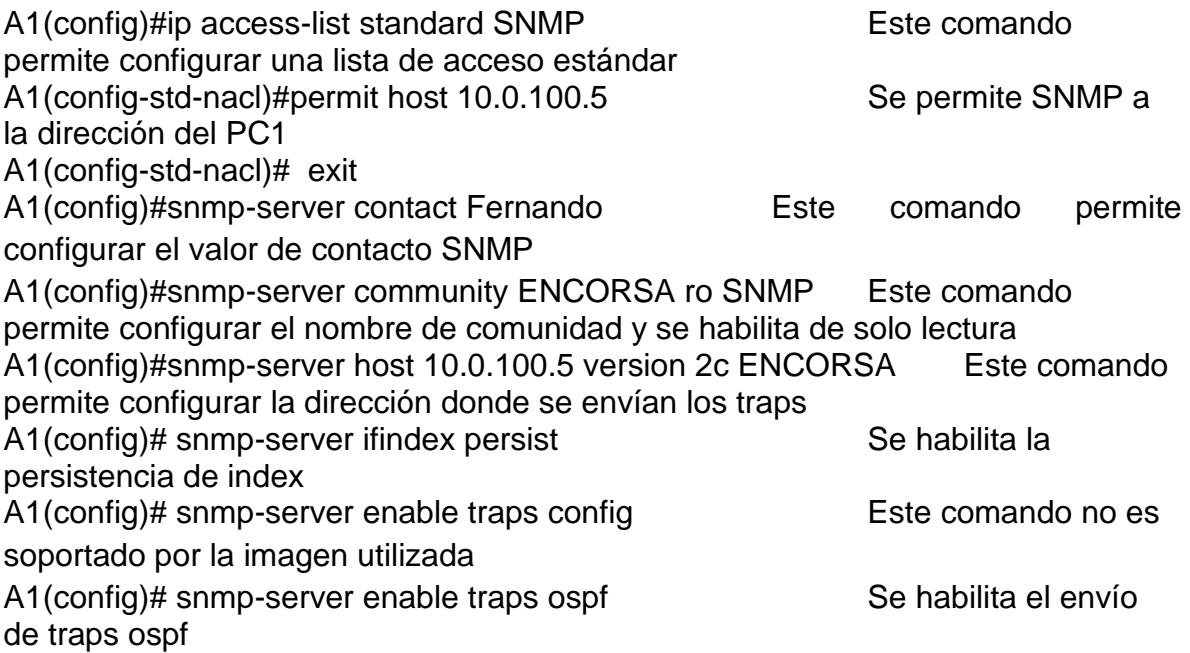

### **CONCLUSIONES**

Con el desarrollo de esta prueba de habilidades se puede comprender como es el procediento para adecuar una topología de red, implementar los respectivos direccionamientos y llevar a cabo cada uno de los procesos que permitan establecer el correcto funcionamiento de la red. Hay temas que son bastantes complejos, pero este diplomado de profundización es un paso para comprender y evidenciar los conceptos elementales e incentivar a en un futuro, llevar a cabo investigaciones sobre el tema y así poder aplicar correctamente a cargos de administrador de redes.

Esta prueba permite comprender como sería la aplicación de varios conceptos de redes, la implementación de técnicas y la verificación de aplicaciones realizadas a los dispositivos, que van desde la implementación de vlans en dispositivos switch capa 3, la habilitación del enrutamiento ipv6 y la ejecución de bgp con un asn designado.

### BIBLIOGRAFÍA

CISCO. (2014). Conceptos de Routing. Principios de Enrutamiento y Conmutación. Recuperado de [https://static-course](https://static-course-assets.s3.amazonaws.com/RSE50ES/module4/index.html#4.0.1.1)[assets.s3.amazonaws.com/RSE50ES/module4/index.html#4.0.1.1](https://static-course-assets.s3.amazonaws.com/RSE50ES/module4/index.html#4.0.1.1)

CISCO. (2014). Configuración y conceptos básicos de Switching. Principios de Enrutamiento y Conmutación. Recuperado de [https://static-course](https://static-course-assets.s3.amazonaws.com/RSE50ES/module2/index.html#2.0.1.1)[assets.s3.amazonaws.com/RSE50ES/module2/index.html#2.0.1.1](https://static-course-assets.s3.amazonaws.com/RSE50ES/module2/index.html#2.0.1.1)

CISCO. (2014). Enrutamiento entre VLANs. Principios de Enrutamiento y Conmutación. Recuperadode [https://static-course](https://static-course-assets.s3.amazonaws.com/RSE50ES/module5/index.html#5.0.1.1)[assets.s3.amazonaws.com/RSE50ES/module5/index.html#5.0.1.1](https://static-course-assets.s3.amazonaws.com/RSE50ES/module5/index.html#5.0.1.1) 

CISCO. (2014). Enrutamiento Estático. Principios de Enrutamiento y Conmutación. Recuperado de [https://static-course](https://static-course-assets.s3.amazonaws.com/RSE50ES/module6/index.html#6.0.1.1)[assets.s3.amazonaws.com/RSE50ES/module6/index.html#6.0.1.1](https://static-course-assets.s3.amazonaws.com/RSE50ES/module6/index.html#6.0.1.1)

CISCO. (2014). VLANs. Principios de Enrutamiento y Conmutación. Recuperado de [https://static-course](https://static-course-assets.s3.amazonaws.com/RSE50ES/module3/index.html#3.0.1.1)[assets.s3.amazonaws.com/RSE50ES/module3/index.html#3.0.1.1](https://static-course-assets.s3.amazonaws.com/RSE50ES/module3/index.html#3.0.1.1)

CISCO. (2017). Asignación de direcciones IP. Fundamentos de Networking. Recuperado de [https://static-course](https://static-course-assets.s3.amazonaws.com/ITN50ES/module8/index.html#8.0.1.1)[assets.s3.amazonaws.com/ITN50ES/module8/index.html#8.0.1.1](https://static-course-assets.s3.amazonaws.com/ITN50ES/module8/index.html#8.0.1.1)

CISCO. (2017). Capa de Aplicación. Fundamentos de Networking. Recuperado de [https://static-course](https://static-course-assets.s3.amazonaws.com/ITN50ES/module10/index.html#10.0.1.1)[assets.s3.amazonaws.com/ITN50ES/module10/index.html#10.0.1.1](https://static-course-assets.s3.amazonaws.com/ITN50ES/module10/index.html#10.0.1.1)

CISCO. (2017). Capa de Transporte. Fundamentos de Networking. Recuperado de [https://static-course](https://static-course-assets.s3.amazonaws.com/ITN50ES/module7/index.html#7.0.1.1)[assets.s3.amazonaws.com/ITN50ES/module7/index.html#7.0.1.1](https://static-course-assets.s3.amazonaws.com/ITN50ES/module7/index.html#7.0.1.1)

CISCO. (2017). Soluciones de Red. Fundamentos de Networking. Recuperado de [https://static-course](https://static-course-assets.s3.amazonaws.com/ITN50ES/module11/index.html#11.0.1.1)[assets.s3.amazonaws.com/ITN50ES/module11/index.html#11.0.1.1](https://static-course-assets.s3.amazonaws.com/ITN50ES/module11/index.html#11.0.1.1)

CISCO. (2017). SubNetting. Fundamentos de Networking. Recuperado de [https://static-course-](https://static-course-assets.s3.amazonaws.com/ITN50ES/module9/index.html#9.0.1.1)

[assets.s3.amazonaws.com/ITN50ES/module9/index.html#9.0.1.1](https://static-course-assets.s3.amazonaws.com/ITN50ES/module9/index.html#9.0.1.1)

UNAD (2017). PING y TRACER como estrategia en procesos de Networking [OVA]. Recuperado de <https://1drv.ms/u/s!AmIJYei-NT1IhgTCtKY-7F5KIRC3>

```
Router R1
!
!
! Last configuration change at 03:42:13 utc Mon Nov 29 2021 by sadmin
upgrade fpd auto
version 15.2
service timestamps debug datetime msec
service timestamps log datetime msec
no service password-encryption
!
hostname R1
!
boot-start-marker
boot-end-marker
!
!
enable secret 9 
$9$s5Lc1cRQOU7ghR$mzHW5f7zFGsr0Z14ja5e3NtSQpB9utcoBrVxMXNA2DM
!
aaa new-model
!
!
aaa authentication login default group radius local
!
!
!
!
!
aaa session-id common
clock timezone utc -5 0
no ip icmp rate-limit unreachable
!
!
!
!
```

```
!
!
no ip domain lookup
ip cef
ipv6 unicast-routing
ipv6 cef
!
multilink bundle-name authenticated
!
!
!
!
!
!
!
!
!
username sadmin privilege 15 secret 9 
$9$G46BZy3y46kz0a$nSCrIESAmamf.ttWJvw5yh5en6LVONzFM171kEPJIAs
!
redundancy
!
!
ip tcp synwait-time 5
! 
!
!
!
!
!
!
!
!
!
interface Ethernet0/0
no ip address
shutdown
duplex auto
!
```

```
interface GigabitEthernet0/0
ip address 209.165.200.225 255.255.255.224
duplex full
speed 1000
media-type gbic
negotiation auto
ipv6 address FE80::1:1 link-local
ipv6 address 2001:DB8:200::1/64
!
interface Serial1/0
ip address 10.0.13.1 255.255.255.0
ipv6 address FE80::1:3 link-local
ipv6 address 2001:DB8:100:1013::1/64
ipv6 ospf 6 area 0
serial restart-delay 0
!
interface Serial1/1
no ip address
shutdown
serial restart-delay 0
!
interface Serial1/2
no ip address
shutdown
serial restart-delay 0
!
interface Serial1/3
no ip address
shutdown
serial restart-delay 0
!
interface GigabitEthernet2/0
ip address 10.0.10.1 255.255.255.0
negotiation auto
ipv6 address FE80::1:2 link-local
ipv6 address 2001:DB8:100:1010::1/64
ipv6 ospf 6 area 0
!
router ospf 4
```

```
router-id 0.0.4.1
network 10.0.10.0 0.0.0.255 area 0
network 10.0.13.0 0.0.0.255 area 0
default-information originate
!
router bgp 300
bgp router-id 1.1.1.1
bgp log-neighbor-changes
neighbor 2001:DB8:200::2 remote-as 500
!
address-family ipv4
  network 10.0.0.0
  no neighbor 2001:DB8:200::2 activate
exit-address-family
!
address-family ipv6
  network 2001:DB8:100::/48
  neighbor 2001:DB8:200::2 activate
exit-address-family
!
ip forward-protocol nd
no ip http server
no ip http secure-server
!
!
ip route 10.0.0.0 255.0.0.0 Null0
!
ip access-list standard SNMP
permit 10.0.100.5
!
logging trap warnings
logging host 10.0.100.5
no cdp log mismatch duplex
ipv6 route 2001:DB8:100::/48 Null0
ipv6 router ospf 6
router-id 0.0.6.1
default-information originate
!
!
```

```
snmp-server community ENCORSA RO SNMP
snmp-server ifindex persist
snmp-server contact Fernando 
snmp-server enable traps ospf state-change
snmp-server enable traps ospf errors
snmp-server enable traps ospf retransmit
snmp-server enable traps ospf lsa
snmp-server enable traps ospf cisco-specific state-change nssa-trans-change
snmp-server enable traps ospf cisco-specific state-change shamlink interface
snmp-server enable traps ospf cisco-specific state-change shamlink neighbor
snmp-server enable traps ospf cisco-specific errors
snmp-server enable traps ospf cisco-specific retransmit
snmp-server enable traps ospf cisco-specific lsa
snmp-server enable traps entity-sensor threshold
snmp-server enable traps bgp
snmp-server enable traps config
snmp-server host 10.0.100.5 version 2c ENCORSA 
!
!
!
radius server RADIUS
address ipv4 10.0.100.6 auth-port 1812 acct-port 1813
key $trongPass
!
!
control-plane
!
!
!
mgcp profile default
!
!
!
gatekeeper
shutdown
!
banner motd R1, ENCOR Skills Assessment, Scenario 
1 -!
```
line con 0 exec-timeout 0 0 privilege level 15 logging synchronous stopbits 1 line aux 0 exec-timeout 0 0 privilege level 15 logging synchronous stopbits 1 line vty 0 4 transport input all ! ntp server 2.2.2.2 ! end

```
Router R2
!
!
!
! Last configuration change at 01:35:52 utc Mon Nov 29 2021
upgrade fpd auto
version 15.2
service timestamps debug datetime msec
service timestamps log datetime msec
no service password-encryption
!
hostname R2
!
boot-start-marker
boot-end-marker
!
!
enable secret 9 
$9$YZDvjq1M5JzjRh$PYMqAIUVVSoeCd.Ml.5OctHnDLhPhnzmRUNjCVP28xg
!
no aaa new-model
clock timezone utc -5 0
no ip icmp rate-limit unreachable
!
!
!
!
!
!
no ip domain lookup
ip cef
ipv6 unicast-routing
ipv6 cef
!
multilink bundle-name authenticated
!
!
```

```
!
!
!
!
!
!
!
username sadmin privilege 15 secret 9 
$9$pmMTseVXWdaa24$Gtg3bey0tLmJ0bYnHj2v7K6LLsEQU3BodiXca/McGbs
!
redundancy
!
!
ip tcp synwait-time 5
! 
!
!
!
!
!
!
!
!
!
interface Loopback0
ip address 2.2.2.2 255.255.255.255
ipv6 address FE80::2:3 link-local
ipv6 address 2001:DB8:2222::1/128
!
interface Ethernet0/0
no ip address
shutdown
duplex auto
!
interface GigabitEthernet0/0
ip address 209.165.200.226 255.255.255.224
duplex full
speed 1000
media-type gbic
```

```
negotiation auto
ipv6 address FE80::2:1 link-local
ipv6 address 2001:DB8:200::2/64
!
interface Serial1/0
no ip address
shutdown
serial restart-delay 0
!
interface Serial1/1
no ip address
shutdown
serial restart-delay 0
!
interface Serial1/2
no ip address
shutdown
serial restart-delay 0
!
interface Serial1/3
no ip address
shutdown
serial restart-delay 0
!
interface GigabitEthernet2/0
no ip address
shutdown
negotiation auto
!
router bgp 500
bgp router-id 2.2.2.2
bgp log-neighbor-changes
neighbor 2001:DB8:200::1 remote-as 300
neighbor 209.165.200.225 remote-as 300
!
address-family ipv4
  network 0.0.0.0
  network 2.2.2.2 mask 255.255.255.255
  no neighbor 2001:DB8:200::1 activate
```

```
 neighbor 209.165.200.225 activate
exit-address-family
!
address-family ipv6
  network ::/0
  network 2001:DB8:2222::/128
  neighbor 2001:DB8:200::1 activate
exit-address-family
!
ip forward-protocol nd
no ip http server
no ip http secure-server
!
!
ip route 0.0.0.0 0.0.0.0 Loopback0
!
no cdp log mismatch duplex
ipv6 route ::/0 Loopback0
!
!
!
control-plane
!
!
!
mgcp profile default
!
!
!
gatekeeper
shutdown
!
banner motd — R2, ENCOR Skills Assessment, Scenario R2, ENCOR Skills Assessment, Scenario
1 
!
line con 0
exec-timeout 0 0
privilege level 15
logging synchronous
```

```
stopbits 1
line aux 0
exec-timeout 0 0
privilege level 15
logging synchronous
stopbits 1
line vty 0 4
login
transport input all
!
ntp master 3
!
end
```

```
Router R3
!
!
! Last configuration change at 03:43:11 utc Mon Nov 29 2021 by sadmin
upgrade fpd auto
version 15.2
service timestamps debug datetime msec
service timestamps log datetime msec
no service password-encryption
!
hostname R3
!
boot-start-marker
boot-end-marker
!
!
enable secret 9 
$9$tyJiQtYaNnIBIh$BYbqmQSY6oSo23qU9zRQPc1rQVNWWiz3hPWa0QyNnbI
!
aaa new-model
!
!
aaa authentication login default group radius local
!
!
!
!
!
aaa session-id common
clock timezone utc -5 0
no ip icmp rate-limit unreachable
!
!
!
!
!
!
```

```
no ip domain lookup
ip cef
ipv6 unicast-routing
ipv6 cef
!
multilink bundle-name authenticated
!
!
!
!
!
!
!
!
!
username sadmin privilege 15 secret 9 
$9$LKkMXRmz9G5CJ4$4.RJn1YrhvgZK3b4WIEdRS/04FhR0AuSp31.AeoYMFc
!
redundancy
!
!
ip tcp synwait-time 5
! 
!
!
!
!
!
!
!
!
!
interface Ethernet0/0
no ip address
shutdown
duplex auto
!
interface GigabitEthernet0/0
no ip address
```

```
shutdown
duplex full
speed 1000
media-type gbic
negotiation auto
!
interface Serial1/0
ip address 10.0.13.3 255.255.255.0
ipv6 address FE80::3:3 link-local
ipv6 address 2001:DB8:100:1010::2/64
ipv6 ospf 6 area 0
serial restart-delay 0
!
interface Serial1/1
no ip address
shutdown
serial restart-delay 0
!
interface Serial1/2
no ip address
shutdown
serial restart-delay 0
!
interface Serial1/3
no ip address
shutdown
serial restart-delay 0
!
interface GigabitEthernet2/0
ip address 10.0.11.1 255.255.255.0
negotiation auto
ipv6 address FE80::3:2 link-local
ipv6 address 2001:DB8:100:1011::1/64
ipv6 ospf 6 area 0
!
router ospf 4
router-id 0.0.4.3
network 10.0.11.0 0.0.0.255 area 0
network 10.0.13.0 0.0.0.255 area 0
```

```
!
ip forward-protocol nd
no ip http server
no ip http secure-server
!
!
!
ip access-list standard SNMP
permit 10.0.100.5
!
logging trap warnings
logging host 10.0.100.5
no cdp log mismatch duplex
ipv6 router ospf 6
router-id 0.0.6.3
!
!
snmp-server community ENCORSA RO SNMP
snmp-server ifindex persist
snmp-server contact Fernando 
snmp-server enable traps ospf state-change
snmp-server enable traps ospf errors
snmp-server enable traps ospf retransmit
snmp-server enable traps ospf lsa
snmp-server enable traps ospf cisco-specific state-change nssa-trans-change
snmp-server enable traps ospf cisco-specific state-change shamlink interface
snmp-server enable traps ospf cisco-specific state-change shamlink neighbor
snmp-server enable traps ospf cisco-specific errors
snmp-server enable traps ospf cisco-specific retransmit
snmp-server enable traps ospf cisco-specific lsa
snmp-server enable traps entity-sensor threshold
snmp-server enable traps config
snmp-server host 10.0.100.5 version 2c ENCORSA 
!
!
!
radius server RADIUS
address ipv4 10.0.100.6 auth-port 1812 acct-port 1813
key $trongPass
```

```
!
!
control-plane
!
!
!
mgcp profile default
!
!
!
gatekeeper
shutdown
!
banner motd — Manual Accord R3, ENCOR Skills Assessment, Scenario R3, ENCOR Skills Assessment, Scenario
\begin{array}{c} \n 1 \end{array}!
line con 0
exec-timeout 0 0
privilege level 15
logging synchronous
stopbits 1
line aux 0
exec-timeout 0 0
privilege level 15
logging synchronous
stopbits 1
line vty 0 4
transport input all
!
ntp server 10.0.10.1
!
end
```

```
Switch D1
```

```
!
! Last configuration change at 03:48:57 utc Mon Nov 29 2021 by sadmin
!
version 15.2
service timestamps debug datetime msec
service timestamps log datetime msec
no service password-encryption
service compress-config
!
hostname D1
!
boot-start-marker
boot-end-marker
!
!
logging discriminator EXCESS severity drops 6 msg-body drops EXCESSCOLL 
logging buffered 50000
logging console discriminator EXCESS
enable secret 9 
$9$ozgHrs/0GBLRdp$2/AEItiDR4TVWBH/I7mbkPBXFIZMBn.msKCHtqRV2Ts
!
username sadmin privilege 15 secret 9 
$9$MdwU/9ylOqGTfZ$.va8RA8ZrSCCq6CCFrOE4f1VoM3d7HjlklmPjyL4cQ2
aaa new-model
!
!
aaa authentication login default group radius local
!
!
!
!
!
!
aaa session-id common
clock timezone utc -5 0
no ip icmp rate-limit unreachable
```

```
!
ip dhcp excluded-address 10.0.101.1 10.0.101.109
ip dhcp excluded-address 10.0.101.141 10.0.101.254
ip dhcp excluded-address 10.0.102.1 10.0.102.109
ip dhcp excluded-address 10.0.102.141 10.0.102.254
!
ip dhcp pool VLAN-101
network 10.0.101.0 255.255.255.0
default-router 10.0.101.254 
!
ip dhcp pool VLAN-102
network 10.0.102.0 255.255.255.0
default-router 10.0.102.254 
!
!
no ip domain-lookup
ip cef
!
!
!
!
!
ipv6 unicast-routing
ipv6 cef
!
spanning-tree mode rapid-pvst
spanning-tree extend system-id
spanning-tree vlan 100,102 priority 24576
spanning-tree vlan 101 priority 28672
!
vlan internal allocation policy ascending
!
track 4 ip sla 4
delay down 10 up 15
!
track 6 ip sla 6
delay down 10 up 15
!
ip tcp synwait-time 5
```

```
!
!
!
!
interface Port-channel1
switchport trunk encapsulation dot1q
switchport trunk native vlan 999
switchport mode trunk
!
interface Port-channel12
switchport trunk encapsulation dot1q
switchport trunk native vlan 999
switchport mode trunk
!
interface Ethernet0/0
switchport trunk encapsulation dot1q
switchport trunk native vlan 999
switchport mode trunk
channel-group 12 mode active
!
interface Ethernet0/1
switchport trunk encapsulation dot1q
switchport trunk native vlan 999
switchport mode trunk
channel-group 12 mode active
!
interface Ethernet0/2
switchport trunk encapsulation dot1q
switchport trunk native vlan 999
switchport mode trunk
channel-group 12 mode active
!
interface Ethernet0/3
switchport trunk encapsulation dot1q
switchport trunk native vlan 999
switchport mode trunk
channel-group 12 mode active
!
interface Ethernet1/0
```

```
switchport trunk encapsulation dot1q
switchport trunk native vlan 999
switchport mode trunk
channel-group 1 mode active
!
interface Ethernet1/1
switchport trunk encapsulation dot1q
switchport trunk native vlan 999
switchport mode trunk
channel-group 1 mode active
!
interface Ethernet1/2
shutdown
!
interface Ethernet1/3
shutdown
!
interface Ethernet2/0
no switchport
ip address 10.0.10.2 255.255.255.0
ipv6 address FE80::D1:1 link-local
ipv6 address 2001:DB8:100:1010::2/64
ipv6 ospf 6 area 0
!
interface Ethernet2/1
switchport access vlan 100
switchport mode access
spanning-tree portfast edge
!
interface Ethernet2/2
!
interface Ethernet2/3
!
interface Vlan1
no ip address
shutdown
!
interface Vlan100
ip address 10.0.100.1 255.255.255.0
```

```
standby version 2
standby 104 ip 10.0.100.254
standby 104 priority 150
standby 104 preempt
standby 104 track 4 decrement 60
standby 106 ipv6 autoconfig
standby 106 priority 150
standby 106 preempt
standby 106 track 6 decrement 60
ipv6 address FE80::D1:2 link-local
ipv6 address 2001:DB8:100:100::1/64
ipv6 ospf 6 area 0
!
interface Vlan101
ip address 10.0.101.1 255.255.255.0
standby version 2
standby 114 ip 10.0.101.254
standby 114 preempt
standby 114 track 4 decrement 60
standby 116 ipv6 autoconfig
standby 116 preempt
standby 116 track 6 decrement 60
ipv6 address FE80::D1:3 link-local
ipv6 address 2001:DB8:100:101::1/64
ipv6 ospf 6 area 0
!
interface Vlan102
ip address 10.0.102.1 255.255.255.0
standby version 2
standby 124 ip 10.0.102.254
standby 124 priority 150
standby 124 preempt
standby 124 track 4 decrement 60
standby 126 ipv6 autoconfig
standby 126 priority 150
standby 126 preempt
standby 126 track 6 decrement 60
ipv6 address FE80::D1:4 link-local
ipv6 address 2001:DB8:100:102::1/64
```

```
ipv6 ospf 6 area 0
!
router ospf 4
router-id 0.0.4.131
passive-interface default
no passive-interface Ethernet2/0
network 10.0.10.0 0.0.0.255 area 0
network 10.0.100.0 0.0.0.255 area 0
network 10.0.101.0 0.0.0.255 area 0
network 10.0.102.0 0.0.0.255 area 0
!
ip forward-protocol nd
!
!
no ip http server
!
ip access-list standard SNMP
permit 10.0.100.5
!
!
ip sla 4
icmp-echo 10.0.10.1
frequency 5
ip sla schedule 4 life forever start-time now
ip sla 6
icmp-echo 2001:DB8:100:1010::1
frequency 5
ip sla schedule 6 life forever start-time now
logging trap warnings
logging host 10.0.100.5
ipv6 router ospf 6
router-id 0.0.6.131
passive-interface default
no passive-interface Ethernet2/0
!
!
!
snmp-server community ENCORSA RO SNMP
snmp-server contact Fernando
```

```
snmp-server enable traps ospf state-change
snmp-server enable traps ospf errors
snmp-server enable traps ospf retransmit
snmp-server enable traps ospf lsa
snmp-server enable traps ospf cisco-specific state-change nssa-trans-change
snmp-server enable traps ospf cisco-specific state-change shamlink interface
snmp-server enable traps ospf cisco-specific state-change shamlink neighbor
snmp-server enable traps ospf cisco-specific errors
snmp-server enable traps ospf cisco-specific retransmit
snmp-server enable traps ospf cisco-specific lsa
snmp-server host 10.0.100.5 version 2c ENCORSA 
snmp ifmib ifindex persist
!
!
radius server RADIUS
address ipv4 10.0.100.6 auth-port 1812 acct-port 1813
key $trongPass
!
!
control-plane
!
banner motd — D1, ENCOR Skills Assessment, Scenario
\begin{array}{c} \n 1 \end{array}!
line con 0
exec-timeout 0 0
privilege level 15
logging synchronous
line aux 0
exec-timeout 0 0
privilege level 15
logging synchronous
line vty 0 4
!
ntp server 10.0.10.1
!
end
```
Switch D2

```
!
! Last configuration change at 03:46:48 utc Mon Nov 29 2021 by sadmin
!
version 15.2
service timestamps debug datetime msec
service timestamps log datetime msec
no service password-encryption
service compress-config
!
hostname D2
!
boot-start-marker
boot-end-marker
!
!
logging discriminator EXCESS severity drops 6 msg-body drops EXCESSCOLL 
logging buffered 50000
logging console discriminator EXCESS
enable secret 9 
$9$shC3/HSnNI1CXJ$2t/d1eQtQi5l56gyAWo8iiQnH22J4z6/QnDADqYEh7s
!
username sadmin privilege 15 secret 9 
$9$86YZlNZIKoyBJ3$i03LLGSvd14NVKatiICbSHEFzlqB3qHUGR7FUwnU9S2
aaa new-model
!
!
aaa authentication login default group radius local
!
!
!
!
!
!
aaa session-id common
clock timezone utc -5 0
no ip icmp rate-limit unreachable
```

```
!
ip dhcp excluded-address 10.0.101.1 10.0.101.209
ip dhcp excluded-address 10.0.101.241 10.0.101.254
ip dhcp excluded-address 10.0.102.1 10.0.102.209
ip dhcp excluded-address 10.0.102.241 10.0.102.254
!
ip dhcp pool VLAN-101
network 10.0.101.0 255.255.255.0
default-router 10.0.101.254 
!
ip dhcp pool VLAN-102
network 10.0.102.0 255.255.255.0
default-router 10.0.102.254 
!
!
no ip domain-lookup
ip cef
!
!
!
!
!
ipv6 unicast-routing
ipv6 cef
!
spanning-tree mode rapid-pvst
spanning-tree extend system-id
spanning-tree vlan 100,102 priority 28672
spanning-tree vlan 101 priority 24576
!
vlan internal allocation policy ascending
!
track 4 ip sla 4
delay down 10 up 15
!
track 6 ip sla 6
delay down 10 up 15
!
ip tcp synwait-time 5
```

```
!
!
!
!
interface Port-channel2
switchport trunk encapsulation dot1q
switchport trunk native vlan 999
switchport mode trunk
!
interface Port-channel12
switchport trunk encapsulation dot1q
switchport trunk native vlan 999
switchport mode trunk
!
interface Ethernet0/0
switchport trunk encapsulation dot1q
switchport trunk native vlan 999
switchport mode trunk
channel-group 12 mode active
!
interface Ethernet0/1
switchport trunk encapsulation dot1q
switchport trunk native vlan 999
switchport mode trunk
channel-group 12 mode active
!
interface Ethernet0/2
switchport trunk encapsulation dot1q
switchport trunk native vlan 999
switchport mode trunk
channel-group 12 mode active
!
interface Ethernet0/3
switchport trunk encapsulation dot1q
switchport trunk native vlan 999
switchport mode trunk
channel-group 12 mode active
!
interface Ethernet1/0
```

```
switchport trunk encapsulation dot1q
switchport trunk native vlan 999
switchport mode trunk
channel-group 2 mode active
!
interface Ethernet1/1
switchport trunk encapsulation dot1q
switchport trunk native vlan 999
switchport mode trunk
channel-group 2 mode active
!
interface Ethernet1/2
shutdown
!
interface Ethernet1/3
shutdown
!
interface Ethernet2/0
no switchport
ip address 10.0.11.2 255.255.255.0
ipv6 address FE80::D1:1 link-local
ipv6 address 2001:DB8:100:1011::2/64
ipv6 ospf 6 area 0
!
interface Ethernet2/1
switchport access vlan 102
switchport mode access
spanning-tree portfast edge
!
interface Ethernet2/2
!
interface Ethernet2/3
!
interface Vlan1
no ip address
shutdown
!
interface Vlan100
ip address 10.0.100.2 255.255.255.0
```

```
standby version 2
standby 104 ip 10.0.100.254
standby 104 preempt
standby 104 track 4 decrement 60
standby 106 ipv6 autoconfig
standby 106 preempt
standby 106 track 6 decrement 60
ipv6 address FE80::D2:2 link-local
ipv6 address 2001:DB8:100:100::2/64
ipv6 ospf 6 area 0
!
interface Vlan101
ip address 10.0.101.2 255.255.255.0
standby version 2
standby 114 ip 10.0.101.254
standby 114 priority 150
standby 114 preempt
standby 114 track 4 decrement 60
standby 116 ipv6 autoconfig
standby 116 priority 150
standby 116 preempt
standby 116 track 6 decrement 60
ipv6 address FE80::D2:3 link-local
ipv6 address 2001:DB8:100:101::2/64
ipv6 ospf 6 area 0
!
interface Vlan102
ip address 10.0.102.2 255.255.255.0
standby version 2
standby 124 ip 10.0.102.254
standby 124 preempt
standby 124 track 4 decrement 60
standby 126 ipv6 autoconfig
standby 126 preempt
standby 126 track 6 decrement 60
ipv6 address FE80::D2:4 link-local
ipv6 address 2001:DB8:100:102::2/64
ipv6 ospf 6 area 0
!
```

```
router ospf 4
router-id 0.0.4.132
passive-interface default
no passive-interface Ethernet2/0
network 10.0.11.0 0.0.0.255 area 0
network 10.0.100.0 0.0.0.255 area 0
network 10.0.101.0 0.0.0.255 area 0
network 10.0.102.0 0.0.0.255 area 0
!
ip forward-protocol nd
!
!
no ip http server
!
ip access-list standard SNMP
permit 10.0.100.5
!
!
ip sla 4
icmp-echo 10.0.11.1
frequency 5
ip sla schedule 4 life forever start-time now
ip sla 6
icmp-echo 2001:DB8:100:1011::1
frequency 5
ip sla schedule 6 life forever start-time now
logging trap warnings
logging host 10.0.100.5
ipv6 router ospf 6
router-id 0.0.6.132
passive-interface default
no passive-interface Ethernet2/0
!
!
!
snmp-server community ENCORSA RO SNMP
snmp-server contact Fernando 
snmp-server enable traps ospf state-change
snmp-server enable traps ospf errors
```

```
snmp-server enable traps ospf retransmit
snmp-server enable traps ospf lsa
snmp-server enable traps ospf cisco-specific state-change nssa-trans-change
snmp-server enable traps ospf cisco-specific state-change shamlink interface
snmp-server enable traps ospf cisco-specific state-change shamlink neighbor
snmp-server enable traps ospf cisco-specific errors
snmp-server enable traps ospf cisco-specific retransmit
snmp-server enable traps ospf cisco-specific lsa
snmp-server host 10.0.100.5 version 2c ENCORSA 
!
!
radius server RADIUS
address ipv4 10.0.100.6 auth-port 1812 acct-port 1813
key $trongPass
!
!
control-plane
!
banner motd —————————————————D2, ENCOR Skills Assessment, Scenario
1 -!
line con 0
exec-timeout 0 0
privilege level 15
logging synchronous
line aux 0
exec-timeout 0 0
privilege level 15
logging synchronous
line vty 0 4
!
ntp server 10.0.10.1
!
end
```

```
Switch A1
```

```
!
! Last configuration change at 03:48:00 utc Mon Nov 29 2021 by sadmin
!
version 15.2
service timestamps debug datetime msec
service timestamps log datetime msec
no service password-encryption
service compress-config
!
hostname A1
!
boot-start-marker
boot-end-marker
!
!
logging discriminator EXCESS severity drops 6 msg-body drops EXCESSCOLL 
logging buffered 50000
logging console discriminator EXCESS
enable secret 9 
$9$w/WHFV9YJi8HMZ$bLxA8Qnr2HE7Yc8D8O8jiGSzba52fZ4M9lLx2oaANvM
!
username sadmin privilege 15 secret 9 
$9$tqwf2WhRBMPvYZ$q4kpXVg71CxOgdBcz5PJlIicJmsc784J40t1qNMEIXk
aaa new-model
!
!
aaa authentication login default group radius local
!
!
!
!
!
!
aaa session-id common
clock timezone utc -5 0
no ip icmp rate-limit unreachable
```

```
!
!
!
no ip domain-lookup
ip cef
!
!
!
!
!
no ipv6 cef
!
spanning-tree mode rapid-pvst
spanning-tree extend system-id
!
vlan internal allocation policy ascending
!
ip tcp synwait-time 5
!
!
!
!
interface Port-channel1
switchport trunk encapsulation dot1q
switchport trunk native vlan 999
switchport mode trunk
!
interface Port-channel2
switchport trunk encapsulation dot1q
switchport trunk native vlan 999
switchport mode trunk
!
interface Ethernet0/0
switchport trunk encapsulation dot1q
switchport trunk native vlan 999
switchport mode trunk
channel-group 1 mode active
!
interface Ethernet0/1
```
switchport trunk encapsulation dot1q switchport trunk native vlan 999 switchport mode trunk channel-group 1 mode active ! interface Ethernet0/2 switchport trunk encapsulation dot1q switchport trunk native vlan 999 switchport mode trunk channel-group 2 mode active ! interface Ethernet0/3 switchport trunk encapsulation dot1q switchport trunk native vlan 999 switchport mode trunk channel-group 2 mode active ! interface Ethernet1/0 switchport access vlan 101 switchport mode access spanning-tree portfast edge ! interface Ethernet1/1 switchport access vlan 100 switchport mode access spanning-tree portfast edge ! interface Ethernet1/2 shutdown ! interface Ethernet1/3 shutdown ! interface Vlan1 no ip address shutdown ! interface Vlan100 ip address 10.0.100.3 255.255.255.0

```
ipv6 address FE80::A1:1 link-local
ipv6 address 2001:DB8:100:100::3/64
!
ip forward-protocol nd
!
!
no ip http server
!
ip access-list standard SNMP
permit 10.0.100.5
!
!
logging trap warnings
logging host 10.0.100.5
!
!
snmp-server community ENCORSA RO SNMP
snmp-server contact Fernando 
snmp-server enable traps ospf state-change
snmp-server enable traps ospf errors
snmp-server enable traps ospf retransmit
snmp-server enable traps ospf lsa
snmp-server enable traps ospf cisco-specific state-change nssa-trans-change
snmp-server enable traps ospf cisco-specific state-change shamlink interface
snmp-server enable traps ospf cisco-specific state-change shamlink neighbor
snmp-server enable traps ospf cisco-specific errors
snmp-server enable traps ospf cisco-specific retransmit
snmp-server enable traps ospf cisco-specific lsa
snmp-server host 10.0.100.5 version 2c ENCORSA 
snmp ifmib ifindex persist
!
!
radius server RADIUS
address ipv4 10.0.100.6 auth-port 1812 acct-port 1813
key $trongPass
!
!
control-plane
!
```
banner motd — **A1, ENCOR Skills Assessment, Scenario** A1, ENCOR Skills Assessment, Scenario  $\begin{tabular}{c} \multicolumn{2}{c|}{\textbf{1}} & \multicolumn{2}{c|}{\textbf{1}} & \multicolumn{2}{c|}{\textbf{1}} & \multicolumn{2}{c|}{\textbf{1}} & \multicolumn{2}{c|}{\textbf{1}} & \multicolumn{2}{c|}{\textbf{1}} & \multicolumn{2}{c|}{\textbf{1}} & \multicolumn{2}{c|}{\textbf{1}} & \multicolumn{2}{c|}{\textbf{1}} & \multicolumn{2}{c|}{\textbf{1}} & \multicolumn{2}{c|}{\textbf{1}} & \multicolumn{2}{c|}{\textbf{1}} & \multicolumn{2}{c$ ! line con 0 exec-timeout 0 0 privilege level 15 logging synchronous line aux 0 exec-timeout 0 0 privilege level 15 logging synchronous line vty 0 4 ! ntp server 10.0.10.1 ! end